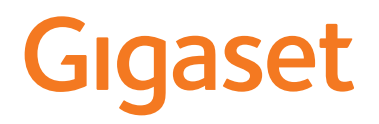

# A690IP - AS690IP

Najaktualnije upute naći ćete pod [www.gigaset.com/manuals](https://www.gigaset.com/manuals)

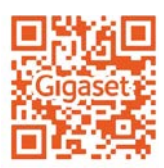

×

# Sadržaj

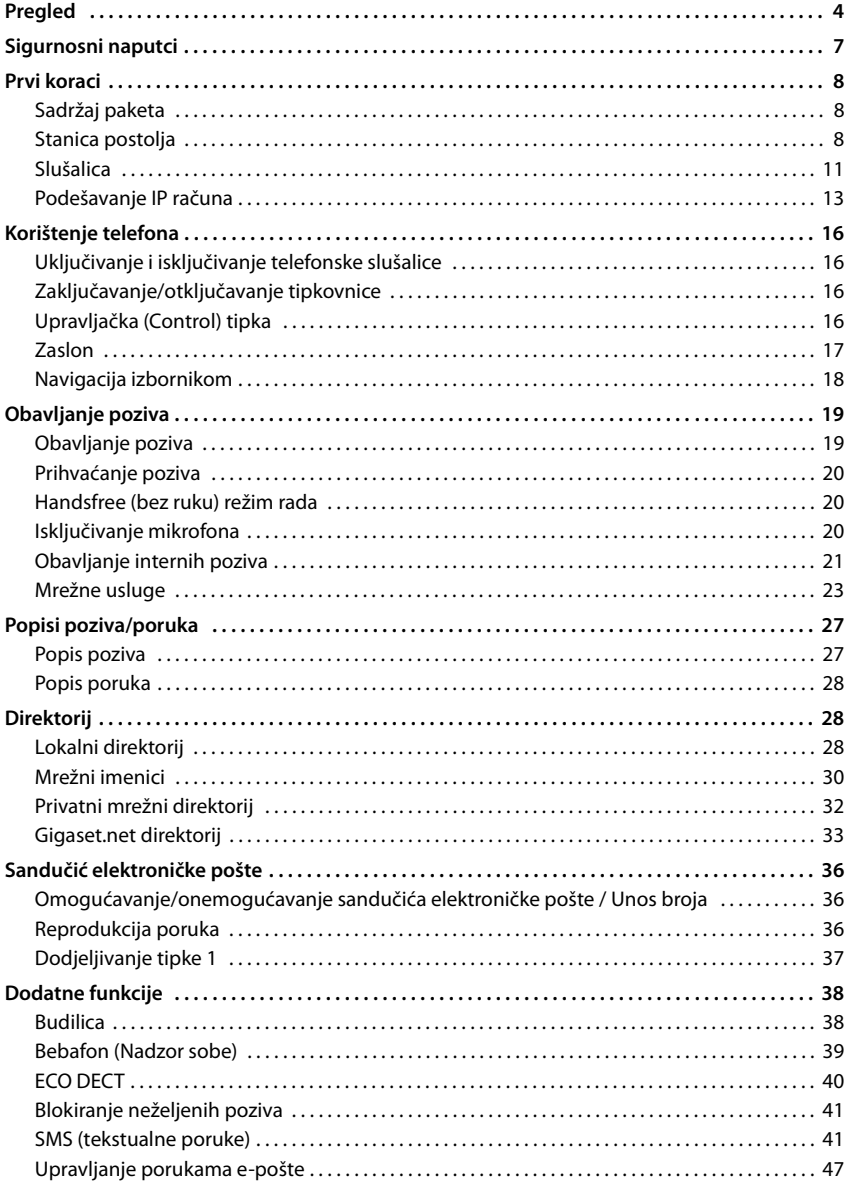

**STATISTICS** 

#### Sadržaj

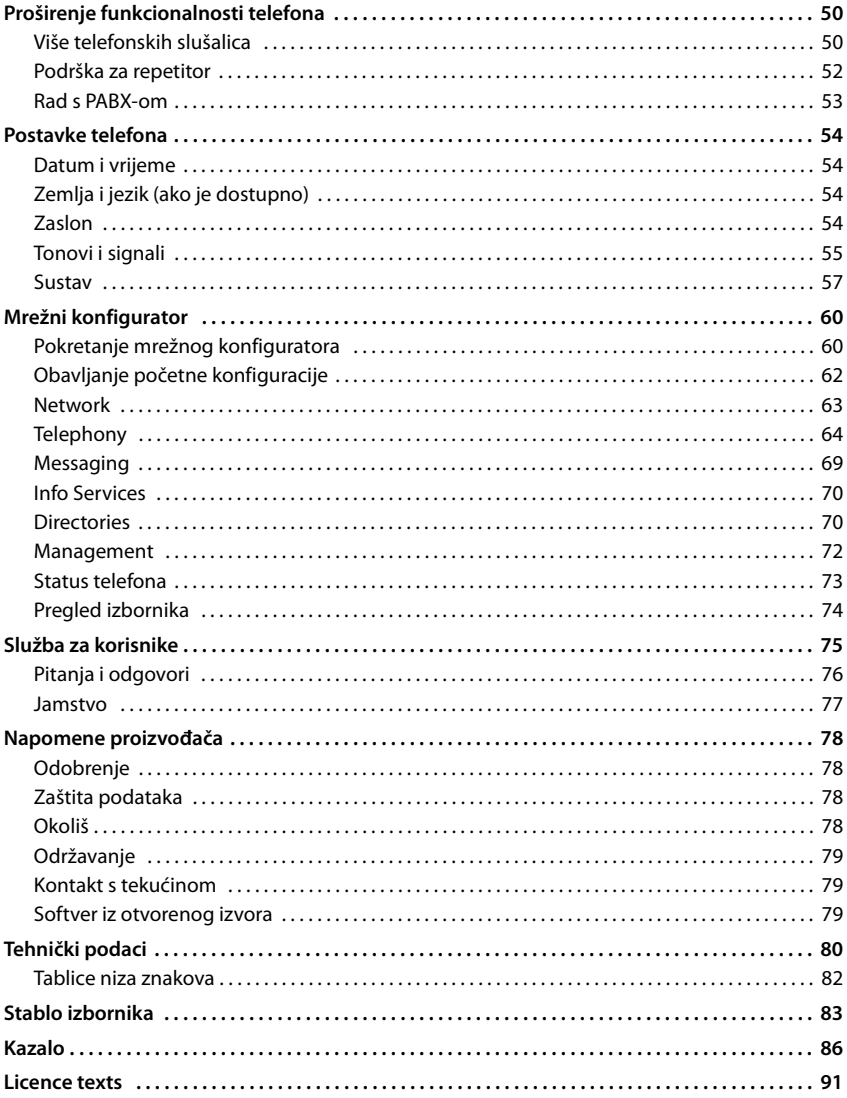

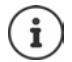

Sve funkcije opisane u korisničkom priručniku, nisu dostupne u svim zemljama ili kod<br>pružatelja mrežnih usluga.

# <span id="page-3-0"></span>**Pregled**

## **Telefonska slušalica**

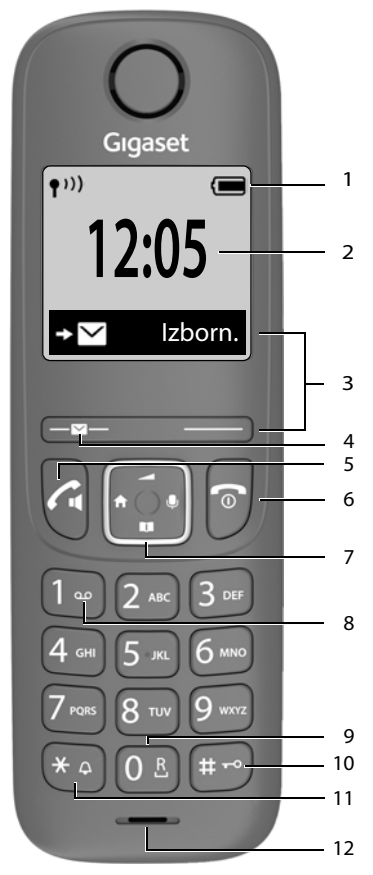

- **1 Statusna traka** ( $\rightarrow$  [str. 18\)](#page-17-1) Ikone prikazuju trenutne postavke i radni status telefona
- **2** Vrijeme ( $\rightarrow$  [str. 54\)](#page-53-4)
- **3 Tipke na zaslonu i funkcije** ( $\rightarrow$  str. 17) Razne funkcije, ovisno o načinu rada
- **4 Tipka za poruku** Pristup pozivima i popisima poruka; **treperi**: nova poruka ili novi poziv **5 Tipka za razgovor** / **Handsfree tipka** Prihvaćanje poziva; odabir ▶ Pritisnite prikazanog broja otvaranje **kratko** popisa za ponovno biranje Početak biranja → Pritisnite i **držite 6 Tipka za kraj poziva / Tipka za uključivanje/ isključivanje** Kraj poziva; funkcija za **Priticnite** prekid; jednu razinu natrag **kratko** Pritisnite i Nazad na stanje neaktivnosti, uključivanje/ **držite** isključivanje slušalice **7 Upravljačka tipka (→ [str. 16\)](#page-15-4)** Otvaranje izbornika; isključivanje zvuka; Otvaranje direktorija; **Podešavanje glasnoće;**  Obavljanje internih poziva; Kretanje kroz izbornike i polja za unos **8 Tipka 1** Pozivanje elektroničkog Pritisnite i poštanskog sandučića mreže **držite 9 Tipka za ponovno pozivanje** Pritisnite i Konzultacijski poziv (treperenje) **držite 10 Tipka sa "ljestvama" / Tipka za zaključavanje** Zaključavanje / otključa-Pritisnite i vanje tipkovnice; unošenje **držite** pauze kod biranja Prebacivanje između velikih/ **Pritisnite** malih slova i brojki **kratko 11 Tipka sa zvjezdicom** Pritisnite i Uključivanje/isključivanje tona zvona **držite Pritisnite** Prebacivanje s pulsnog biranja na tonsko biranje **kratko 12 Mikrofon** Ako je navedeno više funkcija, funkcija ï gumba ovisi o situaciji. Boja i oblik vašeg uređaja mogu se razliko-

vati od slike.

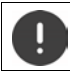

**Postavljanje jezika na zaslonu (** $\rightarrow$  **[str. 54](#page-53-5))** 

## **Bazna stanica**

#### **A Tipka za registraciju/paging**

Pronađite telefonsku slušalicu (paging): Prikaz IP adrese na telefonskoj slušalici Registrirajte telefonsku slušalicu

Pritisnite **kratko**

Pritisnite i **držite**

**Svijetli:** LAN veza aktivna (telefon je -spojen s ruterom)

**Treperi:** Bazna stanica u načinu za registraciju

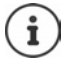

Boja i oblik vašeg uređaja mogu se razlikovati od slike. **A**

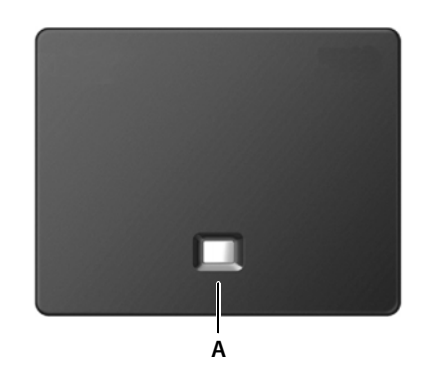

# **Simboli koji se koriste u korisničkom priručniku**

## **Ikone**

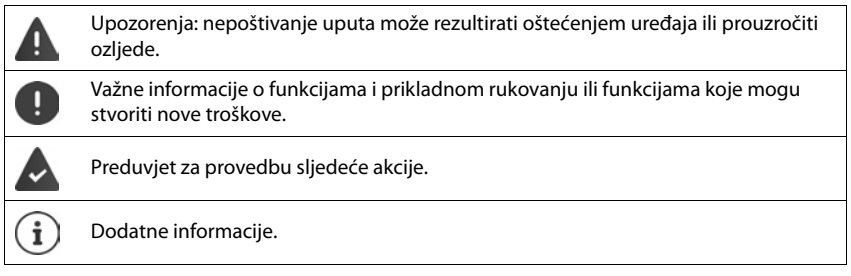

# **Gumbi**

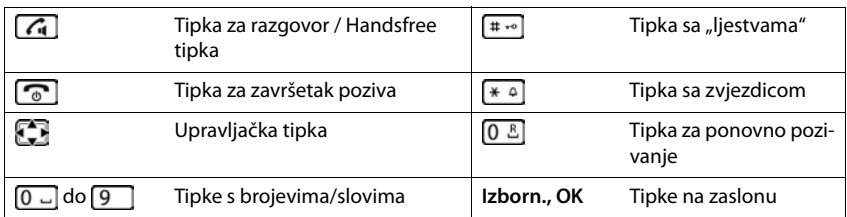

## **Postupci**

**Primjer:** Omogućavanje/onemogućavanje automatskog odgovora:

**E** Izborn. **▶ CA** Postavke ▶ OK ▶ CA Telefonija ▶ OK ▶ CA Automatski odgovor ▶ OK  $(\blacksquare = \text{omogućeno})$ 

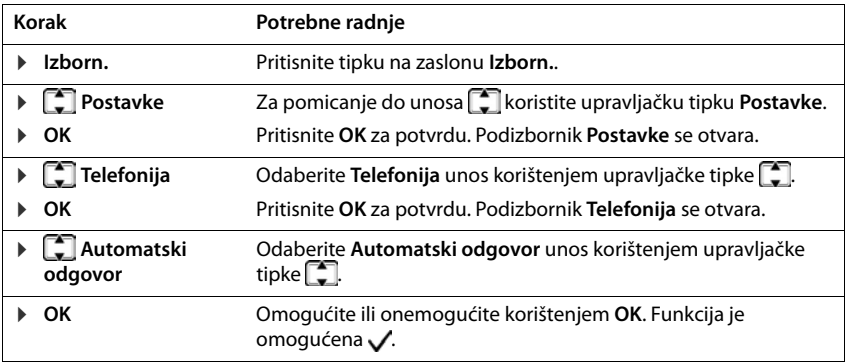

# **Sigurnosni naputci**

 $\overline{\phantom{a}}$ 

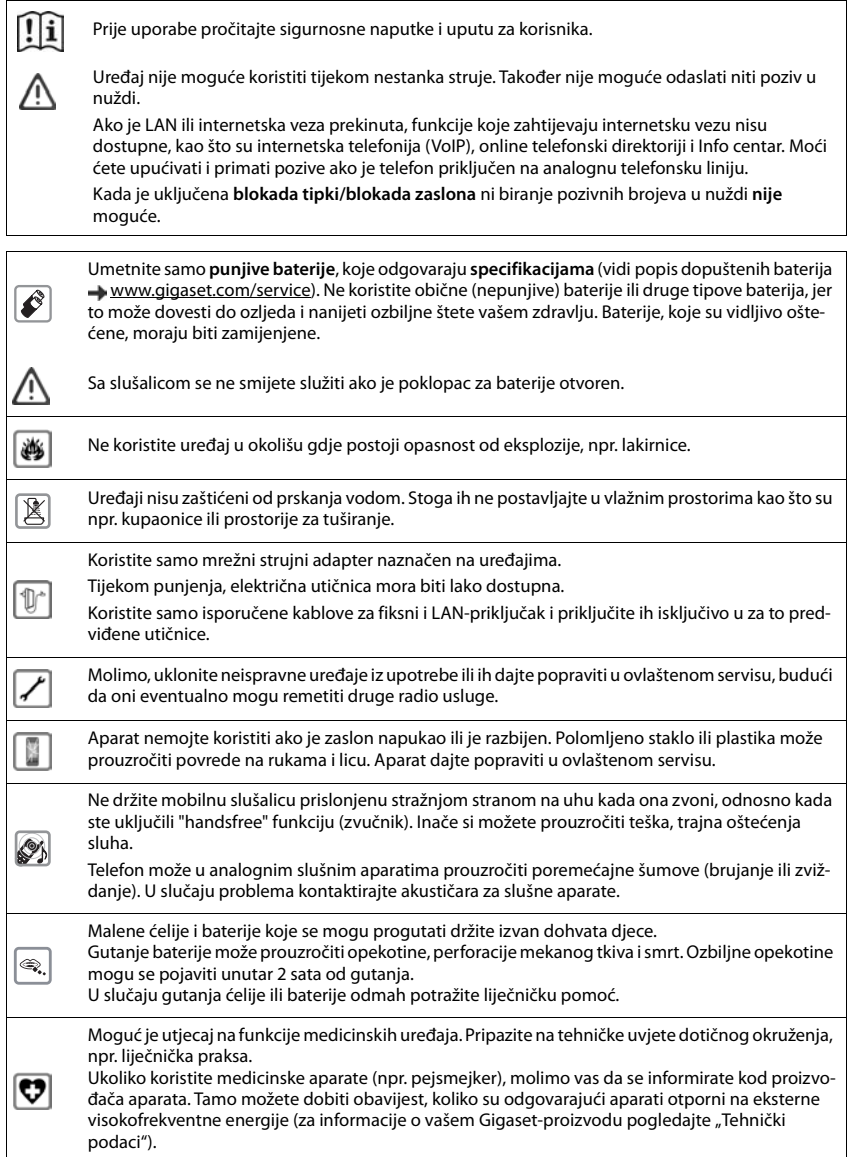

# <span id="page-7-0"></span>**Prvi koraci**

# <span id="page-7-1"></span>**Sadržaj paketa**

- Jedna bazna stanica, jedan ispravljač za napajanje bazne stanice, jedan telefonski kabel, jedan LAN kabel
- Jedna slušalica, dvije baterije, jedan poklopac baterije, jedan odjeljak za punjenje s ispravljačem za napajanje
- Jedan korisnički priručnik

Postolje i odjeljak za punjenje dizajnirani su za upotrebu u zatvorenim, suhim prostorima s temperaturama od +5°C do +45°C.

Postavite baznu stanicu na ravnu, neklizeću površinu na središnju točku u stanu ili kući. Nožice uređaja ne ostavljaju tragove na površinama. Ipak, zbog različitih lakova i sredstava za poliranje korištenih na namještaju, ne može se isključiti ostavljanje tragova na površinama.

Nikada ne izlažite telefon izvorima topline, direktnoj svjetlosti sunca ili drugim električnim uređajima.

Zaštitite vaš telefon od vlage, prašine, korozivnih tekućina i para.

Ovaj je uređaj prikladan samo za maksimalnu visinu ugradnje od 2 m.

# <span id="page-7-2"></span>**Stanica postolja**

# **Spajanje na glavno napajanje**

- ¤ Umetnite kabel za napajanje ispravljača za napajanje u gornju priključnu utičnicu **1** na stražnjoj strani stanice postolja.
- ▶ Oba kabela gurnite u odgovarajuće kanale kablova 2.
- ▶ Umetnite ispravljač za napajanje u utičnicu 3 l.

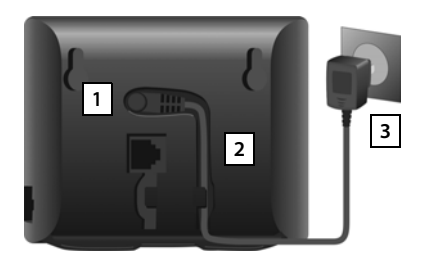

Koristite isključivo **isporučeni** mrežni kabel.

Strujni kabel mora **uvijek biti spojen** kako bi funkcionirao, jer telefon ne radi bez napajanja.

## **Spajanje telefonskog kabela i povezivanje na internet**

Telefonsku vezu uspostavljate putem fiksne veze na usmjerivaču ili upotrebom LAN poveznika na usmjerivaču, ovisno o ugovoru s vašim davateljem usluga.

Morate povezati telefon s usmjerivačem za internetsku telefoniju (VoIP) i pristup internetu i kućnoj mreži.

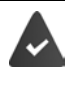

**Za vezu:** usmjerivač spojen na Internet.

**Za internet telefoniju:** širokopojasna internetska veza (npr. DSL) s neograničenim prometom.

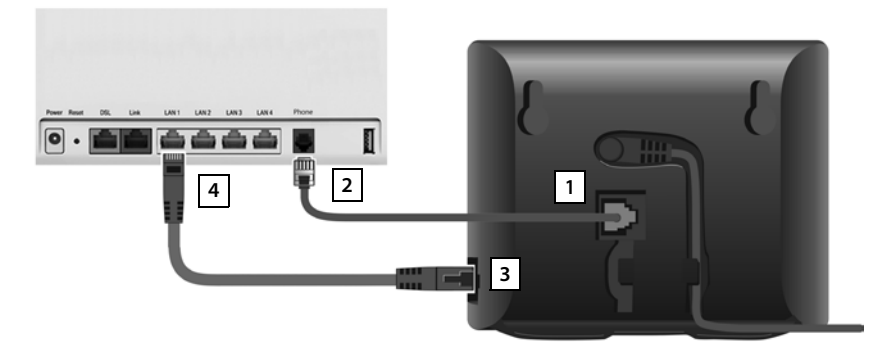

- ▶ Za fiksnu vezu: Uključite telefonski kabel u utičnicu 1 i povežite ga s poveznikom za fiksnu vezu na vašem usmjerivaču **| 2 |**.
- ¤ **Za internet telefoniju i internetsku vezu:** Spojite jedan utikač Ethernet kabela koji je isporučen u LAN utičnicu na bočnoj strani bazne stanice | 3 |. Umetnite drugi priključak Ethernet kabela u LAN utičnicu na usmjerivaču | 4 **|**.
- Gurnite kabele u za to pripremljene kanale kablova.

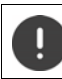

Koristite isključivo **isporučeni** telefonski kabel. Igličaste veze na telefonskim kablovima mogu se razlikovati.

Čim kabel između telefona i usmjerivača bude priključen i usmjerivač uključen, tipka na prednjoj strani bazne stanice svijetli (tipka za jednosmjerni poziv).

**Sada možete upućivati pozive putem fiksne veze ili interneta i možete biti pozvani. Telefon je povezan s internetom.**

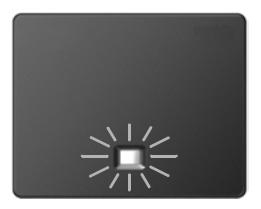

#### **Obavijest o zaštiti podataka**

Kad se uređaj spoji na usmjerivač, automatski će stupiti u kontakt s Gigaset poslužiteljem za podršku. Svakodnevno će slati sljedeće podatke vezane za uređaj:

- Serijski broj/broj predmeta<br>• Macadresa
- Mac adresa
- Privatna IP adresa za Gigaset u LAN-u/njegove brojeve priključaka
- Naziv uređaja
- Verzija softvera

Na poslužitelju podrške, ove su informacije povezane s postojećim informacijama specifičnim za uređaj:

- Gigaset.net telefonski broj
- Lozinke povezane sa sustavom/specifične za uređaj

Više informacija o podatcima pohranjenim u vezi s uslugom Gigaset.net mogu se naći na: [www.gigaset.net/privacy-policy](https://www.gigaset.net/privacy-policy)

# <span id="page-10-0"></span>**Slušalica**

# **Spajanje postolja za punjenje**

- ▶ Spojite plosnati utikač ispravljača za napajanje **1**
- ▶ Priključite ispravljač za napajanje u utičnicu **2**

Za ponovno uklanjanje utikača iz postolja za punjenje:

- ▶ Pritisnite i otpustite gumb 3.
- ▶ Izvucite utikač 4.

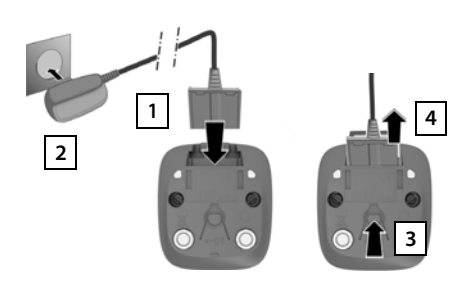

## **Podešavanje telefonske slušalice za upotrebu**

Zaslon je zaštićen plastičnom folijom. **Molimo odstranite zaštitnu foliju.**

#### **Umetanje baterija**

Koristite samo punjive baterije jer u protivnom možete biti izloženi značajnim rizikom po zdravlje i tjelesnim ozljedama. Na primjer, vanjsko kućište baterija može se oštetiti do mjere nemogućnosti popravka ili baterije mogu eksplodirati. Korištenje baterija koje nisu baterije preporučenog tipa može rezultirati kvarom ili oštećenjem uređaja.

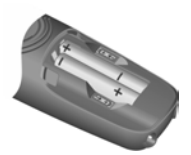

▶ Umetnite baterije s polaritetom u pravom smjeru (pogledajte sliku za +/ pozicije).

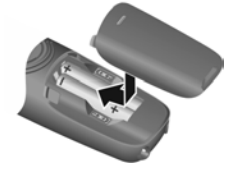

- ▶ Stavite poklopac baterije s gornje strane.
- ▶ Gurnite poklopac do zatvaranja kada se čuje zvuk namještanja u utor.

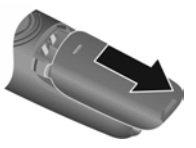

Za ponovno otvaranje poklopca baterije:

▶ Uhvatite zarez na poklopcu i povucite ga prema dolje.

#### **Punjenje baterija**

▶ Prije početne uporabe potpuno napunite baterije u utoru za punjenje.

Baterije su potpuno napunjene kad ikona baterije nestane sa zaslona.

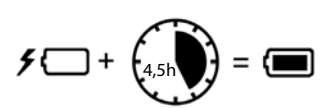

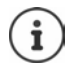

Tijekom punjenja baterije se mogu zagrijati. To nije opasno.

Tijekom vremena, kapacitet punjenja baterija smanjit će se iz tehničkih razloga. Telefonske slušalice sadržane u pakiranju već su registrirane na postolje. Ako telefonska slušalica pak nije bila registrirana molimo da je ručno registrirate  $($  [str. 50\)](#page-49-2).

## **Promjena jezika na zaslonu**

Možete mijenjati jezik na zaslonu, ako je telefon postavljen na nerazumljivi jezik.

- **▶ Izborn. ▶ Pritišćite tipke 4 | 2 | lagano** i uzastopno . . . postavljeni jezik (npr. **English**) se pojavljuje
- ▶ Odabir drugog jezika: ▶ Pritisnite upravljačku (control) tipku dok se na zaslonu ne pojavi željeni jezik, npr. **Français OK** ( = odabrano)

#### **Postavljanje datuma i vremena**

Postavite datum/vrijeme kako bi ispravan datum i vrijeme bili dodijeljeni dolaznim pozivima i za uključivanje alarma.

**▶** Izborn. ▶  $\begin{bmatrix} 1 \end{bmatrix}$  Postavke ▶ OK ▶ Datum/vrijeme ▶ OK ▶  $\begin{bmatrix} 1 \end{bmatrix}$  Unesite datum (dan, mjesec i godinu) u 8-znamenkastom formatu **> OK > Fatil** Unesite vrijeme (sati i minute) u 4-znamenkastom formatu **OK** (Zaslon: **Spremljeno**)

Pomicanje položaja za unos na lijevu ili desnu stranu: Pritisnite upravljačku tipku na lijevo/ desno

# <span id="page-12-0"></span>**Podešavanje IP računa**

Da biste mogli obavljati pozive putem Interneta (VoIP), morate imati barem jedan IP račun kod davatelja usluga internet telefonije. Možete se registrirati koristeći pristupne podatke koje ste dobili od svog davatelja usluga (korisničko ime, ime za autentifikaciju, lozinka itd.) ili koristeći automatski konfiguracijski kôd (aktivacijski kôd).

Da biste registrirali telefon kod svog davatelja usluga, koristite:

- Čarobnjak za VoIP na slušalici
- Ili mrežni konfigurator na računalu ili tabletu  $($  [str. 63\)](#page-62-1)

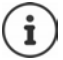

Možete konfigurirati do šest IP računa.

## **Registriranje pomoću čarobnjaka za VoIP na slušalici**

**▶ Pritisnite tipku za poruke <b>Y P** Yes . . . pokreće se čarobnjak ▶ . . . pomičite se  $\uparrow$  kroz prikazani tekst **OK**

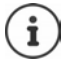

Ako se čarobnjak ne pokrene pravilno ili ste ga prekinuli:Pokrenite VoIP čarobnjaka pomoću izbornika slušalice

¤ **Izborn. Postavke OK Telefonija OK VolP carobnjak OK** Ako se poruka **New firmware available.** prikazuje na zaslonu, dostupno je ažuriranje

firmvera za vaš telefon.

Da biste ažurirali firmver: **Yes** . . . učitava se novi firmver (traje oko 6 minuta) Tipka za poruku  $\boxed{\bullet}$  ponovno će treperiti.

 $\triangleright$  Za pokretanje konfiguracije: Pritisnite tipku za poruke  $\triangleright$ .

Na zaslonu se prikazuje prvi od mogućih IP računa (**IP 1** do **IP 6**).

▶ Koristite  $\Box$  da biste odabrali željeni račun . . . Već konfigurirani računi označeni su s $\Box$  ▶ **OK** . . . Upit sustava **Imate li kod auto. konfig.?** se prikazuje

Registracija pomoću imena za autentifikaciju i lozinke: ▶ Ne Registracija pomoću **aktivacijskog koda**: ¤ **Da**

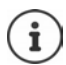

Ako se ne može uspostaviti internetska veza, generirat će se odgovarajuća poruka o pogrešci. Za više informacija pogledajte dodatak  $\rightarrow$  "Pitanja i odgovori"

¤ Zatvorite čarobnjaka za VoIP: **OK** . . . Čarobnjak za VoIP se zatvaraPo potrebi razriješite problemeOtvorite čarobnjaka ponovno kasnije putem izbornika za konfiguraciju IP računa.

#### **Prvi koraci**

#### **Registracija pomoću korisničkih podataka**

Čarobnjak uspostavlja vezu s Gigaset konfiguracijskim poslužiteljem na internetu. Ovdje možete preuzeti različite profile s općim konfiguracijskim podatcima za različite davatelje usluga.

#### **Odaberite davatelja usluge**

Učitava se popis zemalja.

**▶ ... Koristite**  $\begin{bmatrix} \cdot \\ \cdot \end{bmatrix}$ **za odabir zemlje u kojoj želite koristiti telefon ▶ OK ... prikazuje se popis** davatelja usluge u toj zemlji ▶ ... koristite **[** $\frac{2}{\epsilon}$ **]** za odabir davatelja usluga ▶ OK ... opći konfiguracijski podatci za vašeg davatelja usluga preuzimaju se i spremaju na telefonu

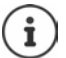

Ako se vaš davatelj usluga ne pojavljuje na popisu:

Zaustavite čarobnjaka:Pritisnite i **držite** tipku za završetak poziva . . . slušalica se vraća u stanje neaktivnosti. . . postavite IP račun pomoću mrežnog konfiguratora  $\left(\rightarrow$  [str. 64\)](#page-63-1)

#### **Unošenje korisničkih podataka za vaš IP račun**

Trebate unijeti svoje osobne pristupne podatke za svoj IP račun, npr. **Name**, **Password,** . . . (ovisno o davatelju usluga).

¤ Unesite registracijske podatkepotvrdite svaki unos s **OK**

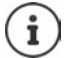

Budite pažljivi prilikom unosa pristupnih podataka jer su osjetljivi na velika i mala slova.

- $\triangleright$  Za prebacivanje između malih i velikih slova i brojki:  $\triangleright$  Pritisnite tipku  $\pm$ .
- $\triangleright$  Za brisanje pogrešno unesenih znakova:  $\triangleright$  Pritisnite tipku na zaslonu < C
- $\triangleright$  Za kretanje unutar polja za unos:  $\triangleright$  Pritisnite desno/lijevo na upravljačkoj tipki  $\triangleright$

Poruka o uspješnom prijenosu: **Your IP account is registered at your provider**

#### **Registracija pomoću aktivacijskog koda:**

▶ ... koristite **| 4 d**a biste unijeli automatski konfiguracijski kôd (najviše 32 znaka) ▶ OK ... svi podatci potrebni za IP telefoniju direktno se učitavaju s interneta na vaš telefon

Poruka o uspješnom prijenosu: **Your IP account is registered at your provider**

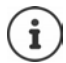

Konfiguracijska datoteka prenosi se sigurnom vezom (TLS provjera autentičnosti). Ako TLS provjera autentičnosti ne uspije, tipka za poruku trepće  $\blacksquare$ .

¤ . . . poruka **Pogr. certifik. Provjerite certifikat u web konfiguratoru.** se prikazujekraj prikaza: pritisnite desnu tipku na zaslonu

Dodatne informacije o pogrešci mogu se pronaći na stranici **Security** mrežnog konfiguratora.

Ako se konfiguracijska datoteka ne uspije preuzeti (npr. jer konfiguracijski poslužitelj nije dostupan), telefon i dalje pokušava uspostaviti vezu sve dok se datoteka uspješno ne preuzme na telefon.

Fiksna veza dodijeljena je slušalicama kao veza za slanje. Promijenite vezu za slanje da biste obavljali pozive putem interneta. Za to koristite pomoćnika za povezivanje (pokreće se automatski) ili mrežni konfigurator (+ [str.](#page-64-0) 65).

## **Veze za slanje i prijem**

Krajnjim uređajima dodijelite dostupne telefonske veze (mreža fiksne telefonije, Gigaset.net i do šest IP veza) kao veze za primanje, i kada je potrebno, veze za slanje. Krajnji uređaji su registrirane slušalice.

- **Veza za prijem**: Telefonski brojevi na koje možete primati pozive. Dolazni pozivi se prosljeđuju krajnjim uređajima kojima je odgovarajuća veza dodijeljena kao veza za prijem.
- **Veza za slanje**: Linija koju koristite za odlazni poziv. Odgovarajući broj bit će prenesen primatelju. Svakom krajnjem uređaju možete dodijeliti broj ili povezanu vezu kao vezu za slanie.

Svaka veza (broj) vašeg telefona može biti i veza za slanje i veza za prijem i može se dodijeliti na više krajnjih uređaja.

#### **Zadana dodjela**

- Sve konfigurirane veze dodijeljene su slušalicama kao prijemne veze po isporuci.
- Mrežna veza fiksne telefonije dodijeljena je slušalicama kao veza za slanje. Ako **nemate** mrežnu vezu fiksne telefonije, veza za slanje neće biti dodijeljena.

Pomoćnik za vezu pokreće se automatski.

#### **Odaberite slušalicu**

Veze za **INT 1**:

¤ Odgovorite na pitanje **Dodijel. vezu za INT1?** s **Da**

Veze za druge slušalice:

¤ Odgovorite na pitanje **Dodijel. vezu za INT1?** s **Ne** . . . Na raspolaganju je slušalica sa sljedećim najvišim brojem

Sada možete promijeniti zadanu dodjelu jednu za drugom za sve registrirane slušalice.

#### **Promjena dodjele**

Čim odaberete mobilnu slušalicu, prikazuju se dodijeljene veze za prijem, npr. **IP1**, **Fiksna linija**, **Gigaset.net** (za Gigaset.net).

- $\triangleright$  Koristite  $\lceil \cdot \rceil$  za pomicanje kroz popis
- **▶ Obrada** . . . Prikazuje se prva veza za prijem ▶ Koristite **Da** ili **Ne** za odabir (**Da** = Pozivi na ovu vezu se preusmjeravaju na slušalicu)Odaberite vezu i konfigurirajte postavku

Nakon što dodijelite sve veze za prijem: Potvrdite postavke pomoću **OK**

- ▶ Nastavite s OK . . . Prikazuje se dodijeljena veza za slanje.
- **▶ Obrada** ▶ Koristite Za odabir veze ▶ OK

#### **Vaš telefon je sada spreman za uporabu.**

# <span id="page-15-0"></span>**Korištenje telefona**

# <span id="page-15-1"></span>**Uključivanje i isključivanje telefonske slušalice**

- Uključivanje: ¤ Kada je telefonska slušalica isključena, pritisnite i **držite** tipku za završetak poziva $\sqrt{\sigma}$
- Isključivanje: ¤ Kada je telefonska slušalica u stanju neaktivnosti, pritisnite i **držite** tipku za završetak poziva $\sqrt{\mathbb{R}}$

Ako postavite deaktiviranu slušalicu u postolje za punjenje, ona će se automatski aktivirati.

# <span id="page-15-2"></span>**Zaključavanje/otključavanje tipkovnice**

Zaključavanje tipkovnice sprječava slučajno uključivanje telefona.

Zaključavanje/otključavanje tipkovnice:  $\blacktriangleright$   $\uparrow$  Pritisnite i **držite** 

Zaključavanje tipkovnice omogućeno: Na zaslonu se prikazuje simbol O-

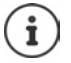

Ako telefonska slušalica prikazuje poziv, tipkovnica se automatski otključava i možete prihvatiti poziv. Potom se opet zaključava nakon završetka poziva.

Također nije moguće biranje broja za poziv u nuždi kada je tipkovnica zaključana.

# <span id="page-15-4"></span><span id="page-15-3"></span>**Upravljačka (Control) tipka**

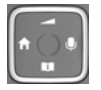

Upravljačka tipka omogućuje vam navigaciju po izbornicima i poljima za unos te pokretanje određenih funkcija ovisno o situaciji.

U opisu koji slijedi, strana upravljačke tipke označena je strelicom (gore, dolje, lijevo, desno) koja se mora pritisnuti u različitim situacijama, npr. Za "pritisak na desno na upravljačkoj tipki".

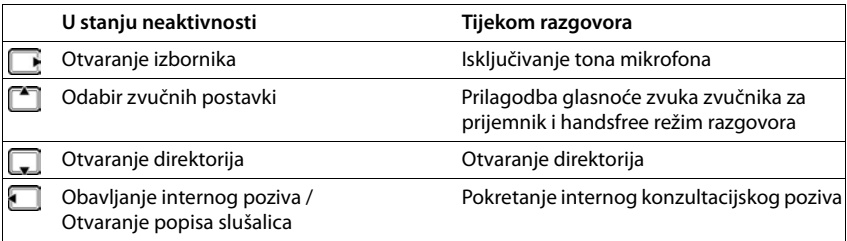

# **Zaslon**

## **Tipke na zaslonu**

Tipke na zaslonu imaju veliki raspon funkcija ovisno o načinu rada.

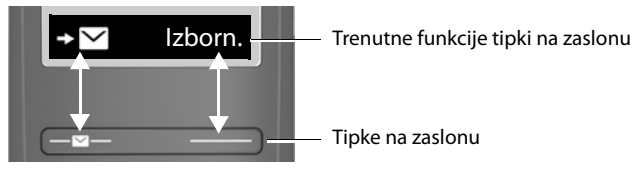

▶ Pritisnite tipku na zaslonu ... Poziva se funkcija prikazana iznad tipke na zaslonu.

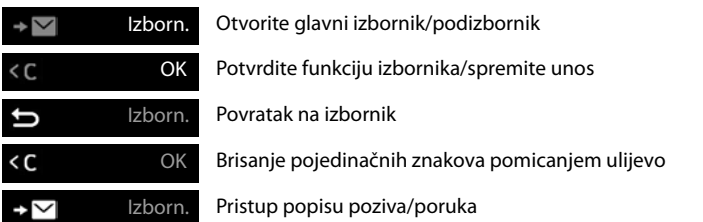

#### **Promjena zadatka desne tipke na zaslonu u stanju neaktivnosti**

**▶ Pritisnite i držite** desnu tipku na zaslonu . . . otvorit će se popis mogućih dodjela za tipke ▶ Odaberite funkciju **OK**

#### Prikaz funkcija kojima se pristupa putem **pod pristupa priznavljačke tipke**

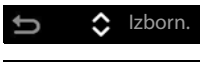

Koristiteza pomicanje prema gore/dolje i za postavljanje glasnoće zvuka

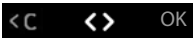

Pomaknite kursor lijevo i desno s

<span id="page-17-1"></span>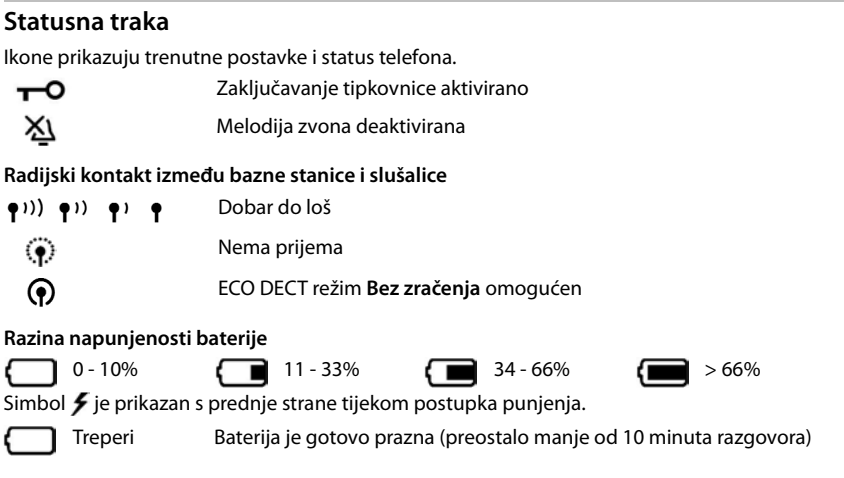

# <span id="page-17-0"></span>**Navigacija izbornikom**

Funkcije vašeg telefona prikazane su u izborniku koji se sastoji od nekoliko razina. Stablo izbornika: + [str. 83](#page-82-1)

- ¤ Kada je telefon u **stanju neaktivnosti**, pritisnite tipku na zaslonu **Izborn.** ili upravljačku tipku (desno) . . . otvara se izbornik
- ▶ Koristite upravljačku tipku **[ ]** za pomicanje do željene funkcije ▶ Potvrdite s OK

Povratak na prethodnu razinu: **>** Pritisnite tipku **ili kratko** pritisnite tipku za završetak razgovora $\boxed{\odot}$ 

**Povratak u stanje neaktivnosti: > Pritisnite i <b>držite** tipku za završetak poziva

Zaslon se automatski vraća u stanje neaktivnosti: nakon dvije minute neaktivnosti.

# <span id="page-18-0"></span>**Obavljanje poziva**

# <span id="page-18-1"></span>**Obavljanje poziva**

 $\blacktriangleright$   $\mathbb{F}$  Unesite broj  $\blacktriangleright$  Pritisnite tipku za razgovor  $\boxed{\curvearrowleft}$  ... Broj se bira

Za promjenu glasnoće zvuka prijemnika tijekom poziva:  $\Box$  Koristite  $\Box$  da podesite glasnoću zvuka

Prekidanje poziva / Poništavanje biranja:  $\triangleright$  Pritisnite tipku za završetak poziva  $\lceil \cdot \cdot \rceil$ 

Broj se bira putem veze (linije) za slanje postavljene za slušalicu. Da biste upotrijebili drugu liniju:

▶ Pritisnite i **držite** tipku za razgovor **| / | | | | | | | | | Odaberite liniju ▶ Zovi ▶ | | | | Unesite broj** telefona . . . Broj se bira oko 3 sekunde po unosu posljednje znamenke

#### **Biranje iz direktorija**

▶ Otvorite direktorij koristeći  $\Box$  ▶  $\Box$  Pomaknite se do željenog unosa ▶ Pritisnite tipku za razgovor $\lceil \cdot \rceil$ 

Ili

▶ Otvorite direktorij koristeći  $\Box$  ▶  $\Box$  Unesite prvo slovo imena . . . Prikazuje se prvi unos koji odgovara ulaznom podatku  $\Box$ Po potrebi se pomičite do željenog unosa  $\Box$  Pritisnite tipku za razgovor $\sqrt{\epsilon}$ 

Pozivi iz javnog direktorija ili iz Gigaset.net direktorija:

▶ Pritisnite i držite upravljačku tipku – ... Prikazuju se dostupni javni direktoriji ▶  $\Box$ Odaberite direktorij **OK**

## **Biranje s popisa automatskog ponovnog biranja**

Popis sadrži 10 posljednjih brojeva biranih pomoću telefonske slušalice.

**P Pritisnite kratko | C** Odaberite unos | **C** 

#### **Uređivanje unosa u popisu za automatsko biranje**

**▶ C** Pritisnite kratko ▶ C Odaberite ▶ Izborn. ▶ C Odaberite funkciju ▶ OK

Moguće funkcije: **Koristi broj** / **Kopiraj u imenik** / **Izbriši unos** / **Izbriši popis**

## **Biranje s popisa poziva**

Otvorite popis poziva: • Pritisnite tipku na zaslonu **Popula + Popis poziva + OK** 

 $\blacktriangleright \Box$  Pomaknite se do željenog unosa i pritisnite  $\blacktriangleright$  tipku za razgovor  $\curvearrowleft$ 

## **Biranje pomoću tipke za brzo biranje**

Unosi iz direktorija dodijeljeni su tipkama 2 do 9.

¤ Pritisnite i **držite** tipku za brzo biranje koja je dodijeljena željenom broju

# **Poziv jednim dodirom**

Unaprijed definirani broj bira se pritiskom na **bilo koju** tipku. Na taj način na primjer djeca, koja ne mogu unijeti broj, mogu nazvati određeni broj.

Omogućavanje načina rada poziv jednim dodirom:

- **▶** Izborn. ▶  $\begin{bmatrix} 2 \\ 4 \end{bmatrix}$  Upravitelj poziva ▶ OK ▶  $\begin{bmatrix} 4 \\ 8 \end{bmatrix}$  Poziv jednim dodirom ▶ OK ▶ Aktivacija ▶
	- **OK ▶ FU** Unesite broj ili koristite **Du** da biste ga preuzeli iz direktorija ▶ **OK**

 $(\overline{\mathbf{M}})$  = omogućeno)

Upućivanje poziva jednim dodirom:

- $\blacktriangleright$  Pritisnite bilo koju tipku ... bira se spremljeni broj
- Otkazivanje biranja:  $\longrightarrow$  Pritisnite tipku za završetak poziva

Završavanje poziva jednim dodirom:

**▶** Pritisnite i **držite** tipku <sub># ∞</sub>

# <span id="page-19-0"></span>**Prihvaćanje poziva**

Slušalica označava dolazni poziv zvonom i prikazom na zaslonu.

**•** Pritisnite tipku za razgovor  $\sim$ 

Funkcija **Automatski odgovor** omogućena: Jednostavno izvadite telefonsku slušalicu iz postolja za punjenje

Omogućavanje funkcije **Automatski odgovor**:

**▶** Izborn. ▶  $\begin{bmatrix} \bullet \\ \bullet \end{bmatrix}$  Postavke ▶ OK ▶  $\begin{bmatrix} \bullet \\ \bullet \end{bmatrix}$  Telefonija ▶ OK ▶  $\begin{bmatrix} \bullet \\ \bullet \end{bmatrix}$  Automatski odgovor ▶ OK  $(\nabla f)$  = omogućeno)

Isključivanje zvuka zvona: ¤ **Tiho**

Odbijanje poziva: ¤ **Odbij**

# <span id="page-19-1"></span>**Handsfree (bez ruku) režim rada**

U handsfree režimu rada uključujete zvučnik tako da možete čuti pozivatelja bez držanja telefonske slušalice na vašem uhu.

Omogućavanje/onemogućavanje handsfree načina rada tijekom poziva i tijekom preslušavanja telefonske sekretarice:

**•** Pritisnite Handsfree tipku

Postavljanje slušalice u odjeljak za punjenje tijekom poziva:

**• Pritisnite i držite tipku Handsfree Postavite slušalicu u odjeljak za punjenje** 

Prilagodba glasnoće zvuka zvučnika:

**▶** Izborn. ▶  $\begin{bmatrix} \bullet \\ \bullet \end{bmatrix}$  Audio postavke ▶ OK ▶  $\begin{bmatrix} \bullet \\ \bullet \end{bmatrix}$  Glasnoća poziva ▶ OK ▶  $\begin{bmatrix} \bullet \\ \bullet \end{bmatrix}$  Glasnoća bez **ruku ▶ OK ▶ Koristite d**a podesite glasnoću zvuka ▶ **OK** 

# <span id="page-19-2"></span>**Isključivanje mikrofona**

 $\triangleright$  Tijekom poziva, pritisnite upravljačku tipku  $\triangleright$  (desno) . . . Mikrofon na slušalici se gasi

# <span id="page-20-0"></span>**Obavljanje internih poziva**

## **Obavljanje internih poziva**

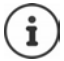

Interni pozivi su besplatni pozivi na druge slušalice registrirane na istoj baznoj stanici.

Pozivanje specifičnog internog pretplatnika:

¤kada je registrirano više od dvije telefonske slušalice: Koristite za odabir internog pretplatnika. . . Poziva se odabrana slušalica

Pozivanje svih telefonskih slušalica ("grupni poziv"):

- **▶ □ Pritisnite i držite** ili ▶ ▶ <del>\* ○</del>
- ili
- **▶ ۞ ▶ ▶ DE Pozovi sve ▶ ?** ... Pozivaju se sve registrirane telefonske slušalice. Razgovarate s prvim internim pretplatnikom koji odgovori na poziv

Završetak internog poziva: **•** Pritisnite tipku za završetak poziva  $\boxed{\bullet}$ .

## **Obavljanje internog konzultacijskog poziva / Prosljeđivanje poziva**

Nazovite **vanjskog** pretplatnika i prebacite poziv na **internog** pretplatnika ili obavite konzultacijski poziv s njim ili njom.

**▶ ۞ DEE** Prema potrebi odaberite slušalicu ili opciju Pozovi sve ▶ OK . . . Poziva/ju se interni pretplatnik/ci, vanjski pretplatnik čuje glazbu na čekanju

#### **Moguće opcije:**

Obavljanje konzultacijskog poziva: • Razgovarajte s internim pretplatnicima

Povratak na vanjski poziv: Pritisnite tipku na zaslonu

Prebacivanje vanjskog poziva nakon odgovora internog pretplatnika:

 $\triangleright$  Najavite vanjski poziv  $\triangleright$  Pritisnite tipku za završetak razgovora  $\lceil \cdot \cdot \rceil$ 

Prebacivanje vanjskog poziva prije odgovora internog pretplatnika:

**• Pritisnite tipku za završetak poziva**  $\boxed{\odot}$  **... Vanjski poziv se odmah prosljeđuje** 

#### **Pokretanje internog konferencijskog poziva**

Želite se pridružiti postojećem vanjskom pozivu preko različite slušalice.

**• Pritisnite i držite** tipku za razgovor  $\sim$  ... Svi pretplatnici čuju signalni ton

Završetak konferencijskog poziva:

**•** Pritisnite tipku za završetak razgovora  $\boxed{\odot}$  ... Svi pretplatnici čuju signalni ton

Kada **prvi** interni pretplatnik pritisne tipku za završetak poziva  $\lceil \cdot \cdot \rceil$ , telefonska slušalica koja se pridružila konferencijskom pozivu ostaje spojena na vanjskog učesnika.

## **Promjena imena ili internog broja slušalice**

Promjena imena:

**▶ ۞ ▶ ۞ Odaberite slušalicu (vaša slušalica je označena s < ▶ Izborn. ▶ ۞ Preimenuj ▶ OK** ▶ Koristite < C za brisanje znakova ▶ H Unesite ime ▶ OK

#### Promjena internog broja:

**▶ △ D** Ddaberite Pozovi sve ili slušalicu ▶ Izborn. ▶ ● Dod. broj slusalici ▶ OK ▶ ● Odaberite slušalicu ▶ **□** Odaberite broj ▶ OK

Ako je broj već dodijeljen, prikazuje se poruka o pogrešci. U tom slučaju, koristite drugi broj.

# <span id="page-22-0"></span>**Mrežne usluge**

Mrežne usluge ovise o mreži (analogna mreža fiksne telefonije ili internetska telefonija) i o mrežnom operatoru (davatelju usluga) i moraju se zatražiti od tog davatelja usluge ako je potrebno.

Opis značajki pronaći ćete na web-mjestu vašeg davatelja mrežnih usluga ili u nekoj od njihovih poslovnica.

Ako vam je potrebna pomoć, obratite se svom davatelju mrežnih usluga.

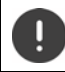

Zatraživanje mrežnih usluga može nositi **dodatne troškove**. Molimo kontaktirajte vašeg davatelja mrežnih usluga.

## **Identifikacija linije poziva**

Tijekom poziva, broj pozivatelja se prenosi (CLI = identifikacija linije poziva) i može se prikazati na zaslonu primatelja (CLIP = CLI prikaz). Kada je broj pozivatelja zadržan, ne prikazuje na zaslonu primatelja poziva. Poziv se obavlja anonimno (CLIR = CLI restrikcija).

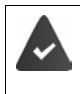

Ovlastili ste vašeg telekom operatora za prikaz broja pozivatelja (CLIP) na vašem zaslonu.

Pozivatelj je telekom operatora ovlastio za slanje telefonskog broja (CLI).

## **Prikaz dolaznih poziva pozivatelja**

#### **Identifikacija linije poziva**

Prikazan je telefonski broj pozivatelja. Ako je telefonski broj pozivatelja spremljen u direktorij, prikazano je ime.

#### **Nema identifikacije linije poziva**

Umjesto imena i broja, prikazuje se sljedeće:

- **Eksterni poziv**: Nema broja pozivatelja
- **Anoniman**: Pozivatelj je zadržao identifikacijsku liniju poziva
- **Privatno**: Pozivatelj nije odobrio identifikacijsku liniju poziva

## **Zadržavanje br. sljedeći poziv je anoniman**

Onemogućavanje identifikacije linije poziva za sljedeći poziv. Postavka vrijedi za sve telefonske veze.

**▶** Izborn. ▶  $\begin{bmatrix} \bullet \\ \bullet \end{bmatrix}$  Odaberi usluge ▶ OK ▶  $\begin{bmatrix} \bullet \\ \bullet \end{bmatrix}$  Slijedeci poziv anonim. ▶ OK ▶  $\begin{bmatrix} \bullet \\ \bullet \end{bmatrix}$  Unesite broj telefona **Slati** . . . Pokreće se pozivanje

#### **Preusmjeravanje poziva**

Prilikom preusmjeravanja poziva, poziv se prosljeđuje na drugu vezu.

Preusmjeravanje poziva na vanjski broj (fiksna veza ili IP):

▶ Izborn. ▶ **C**Odaberi usluge ▶ OK ▶ COP Preusmjer. poziv ▶ OK ▶ COdaberite vezu za prijem **OK**

Omogućavanje/onemogućavanje:

- ▶ Status: Koristite da biste odabrali Ukljuci/Iskljuci
- 
- Unesite odredište: **▶ □ Broj telefona: □ Unesite broj**
- Postavljanje pravila: **▶ □ Kada**: Odaberite s

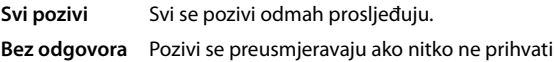

- poziv nakon zvona od nekoliko puta.
- **Ako zauzet** Pozivi se preusmjeravaju ako je linija zauzeta.

Omogućavanje usluge:

¤ **Slati**

Prosljeđivanje internoj stranci

**▶** Izborn. ▶  $\begin{bmatrix} \bullet \\ \bullet \end{bmatrix}$  Odaberi usluge ▶ OK ▶  $\begin{bmatrix} \bullet \\ \bullet \end{bmatrix}$  Preusmjer. poziv ▶ OK ▶  $\begin{bmatrix} \bullet \\ \bullet \end{bmatrix}$  Int. lin. ▶ OK Omogućavanje/onemogućavanje: ▶ Status: Koristite da biste odabrali Ukljuci/Iskljuci

Unesite odredište: ¤ **Na slusalicu**: Koristite za odbair slušalice Postavljanje pravila: **▶ EXasnjenje zvona: Koristite za odabir vremena odlaganja** prihvaćanja poziva

Omogućavanje usluge:

¤ **Slati**

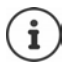

Svi preusmjereni pozivi unose se u popise poziva.

## **Dozvoljavanje/blokiranje Poziva na čekanju**

Tijekom **vanjskog** poziva, ton poziva na čekanju upućuje na drugog vanjskog pozivatelja. Ako se broj prenosi, na zaslonu će se pojaviti broj ili ime pozivatelja.

Omogućavanje/onemogućavanje poziva na čekanju:

**▶** Izborn. ▶ △ Odaberi usluge ▶ OK ▶ △ Poziv na cekanju ▶ OK ▶ Koristite da biste omogućili/onemogućili Poziv na čekanju **Slati** . . . Zahtjev se šalje davatelju usluga

Poziv na čekanju je omogućen/onemogućen za sve telefonske veze i sve registrirane slušalice.

Da biste omogućili/onemogućili funkciju za vezu fiksne telefonije, telefon uspostavlja vezu s razmjenom za slanje odgovarajućeg koda.

▶ Nakon potvrde iz mreže fiksne telefonije, pritisnite tipku za završetak poziva  $\boxed{\odot}$ 

## **Dozvoljavanje/blokiranje Prijenosa poziva**

Tijekom zamjene poziva, u konferencijskom pozivu ili u vanjskom konzultacijskom pozivu dvije su vanjske strane povezane jedna s drugom spuštanjem slušalice.

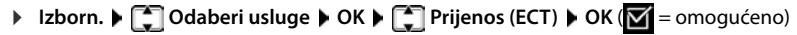

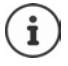

Možete koristiti mrežni konfigurator za dodatne postavke za prijenos poziva preko VoIP veze  $($  [str. 68\)](#page-67-0).

## **Radnje tijekom vanjskog poziva**

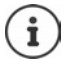

Za VoIP telefoniju, dolje opisane usluge dostupne su samo ako su dopuštene paralelne IP veze.

#### **Prihvaćanje poziva na čekanju**

Upućujete vanjski poziv i čujete ton poziva na čekanju.

S identifikacijom linije poziva: **Prih.** 

#### Bez identifikacije linije poziva (fiksna veza): **Izborn. Prihvatiti poziv na cekanju**

VoIP: Nakon što ste prihvatili poziv na čekanju, možete se prebacivati između dva pozivatelja ili razgovarati s oba u isto vrijeme (["Konferencijsko pozivanje \(VoIP\)"](#page-25-0)  $\rightarrow$  [str.](#page-25-0) 26).

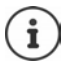

Bez CLIP-a, poziv na čekanju najavljuje se samo signalnim tonom.

Na zaslonu se prikazuje interni poziv na čekanju. Ne možete prihvatiti interni poziv niti ga odbiti.

#### **Odbijanje poziva na čekanju (VoIP)**

Možete čuti ton poziva na čekanju, ali ne želite razgovarati s pozivateljem.

▶ **Odbij** . . . Čekajući pozivatelj čuje ton zauzete linije.

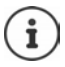

Također možete pritisnuti tipku za završetak poziva  $\lceil \cdot \cdot \cdot \rceil$ da biste završili trenutni poziv, a zatim pritisnuti tipku za razgovor  $\alpha$  da biste prihvatili drugi poziv.

#### **Vanjske konzultacije**

Nazovite drugu vanjsku stranku. Prvi poziv se stavlja na čekanje.

Tijekom vanjskog poziva:

**▶ Vanjski** . . . Prethodni se poziv stavlja na čekanje, osoba čuje obavijest ili glazbu na čekanju ▶ **Unesite broj drugog pretplatnika ... Broj se bira. Povezani ste s drugim pretplatnikom.** 

Ako se ova osoba ne javi ili želite prekinuti poziv drugom pretplatniku:

▶ Kraj ... Ponovno se povezujete s prvim pretplatnikom

Konzultacijski poziv uspostavlja se putem iste veze za slanje kao i prvi poziv.

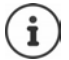

Možete također odabrati telefonski broj drugog pretplatnika iz direktorija, popisa za ponovno biranje ili popisa na slušalici.

#### **Završavanje konzultacijskog poziva (VoIP)**

**▶ Izborn. ▶ Prekinuti poziv** . . . Ponovno se povezujete s prvim pretplatnikom

ili

**• Pritisnite tipku za završetak poziva**  $\boxed{\odot}$ **... Veza se nakratko prekida i primate povratni** poziv. Čim se podigne prijemnik, ponovno se povezujete s prvim pretplatnikom.

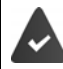

VoIP veze: U mrežnom konfiguratoru, funkcija **Transfer call by on-hook** nije omogućena ( [Konfiguriranje prijenosa poziva putem VoIP-a, str. 68](#page-67-0)).

#### <span id="page-25-0"></span>**Konferencijsko pozivanje (VoIP)**

Možete razgovarati s dvije osobe istovremeno.

Tijekom aktivnog vanjskog poziva nazvali ste drugu osobu (interni ili vanjski konzultacijski poziv) ili ste prihvatili vanjski poziv na čekanju.

**▶ Konf.** . . . Vi i ostala dva pozivatelja (oboje označeni ikonom > možete istovremeno čuti jedni druge i razgovarati)

#### **Završavanje konferencijskog poziva**

▶ **Dov.k.** . . . Vraćate se na status "zamjena poziva". Ponovno ćete se povezati s pretplatnikom s kojim ste započeli konferencijski poziv.

ili

**•** Pritisnite tipku za završetak poziva  $\sqrt{a}$  da biste završili poziv s obje osobe

Svaki od pretplatnika može završiti svoje sudjelovanje u konferencijskom pozivu pritiskom na tipku za završetak poziva i spuštanjem prijemnika.

#### **Prijenos poziva na internu stranku**

Upućujete **vanjski** poziv i željeli biste ga prenijeti na drugu slušalicu.

▶ Pokretanje internog poziva: ○ ▶ C Odaberite internog pretplatnika ▶ Pritisnite tipku za razgovor  $\sim$  ... Interni pretplatnik se poziva  $\blacktriangleright$  Pritisnite tipku za završetak poziva  $\sim$ (također prije obavijesti)

## **Prijenos poziva na vanjski broj (VoIP) – ECT (eksplicitni prijenos poziva)**

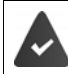

U mrežnom konfiguratoru, funkcija **Transfer call by on-hook** je omogućena ( $\rightarrow$  [Konfiguriranje prijenosa poziva putem VoIP-a, str. 68\)](#page-67-0).

Upućujete **vanjski** poziv putem VoIP veze i želite prenijeti poziv na drugu vanjsku stranku spuštanjem slušalice.

**▶ Stavljanje poziva na čekanje: Vanjski ▶ Pokretanje drugog poziva ▶ Pritisnite tipku za zavr**šetak poziva  $\lceil \cdot \cdot \rceil$  (čak i prije obavijesti) da biste proslijedili poziv

# <span id="page-26-0"></span>**Popisi poziva/poruka**

Telefon sprema informaciju o različitim događajima u popisima:

- Popis poziva: Brojevi svih dolaznih i propuštenih poziva
- Popis sandučića elektroničke pošte: Poruke na sandučiću elektroničke pošte

Čuje se ton obavijesti nakon pojavljivanja **novog unosa** na jednom od popisa. Zadana postavka je da tipka za poruke treperi (= lijeva tipka na zaslonu), a na zaslonu se prikazuje sljedeće:

- $\triangle$  + broj za propuštene pozive
- **e** + broj za nove glasovne poruke
- $\blacktriangleright$  + broj za nove tekstualne poruke (SMS)

#### **Onemogućavanje prikaza novih poruka**

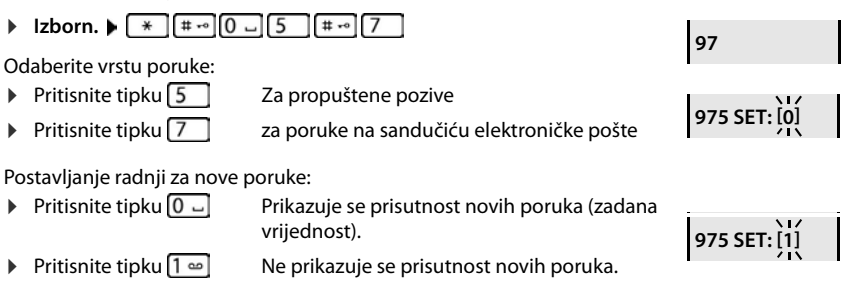

Spremite postavku:  $\triangleright$  **OK** 

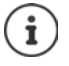

Promjena postavke postaje aktivna samo nakon primitka sljedeće nove poruke.

Ako su pozivi spremljeni u sandučić elektroničke pošte, dobivate poruku nakon konfiguracije postavke (ovisno o pružatelju mrežnih usluga).

# <span id="page-26-1"></span>**Popis poziva**

#### **Preduvjet:** CLIP

Ovisno o vrsti postavljenog popisa, spremaju se svi brojevi za zadnjih 25 dolaznih poziva ili se spremaju samo propušteni pozivi.

## **Postavljanje vrste popisa**

**P** Izborn. **P Postavke DK P CK T Telefonija P** OK **P T** Vrsta popisa poziva **P** OK **P Propusteni pozivi / Svi pozivi • OK (** $\mathbf{V}'$  **= odabrano)** 

#### **Otvaranje popisa poziva**

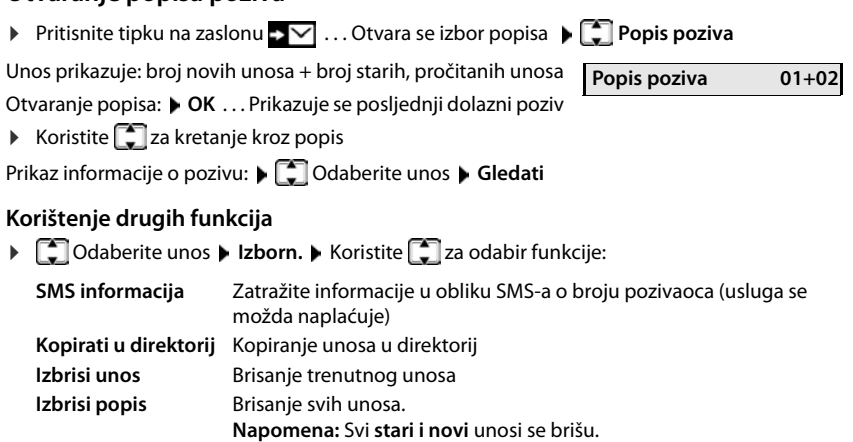

# <span id="page-27-0"></span>**Popis poruka**

Možete koristiti popis sandučića elektroničke pošte da poslušate poruke iz sandučića elektroničke pošte.

Otvorite popis sandučića elektroničke pošte:

**▶** Pritisnite tipku na zaslonu <u>▶</u>▽ . . . Otvara se izbor popisa ▶ CO Govorna pošta ▶ OK

# <span id="page-27-1"></span>**Direktorij**

Opcije su sljedeće:

- Lokalni direktorij slušalice
- Javni mrežni direktoriji i poslovni direktoriji
- Privatni mrežni direktorij
- Gigaset.net direktorij

# <span id="page-27-2"></span>**Lokalni direktorij**

Lokalni direktorij je jedinstven za svaku telefonsku slušalicu. Međutim, unosi se mogu slati na druge telefonske slušalice ( $\rightarrow$  [str.](#page-29-1) 30).

Do 150 telefonskih brojeva (maks. 30 znamenke) s prikladnim nazivima (maks. 16 znakova) može biti spremljeno.

Otvorite direktorij: • Pritisnite upravljačku tipku nadolje

ili: **Izborn. Direktorij OK**

## **Kreiranje unosa u direktoriju**

¤ **Izborn. Novi unos OK** Unesite telefonski broj **OK** Unesite ime **OK**

## **Označavanje unosa VIP oznakom**

Svaki postojeći unos može biti označen kao VIP kontakt. VIP kontaktima dodjeljuju se vlastite melodije zvona i prikazani su simbolom **VI p**u direktoriju, i prilikom poziva.

Kreiranje VIP unosa:

**▶ □ ▶ Koristite ●** da biste se pomaknuli do unosa koji želite učiniti VIP kontaktom ▶ **Izborn. ▶ COdaberite Melodija VIP poziva ▶ OK (M = omogućeno) ▶ COdaberite** melodiju zvona **OK**

Resetiranje VIP oznake: Odaberite **Nema melodije** kao melodiju zvona

## **Odabir unosa u direktoriju/uređivanje**

- ▶ □ Otvorite direktorij
- ▶ Koristite<sup>2</sup> za pomicanje do unosa dok ne odaberete traženo ime

ili

- ▶ Unesite prvo slovo imena ▶ pomičite se po želji s **<u>●</u> do unosa**
- 
- Prikaz broja: ¤ **Izborn. Prikaz broja OK**

**Promjena unosa: IXPORTER IZBORY IZBORY III** Uredi unos **DOK** Displace znakove sa **COD** promijenite unos sa **PH**  $\triangleright$  OK

# **Dodjela tipki za brzo biranje**

**▶**  $\Box$  ▶  $\Box$  Odaberite unos ▶ Izborn. ▶  $\Box$  Postavi tipku ▶ OK ▶  $\Box$  Odaberite tipku ▶  $OK(\nabla) = odabrano)$ 

Brisanje dodijeljene tipke:

¤ Odaberite unos **Izborn. Postavi tipku OK Bez prečaca OK**  $(\overline{\mathbf{M}})$  = odabrano)

## **Brisanje direktorija (unosa)**

## **Brisanje unosa u direktoriju**

¤ Odaberite unos **Izborn. Izbriši unos OK**

## **Brisanje direktorija**

¤ **Izborn. Izbriši popis OK** Potvrdite brisanje s **OK**

# <span id="page-29-1"></span>**Prijenos direktorija (unosa) u drugu telefonsku slušalicu**

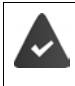

Telefonska slušalica s koje se šalje i slušalica na koju se prima moraju biti registrirane u istoj baznoj stanici.

Druga telefonska slušalica i bazna stanica mogu slati i primati unose direktorija.

#### **Prijenos unosa direktorija u drugu telefonsku slušalicu**

**▶ □ ▶ □ Odaberite unos ▶ Izborn. ▶ ■ Pošalji unos ▶ OK ▶ ■ Odaberite unutarnji** broj primateljske telefonske slušalice **OK**

#### **Prijenos direktorija u drugu telefonsku slušalicu**

**▶ □ ▶ Izborn. ▶ □ Pošalji popis ▶ OK ▶ □ Odaberite unutarnji broj primateljske tele**fonske slušalice **OK**

# <span id="page-29-0"></span>**Mrežni imenici**

Ovisno o davatelju usluga, možete se poslužiti javnim direktorijima poput poslovnog direktorija (Žute stranice).

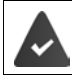

Mrežni direktorij konfigurira se iz mrežnog konfiguratora.

#### **Isključivanje odgovornosti**

Gigaset Communications GmbH ne preuzima odgovornost za dostupnost ove usluge. Usluga se može otkazati ili isključiti u bilo koje vrijeme.

## **Otvaranje mrežnog imenika**

¤ Pritisnite i **držite**

ili

- ¤ **Izborn. Direktorij OK Mrežni direktorij Prihv.**
- . . . Prikazuje se popis mrežnih direktorija s imenima spcifičnim za davatelje usluga
- ¤ Odaberite mrežni direktorij s popisa **OK**

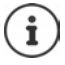

Pozivi upućeni ka mrežnom direktoriju uvijek su besplatni.

## **Pretraživanje unosa**

▶ □ Pritisnite i držite ▶ □ Odaberite mrežni direktorij ▶ OK ▶ PI Unesite kriterije za pretragu | Koristite za prebacivanje između polja za unos | OK ... zatim

**Pretraga telefonskog broja:** Unesite ime mjesta/grada

- 
- Ime/kategorija:  $\mathbb{F}$  Unesite ime ili kategoriju (najviše 30 znakova)
- 
- Mjesto/grad:  **PH**Unesite ime grada/lokacije na kojoj živi osoba koju tražite (najviše 30 znakova).

Započinjanje pretrage: ¤ **OK** . . . pretraga započinje Podatci o mjestu/gradu su nejasni:

> ▶ OK ... Prikazuju se imena mogućih mjesta ▶ **͡ □** Odaberite ime mjesta **OK**

**Pretraživanje imena (obrnuto pretraživanje):** Unošenje broja

Broj: ¤ **Unesite broj** Koristite za unos broja (najviše 30 znakova)

Započinjanje pretrage: ¤ **OK** . . . pretraga započinje

Odabrani mrežni direktorij podržava pretraživanje broja.

#### **Nije pronađen nijedan unos koji bi odgovarao zadanim kriterijima pretraživanja:**

- Započinjanje novog pretraživanja: **Novo**
- Promjena kriterija pretraživanja: **Obrada**

Pronađeno je previše unosa:

- **•** Započinjanje pročišćenog pretraživanja:  **Suziti**
- Na zaslonu se pojavljuje broj podudaranja (ovisi o davatelju usluga). Prikaz popisa podudaranja: **Gledati**

## **Pokretanje pročišćenog pretraživanja**

Pročišćeno pretraživanje ograničava broj podudaranja vraćenih prethodnom pretragom koristeći dodatne kriterije pretraživanja (ime i/ili ulica).

▶ Izborn. ▶ **- Suziti pretragu** ▶ OK

 . . . Kriteriji za pretraživanje prenose se iz prethodnog pretraživanja i unose se u odgovarajuća polja  $\blacksquare$ ... Uredite ili dodajte kriterije za pretraživanje, npr. unesite ime ili ulicu  $\blacksquare$  **OK** 

## **Rezultati pretraživanja (popis podudaranja)**

Prikazuje se prvi pronađeni unos. Sukcesivni broj prikazanog unosa i broj podudaranja nalaze se u gornjem desnom kutu (npr. 1/50).

Pomicanje kroz popis:  $\blacktriangleright$   $\Box$ 

Prikaz punog unosa:

▶ Gledati . . . Svi podatci o unosu prikazani su u cijelosti ▶ . . . Koristite **[2]** za pomicanje kroz unos

Pročistite kriterije pretraživanja i ograničite popis podudaranja:

¤ **Izborn. Suziti pretragu OK**

Započinjanje novog pretraživanja:

¤ **Izborn. Nova pretraga OK**

Kopiranje unosa u lokalni direktorij:

**▶** Izborn. ▶  $\begin{bmatrix} \bullet \\ \bullet \end{bmatrix}$  Kopirati u direktorij ▶ OK ... Prikazuje se broj telefona ▶ OK ... Prikazuje se ime Promijenite ime po želji **OK** . . . Unos je spremljen

## **Pozivanje pretplatnika**

▶ △ Odaberite unos ▶ Pritisnite tipku za razgovor . . . Broj se bira

# <span id="page-31-0"></span>**Privatni mrežni direktorij**

Neki davatelji usluga nude mogućnost stvaranja i upravljanja privatnim mrežnim adresarom/ direktorijem na internetu. Unose u mrežni direktorij možete pozvati s bilo kojeg telefona ili računala, npr. s VoIP telefona u uredu ili računala u hotelu.

Mogu se prikazati sljedeće pojedinosti (specifične za davatelje usluga): nadimak, prezime, ime, telefonski broj, broj mobilnog telefona, VoIP broj, ulica, kućni broj, poštanski broj, mjesto/grad, naziv tvrtke, vrsta djelatnosti tvrtke, datum rođenja, e-pošta.

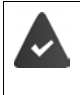

Postavlja se osobni mrežni direktorij (putem web-preglednika računala), prikazuju se unosi.

Mrežni se direktorij aktivira na telefonu putem mrežnog konfiguratora. Korisničko ime i lozinka za pristup osobnom mrežnom direktoriju spremaju se na telefonu.

Direktorij je dostupan na svim registriranim slušalicama.

## **Otvaranje mrežnog imenika**

**E** Pritisnite i **držite** 

ili

¤ **Izborn. Direktorij OK Mrežni direktorij Prihv.**

. . . Prikazuje se popis mrežnih direktorija s imenima spcifičnim za davatelje usluga

¤ Odaberite privatni mrežni direktorij s popisa **OK** 

Unosi u mrežnom direktoriju razvrstani su abecednim redom prema prvom polju bez razmaka u unosu. To je općenito nadimak ili prezime.

# **Odabir, pregled i upravljanje unosima u mrežnom imeniku**

- **▶ □ Pomičite se do željenog unosa ▶ OK**
- ili
- ▶ **| | Unesite prvo slovo imena ▶ Koristite** po želji za pomicanje do unosa ▶ Gledati

Otvara se detaljni prikaz s potpunim unosom  $\bigcap_{i=1}^{\infty}$  pomičite se kroz unos.

Promjena/brisanje imena:

**▶ Izborn. ▶ ॑ Uredi nadimak ▶ OK ▶ Koristite <b>< C** za brisanje imena unosa i **H** da biste ga promijenili **OK** 

Prenošenje broja u lokalni direktorij:

**▶ Izborn. ▶**  $\begin{bmatrix} \bullet \\ \bullet \end{bmatrix}$  **Kopirati u direktorij ▶ OK ▶ Kopirajte broj u lokalni direktorij.** 

## **Pozivanje unosa iz mrežnog imenika**

▶ △ Odaberite unos (otvorite detaljni pregled po želji i odaberite broj) ▶ Pritisnite tipku za razgovor  $\boxed{\frown}$  ▶  $\boxed{\frown}$  Odaberite unos ▶ OK ... Broj se bira

## **Prenošenje lokalnog direktorija u privatni mrežni direktorij**

Davatelj usluga podržava prijenos vCards datoteka u mrežni direktorij. Više informacija saznajte na web-mjestu vašeg davatelja usluga.

¤ Koristite mrežni konfigurator za spremanje unosa kao vcf datoteke u lokalni direktorij na računalu ▶ Kopirajte datoteke u mrežni direktorij

# <span id="page-32-0"></span>**Gigaset.net direktorij**

**Gigaset.net** je VoIP usluga koju nudi kompanija Gigaset Communications GmbH. Svi korisnici Gigaset VoIP uređaja mogu upućivati pozive putem interneta **izravno** i **besplatno** drugim korisnicima Gigaset.net usluge – bez postavljanja računa kod davatelja usluga telefonije i bez daljnjih podešavanja. Povezivanje s/iz drugih mreža nije moguće.

Svakom Gigaset IP uređaju po zadanim postavka dodijeljen je Gigaset.net telefonski broj. Kada prvi put otvorite Gigaset.net direktorij, od vas će se tražiti da unesete ime vaše veze.

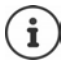

Gigaset.net je dobrovoljna usluga koju pruža kompanija Gigaset Communications GmbH, bez jamstva ili odgovornosti za dostupnost mreže i davanje usluga. Ako svoju Gigaset.net vezu ne koristite šest mjeseci, ona se automatski onemogućava.

Ponovno aktiviranje vaše veze:

- ▶ Započnite pretraživanje u Gigaset.net direktoriju
- ▶ Obavite poziv putem Gigaset.net veze (birajte broj s brojem 9 na kraju)
- ▶ Aktiviraite postavke u mrežnom konfiguratoru.

## **Otvaranje Gigaset.net direktorija**

- **E** Pritisnite i držite ... Otvara se popis mrežnih direktorija  $\bullet$  **Gigaset.net**  $\bullet$  OK ili
- **▶** Izborn. ▶  $\begin{bmatrix} \bullet \\ \bullet \end{bmatrix}$  Direktorij ▶ OK ▶  $\begin{bmatrix} \bullet \\ \bullet \end{bmatrix}$  Mrežni direktorij ▶ Prihv. ... Prikazuje se popis mrežnih direktorija **OK Gigaset.net OK**

#### **Registriranje na Gigaset.net**

Kada prvi put otvorite Gigaset.net direktorij, od vas će se tražiti da unesete ime vaše veze.

**▶ PH** Unesite Name (najviše 25 znakova) ▶ OK . . . Ime se dodjeljuje telefonskom broju i unosi u Gigaset.net direktorij.

Također možete unijeti/promijeniti Gigaset.net ime putem mrežnog konfiguratora:

#### ▶ Settings ▶ Telephony ▶ Connections

#### **Obavijest o zaštiti podataka**

Nadimak se sprema na centralnom Gigaset poslužitelju. Pojavljuje se u Gigaset.net direktoriju i ostali korisnici Gigaset.net usluge mogu vas nazvati koristeći ovo ime.

#### **Unosom vaših podataka prihvaćate spremanje ovih podataka.**

Ako ne želite da se to dogodi, u ovoj točki možete otkazati operaciju:

- Otkazivanje bez napuštanja Gigaset.net direktorija: **N**emojte unositi ime **NDK** . . . Možete koristiti direktorij za traženje i pozivanje drugih Gigaset.net pretplatnika, ali nikakav nadimak neće biti zabiliežen.
- Napustite Gigaset.net direktorij bez pretraživanja: Pritisnite i **držite** tipku za završetak poziva Više informacija o podatcima pohranjenim u vezi s uslugom Gigaset.net mogu se naći na adresi

#### [www.gigaset.net/privacy-policy](https://www.gigaset.net/privacy-policy)

# **Pretraživanje pretplatnika u Gigaset.net direktoriju**

**I¤ Unesite ime ili dio imena (najviše 25 znakova) ▶ Izborn. ▶ TT Trazi ▶ OK** 

#### **Pretraživanje je uspjelo**

Prikazuje se popis podudaranja koji sadrži sva imena koja počinju s naznačenim nizom znakova. Sukcesivni broj označenog unosa i broj podudaranja nalaze se u gornjem desnom kutu (npr. 1/5).

 $\triangleright$  Koristite  $\lceil \cdot \rceil$  za pomicanje kroz popis podudaranja

#### **Nije pronađen nijedan odgovarajući unos**

Započinjanje novog pretraživanja: **Novo**

Promjena kriterija pretraživanja: **Obrada** . . . Koristi se ranije navedeno ime Promijenite ili proširite ime ▶ Ponovno pokrenite pretragu

#### **Previše odgovarajućih unosa, nema popisa podudaranja**

Započinjanje pročišćenog pretraživanja: **> Suziti** . . . Koristi se ranije navedeno ime **> Pul** Proširite ime ▶ Ponovno pokrenite pretragu

#### **Prikaz unosa**

**]** Odaberite pretplatnika s popisa podudaranja ▶ Gledati . . . Gigaset.net broj i ime pretplatnika. Ime može biti prikazano u više redaka.

## **Pozivanje Gigaset.net pretplatnika**

Iz Gigaset.net direktorija:

▶ □ Pritisnite i držite ▶ □ Odaberite Gigaset.net ▶ OK ▶ □ Odaberite pretplatnika s popisa podudaranja  $\blacktriangleright$  Pritisnite tipku za razgovor  $\curvearrowright$ 

ili izravno unesite broj (u stanju neaktivnosti):

▶ | Unesite Gigaset.net broj (uključujući broj 9) ▶ Pritisnite tipku za razgovor

ili iz lokalnog direktorija:

▶ **THE Kratko** pritisnite ▶ Koristite **[14]** za odabir Gigaset.net telefonskog broja ▶ Pritisnite tipku za razgovor

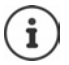

Svaki broj koji završava brojem 9 automatski se bira putem Gigaset.net usluge.

Pozivi upućeni ka Gigaset.net direktoriju uvijek su **besplatni**.

# **Kopiranje unosa u lokalni direktorij**

▶ **For** Odaberite unos ▶ Izborn. ▶ Fortexti u direktorij ▶ OK ▶ Promijenite unos po želji **OK** . . . Unos je spremljen, a broj i ime (eventualno skraćeni, najviše 16 znakova) kopiraju se u lokalni direktorij

## **Promjena i brisanje vlastitog unosa**

▶ Otvorite Gigaset.net direktorij ▶ Izborn. ▶ < | Vlastiti podaci ▶ OK . . . Prikazat će se trenutno upisani broj i ime za Gigaset.net

Unošenje/uređivanje imena:

▶ Obrada ▶ Koristite < C za brisanje imena ako je potrebno ▶ Koristite **Raza za promjenu** i unos novog imena (najviše 25 znakova) **OK**

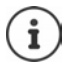

Ako je ime izbrisano, unos se briše iz direktorija i više nije "vidljiv" ostalim pretplatnicima Gigaset.net usluge. Na Gigaset.net broj se i dalje može uputiti poziv.

Prikaz broja tijekom poziva: **| Izborn. | 3 Servisne informacije | OK** 

# <span id="page-35-0"></span>**Sandučić elektroničke pošte**

Sandučić elektroničke pošte može biti postavljen za svaku telefonsku vezu.

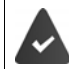

Sandučić elektroničke pošte je **registriran** kod davatelja mrežnih usluga i omogućen.

#### **Omogućavanje/onemogućavanje sandučića elektroničke pošte (IP veza)**

Omogućite/onemogućite sandučić elektroničke pošte.

▶ Izborn. ▶ **C**Odaberi usluge ▶ OK ▶ COM Mrezni pretinac ▶ OK ▶ Koristite COZ za omogućavanje/onemogućavanje sandučića elektroničke pošte

# <span id="page-35-1"></span>**Omogućavanje/onemogućavanje sandučića elektroničke pošte / Unos broja**

**▶** Izborn. ▶  $\begin{bmatrix} \bullet \\ \bullet \end{bmatrix}$  Telefonska sekretarica ▶ OK ▶  $\begin{bmatrix} \bullet \\ \bullet \end{bmatrix}$  Mrezni pretinac ▶ OK ▶  $\begin{bmatrix} \bullet \\ \bullet \end{bmatrix}$  Odaberite vezu **OK**

Mreža fiksne telefonije:

- ▶ **| | Unesite ili promijenite aktivacijski kôd za sandučić elektroničke** pošte **OK**
- IP veza: → Boristite za omogućavanje/onemogućavanje telefonske sekretarice
	- **▶ □ FE** Telefonski broja sandučića elektroničke pošte ▶ OK

Kod nekih davatelja VoIP usluga, telefonski se broj već zajedno s općim podatcima davatelja VoIP usluga preuzima na baznu stanicu.

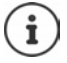

Da biste omogućili ili onemogućili sandučić elektroničke pošte za vezu fiksne telefonije, upotrijebite broj i kod funkcije vašeg davatelja mrežnih usluga. Obratite se davatelju mrežnih usluga ako trebate dodatne informacije..

# <span id="page-35-2"></span>**Reprodukcija poruka**

- Iz izbornika:  **Izborn. ▶ Izborn. ▶ Telefonska sekretarica ▶ OK ▶ COP Preslusaj poruke** ▶ OK ▶  $\boxed{}$  Odaberite vezu ▶ OK
- 
- Korištenjem tipke 1: ¤ Pritisnite i **držite** tipku

S popisa poruka:  $\longrightarrow$  Pritisnite tipku na zaslonu  $\Sigma$  ... Otvara se izbor popisa  $\Sigma$ Odaberite željeni sandučić elektroničke pošte **OK**
## **Dodjeljivanje tipke 1**

Odredite koju telefonsku sekretaricu želite otvoriti pomoću tipke  $[1 - 1]$ .

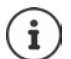

Postavke za brzi pristup su specifične za svaku slušalicu. Različita telefonska sekretarica može biti dodijeljena tipki  $\overline{1}$  na svakoj registriranoj telefonskoj slušalici.

**▶** Izborn. ▶ CO Telefonska sekretarica ▶ OK ▶ CO Postavi tipku 1 ▶ OK ▶ CO Odaberite **vezu ▶ OK (<u>■</u> = odabrano)** 

## **Dodatne funkcije**

## **Budilica**

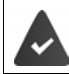

Datum i vrijeme podešeni.

### **Uključivanje i isključivanje budilice**

- **▶** Izborn. ▶  $\begin{bmatrix} \bullet \\ \bullet \end{bmatrix}$  Budilica ▶ OK ▶ Aktivno ▶ OK ( $\text{N}$  = uključena)
- **▶ Unesite · vrijeme buđenja u minutama i sekundama ▶ OK**

Budilica uključena: Umjesto datuma, na zaslonu se prikazuje vrijeme buđenja, a lijevo od njega simbol budilice.

### **Postavljanje/izmjena vremena buđenja**

**▶** Izborn. ▶  $\begin{bmatrix} 2 \end{bmatrix}$  Budilica ▶ OK ▶  $\begin{bmatrix} 2 \end{bmatrix}$  Vr. buđenja ▶ OK ▶  $\begin{bmatrix} 1 \end{bmatrix}$  Unesite vrijeme buđenja u satima i minutama **OK**

#### **Postavljanje dana**

Odaberite kada će alarm biti aktivan, svaki dan ili samo radnim danom.

¤ **Izborn. Budilica OK Događaj OK** Odaberite **Svakodnevno** / **Ponedjeljak-petak OK**

### **Isključivanje poziva za buđenje**

Na zaslonu se prikazuje poziv za buđenje i označen je odabranom melodijom zvona.

**▶ Isklj.** . . . Alarmni poziv se isključuje na 24 sata

ili

¤ Pritisnite **Odgodi** ili bilo koju tipku . . . **Odgodi** se prikazuje na zaslonu, alarmni poziv ponavlja se nakon pet minuta

## **Bebafon (Nadzor sobe)**

Nakon uključivanja monitora za bebe, pohranjeni vanjski brojevi ili sve slušalice registrirane na broj (unutarnji) pozivaju se nakon premašivanja definirane jačine zvuka u blizini slušalice. Alarm na vanjski broj poništava se nakon otprilike 90 sekundi.

Sa funkcijom **Dvostrani razgovor** možete odgovoriti na alarm. Putem te funkcije uključuje ili isključuje se zvučnik mobilne slušalice koja se nalazi pored bebe.

Na mobilnoj slušalici u Bebafon-modu dolazni pozivi su signalizirani samo na zaslonu (**bez tona zvona**). Osvjetljenje zaslona smanjeno je na 50%. Tonovi upozorenja su deaktivirani. Tonovi upozorenja su onemogućeni. Sve tipke, s izuzetkom tipki na zaslonu, su onemogućene.

Bude li prihvaćen dolazni poziv, Bebafon-mod će biti prekinut tijekom trajanja telefoniranja, funkcija **ostaje** uključena. Bebafon-mod nije moguće deaktivirati s isključivanjem i ponovnim uključivanjem mobilne slušalice.

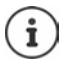

Razmak između mobilne slušalice i bebe trebao bi iznositi 1 do 2 metra. Mikrofon mora biti usmjeren prema bebi.

Uključena funkcija smanjuje vrijeme rada vaše mobilne slušalice. Stoga postavite mobilnu slušalicu po potrebu u postolje za punjenje.

Bebafon se aktivira 20 sekundi nakon uključivanja.

Na ciljnom pozivnom broju telefonska sekretarica mora biti isključena.

Nakon uključivanja:

- ▶ Provjerite osjetljivost.
- ▶ Testirajte uspostavljanje veze, ako je alarm usmjeren na jedan eksterni broj.

### <span id="page-38-0"></span>**Aktiviranje i podešavanje Bebafona**

¤ **Izborn. Monitor za bebe OK**

Omogući/onemogući:

**▶ Aktivno ▶ OK (** $\textbf{X}$  **= omogućeno) . . . ako je telefonski broj za pozivanje već unesen, funkcija** monitora za bebe je odmah omogućena

Unos/promjena broja koji se poziva:

**▶ □ Cilj poziva ▶ OK ▶ ■ Odaberite Interni ili Vanjski poziv ▶ OK ▶ za Vanjski poziv,** unesite telefonski broj **OK**

**Monitor za bebe** i broj za pozivanje su prikazani kada je monitor za bebe omogućen u stanju neaktivnosti.

Aktiviranje/deaktiviranje dvosmjernog razgovora:

**▶ □ Dvostrani razgovor ▶ OK** (**○** = omogućeno)

### **Deaktiviranje bebafona / Prekid alarma**

Deaktiviranje bebafona:  $\blacktriangleright$  U stanju mirovanja pritisnite zaslonsku tipku Isklj.

Prekid alarma:  $\longrightarrow$  Tijekom alarma pritisnite tipku za završetak  $\lceil \cdot \cdot \rceil$ 

### **Deaktiviranje bebafona izvana**

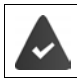

Alarm je usmjeren na jedan eksterni ciljni pozivni broj.

Telefon-primatelj podržava tonsko biranje.

Prihvaćanje alarm-poziva  $\blacktriangleright$  Pritisnite tipke  $\lceil \frac{1}{r} \rceil$ 

Bebafon je deaktiviran i mobilna slušalica se nalazi u stanju mirovanja. Postavke na mobilnoj slušalici u Bebafon-modu (npr. bez tona zvona) ostaju tako dugo sačuvane, dok ne pritisnete zaslonsku tipku **Isklj.**.

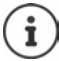

Nadzor za djecu ne može biti daljinski aktiviran. Ponovna aktivacija: **[str. 39](#page-38-0)** 

**ECO DECT**

Raspon uređaja je prema zadanim postavkama postavljen na maksimum. To jamči najbolju vezu između telefonske slušalice i bazne stanice. U stanju mirovanja, slušalica ne emitira (nema zračenja). Sama bazna stanica održava kontakt s telefonskom slušalicom, koristeći slabe bežične signale. Tijekom poziva, snaga prijenosa automatski se prilagođava udaljenosti između bazne stanice i telefonske slušalice. Što je kraća udaljenost do bazne stanice, niže je zračenje.

### **Smanjenje zračenja i do 80%**

Omogućavanje/onemogućavanje maksimalnog raspona.

**▶** Izborn. ▶  $\begin{bmatrix} \bullet \\ \bullet \end{bmatrix}$  Postavke ▶ OK ▶ Maks. raspon ▶ OK ( $\blacksquare$  = domet i zračenje smanjeni)

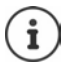

Nije moguće koristiti repetitor za povećanje raspona.

### **Onemogućavanje zračenja u stanju mirovanja**

Bežični signali bazne stanice također su onemogućeni s postavkom **Bez zracenja**.

**▶ Izborn. ▶**  $\begin{bmatrix} \bullet \\ \bullet \end{bmatrix}$  **Postavke ▶ OK ▶ Bez zracenja ▶ OK (** $\begin{bmatrix} \bullet \\ \bullet \end{bmatrix}$  **= Zračenje onemogućeno)** 

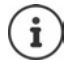

Sve registrirane telefonske slušalice moraju podržavati ovu funkciju.

Za brzo postavljanje veza za dolazne pozive, telefonska slušalica se trenutno prebacuje na režim "spremno za prijem". Ovo povećava potrošnju energije i tako smanjuje vrijeme dostupno za stanje čekanja i razgovor.

Kada je postavka **Bez zracenja** omogućena, na telefonskoj slušalici nema prikaza dometa / alarma dometa. Dostupnost se može testirati kroz pokušaj uspostavljanja veze.

▶ Pritisnite i **držite** Tipku za razgovor | ? . . . oglašava se ton zvonjenja.

## **Blokiranje neželjenih poziva**

### **Omogućavanje/onemogućavanje zvuka tona s vremenskom kontrolom**

Unesite vremensko razdoblje tijekom kojeg bi telefonska slušalica trebala **obustaviti** zvonjenje kako bi označila vanjske pozive, primjerice tijekom noći.

#### **Omogućavanje/onemogućavanje kontrole vremena**

¤ **Izborn. Upravitelj poziva OK Kontrola vremena OK Aktivacija OK**  $(\overline{\mathbf{M}})$  = omogućeno)

#### **Podešavanje vremenskog razdoblja**

**▶** Izborn. ▶  $\begin{bmatrix} \bullet \\ \bullet \end{bmatrix}$ Upravitelj poziva ▶ OK ▶  $\begin{bmatrix} \bullet \\ \bullet \end{bmatrix}$  Kontrola vremena ▶ OK ▶  $\begin{bmatrix} \bullet \\ \bullet \end{bmatrix}$  Postavke ▶ **OK** ▶ Isklj. od: HI Unesite 4-znamenkasto vrijeme ▶ OK ▶ Isklj. do: HI Unesite 4-znamenkasto vrijeme **OK**

#### **Dozvoljavanje/blokiranje VIP poziva**

Navedite hoće li se, kad je omogućena kontrola vremena, obustaviti i pozivi osoba označenih kao VIP kontakti u direktoriju.

**▶** Izborn. ▶  $\begin{bmatrix} 2 \\ 4 \end{bmatrix}$ Upravitelj poziva ▶ OK ▶  $\begin{bmatrix} 2 \\ 4 \end{bmatrix}$  Kontrola vremena ▶ OK ▶ Izostavi VIP **pozive ▶ OK** ( $\mathbf{V}$  = omogućeno)

#### **Isključeno za anonimne pozive**

Možete postaviti vašu **telefonsku slušalicu** tako da ne zvoni kod poziva gdje je prikriven broj pozivatelja. Signal za poziv pojavljuje se samo na zaslonu.

**▶** Izborn. ▶  $\begin{bmatrix} \bullet \\ \bullet \end{bmatrix}$ Upravitelj poziva ▶ OK ▶  $\begin{bmatrix} \bullet \\ \bullet \end{bmatrix}$ Utiš. an. poziva ▶ OK ( $\begin{bmatrix} \bullet \\ \bullet \end{bmatrix}$  = omogućeno)

## **SMS (tekstualne poruke)**

Svojim telefonom možete slati i primati SMS preko fiksne veze i putem VoIP-a.

Identifikacija linije poziva je omogućena.

Davatelj mrežnih usluga podržava SMS uslugu.

Unesen je pozivni broj barem jednog SMS servisnog centra ( $\rightarrow$  [str. 44\)](#page-43-0).

Ako nije unesen broj SMS servisnog centra, **SMS** podizbornik uključuje samo unos **Postavke**.

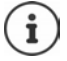

SMS poruke također se mogu slati i primati putem VoIP-a. Linije za slanje SMS poruka moraju biti izričito postavljene. Nije moguće primati SMS poruke putem Gigaset.net veze.

### **Pisanje i slanje SMS poruka**

SMS ne može biti duži od 160 znakova.

¤ **Izborn. SMS OK**

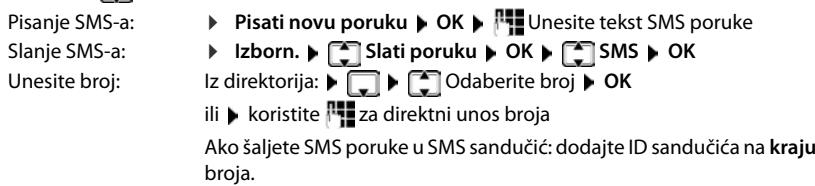

#### Slanje: **Black** Slati poruku

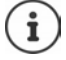

Broj mora sadržavati lokalni pozivni broj područja (čak i ako se nalazite u tom području).

U slučaju vanjskog poziva ili ako prekidate pisanje na dulje od dvije minute, tekst se automatski sprema na popis nacrta poruka.

Također možete poslati SMS na adresu e-pošte. U tom slučaju, adresu e-pošte stavite na početak poruke.

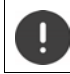

**Slanje SMS poruka** može nositi **dodatne troškove**. Molimo kontaktirajte vašeg davatelja mrežnih usluga.

### **Privremeno pohranjivanje SMS-a (popis nacrta poruka)**

Možete privremeno pohraniti, naknadno promijeniti i poslati SMS poruke.

#### **Spremanje SMS-a na popis nacrta poruka**

▶ Izborn. ▶ SMS ▶ OK ▶ Pisati novu poruku ▶ OK ▶ FIND Unesite tekst SMS poruke ▶ **Izborn. Spremiti poruku**

#### **Otvaranje i uređivanje SMS-a s popisa nacrta poruka**

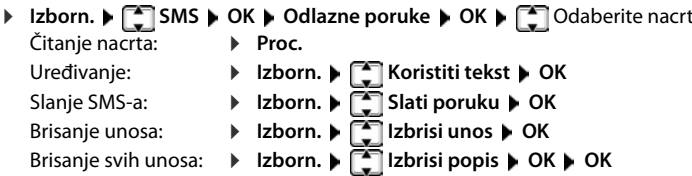

### **Primanje SMS-a**

Prijem novih SMS poruka signalizira se na svim Gigaset slušalicama simbolom v (na zaslonu) i tonom obavještenja.

Sve primljene SMS poruke spremaju se na popis dolaznih poruka. Ako je SMS predug ili nije poslan u cijelosti, dijeli se na pojedinačne poruke. Budući da SMS ostaje na popisu i nakon što ga pročitate, trebali biste **redovito brisati SMS poruke s popisa**.

Na zaslonu se prikazuje je li SMS memorija puna.

### **Aktiviranje/deaktiviranje isključivanja nakon prvog zvona**

Svaki dolazni SMS s veze fiksne telefonije signalizira se jednim zvonom (zvuk zvona kao za vanjske pozive). Ako prihvatite takav "poziv" prilikom prvog zvona, SMS se gubi. Da biste spriječili ovu zvonjavu, utišajte prvi zvuk zvona za sve vanjske pozive.

**Export Pritistive Languist I** Fig. 1 **Izborn. Pritistive tipke uzastopce**  $\mathbb{R}$  **I** Fig. 1 **I**  $\frac{1}{2}$  **I**  $\frac{1}{2}$  **I**  $\frac{1}{2}$  **I**  $\frac{1}{2}$ 

Učinite zvuk prvog zvuka zvona čujnim: ¤ **OK**

Isključite prvi zvuk zvona: ¤ **OK**

### **Popis dolaznih poruka**

Popis dolaznih poruka sadrži:

- Sve primljene SMS poruke bez obzira na veze za koje su namijenjene. Sve primljene SMS poruke prikazuju se na svim slušalicama.
- SMS poruke koje zbog pogreške nisu mogle biti poslane.

### **Otvaranje ulaznog spremnika za SMS**

**▶**  $\boxed{\blacksquare}$  Pritisnite tipku za poruke ▶  $\boxed{\color{red}\blacktriangle}$  Odaberite SMS

ili

### ▶ Izborn. ▶ **CO** SMS ▶ OK ▶ CO Dolazne poruke

Prikazuje se popis dolaznih poruka s brojem novih unosa i brojem starih, pročitanih unosa.

Otvaranje popisa: **▶ OK ▶ Koristite** 2 a pomicanje kroz popis

Unos na popisu prikazan je brojem, statusom (starim ili novim) i datumom primitka:

### <span id="page-42-0"></span>**Čitanje/brisanje SMS-a**

▶ Otvorite popis dolaznih poruka ▶ **| Odaberite SMS ▶ Proc. ▶ Pomičite se kroz SMS** poruke  $s$  $\Box$ 

Brisanje SMS-a: **Izborn. Izbrisi unos OK**

#### **Brisanje popisa dolaznih poruka**

**▶** Otvorite popis dolaznih poruka ▶ Izborn. ▶  $\Box$ Izbrisi popis ▶ OK ▶ Potvrdite s OK ... Sve nove i stare SMS poruke brišu se s popisa

### **Odgovaranje na i prosljeđivanje SMS-a**

▶ Odgovaranje na SMS ▶ Izborn.

Napišite i pošaljite novi SMS na broj pošiljatelja: **> [1] Odgovoriti** Promijenite tekst SMS-a i vratite ga pošiljatelju:  $\mathbf{F}$  **Koristiti tekst** Proslijedite SMS na drugi broj: **Nati Slati poruku** 

### **Kopiranje broja u direktorij**

**▶** Otvorite popis dolaznih poruka i odaberite SMS ▶ Izborn. ▶ Kopirati u direktorij ▶ Dovršite unos ako je potrebno

 **43**

SMS: 002+003

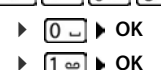

- 
- 

### **Primanje obavijesti putem SMS-a**

Možete urediti da primate obavijesti o propuštenim pozivima putem SMS-a.

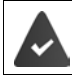

Broj pozivatelja (CLI) mora biti poslan u propuštenom pozivu.

Obavijest se šalje na vaš mobilni telefon ili drugi telefon koji ima funkciju slanja i primanja SMS-a. Spremite broj na koji treba poslati obavijest.

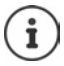

Uobičajeno je da će vaš davatelj usluga naplaćivati SMS obavijesti.

**▶** Izborn. ▶ SMS ▶ OK ▶ SPORTAVke ▶ Obavijest ▶ OK ▶ Unesite broj za poziv (s lokalnim pozivnim brojem) na koji će SMS biti poslan **OK**

Ako želite dobiti SMS obavijest o propuštenom pozivu:

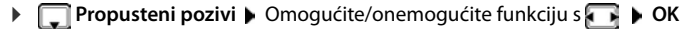

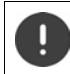

**Nemojte** unositi svoj vlastiti mrežni broj za obavijesti o propuštenim pozivima. Ovo može stvoriti beskonačnu petlju koja će prouzročiti troškove.

### <span id="page-43-0"></span>**Postavljanje SMS centra / Definiranje linije za slanje**

SMS poruke razmjenjuju se između SMS centara davatelja usluga. Morate ući u SMS centar putem kojeg želite slati i primati SMS poruke na svoj telefon. Možete primati SMS poruke iz **svakog** unesenog SMS centra, pod uvjetom da ste se registrirali kod svog davatelja usluga. To se događa automatski kada prvi SMS pošaljete putem odgovarajućeg centra.

Vaše se SMS poruke šalju putem **SMS centra** koji je unesen kao **aktivni centar za slanje**. Međutim, možet[e aktivirati b](#page-43-1)ilo koji drugi SMS centar kao aktivni centar za slanje da biste poslali trenutnu poruku ( $\rightarrow$  str. 44).

Ako nije unesen broj SMS centra, podizbornik sadrži samo unos **Postavke**.

### <span id="page-43-1"></span>**Unošenje/promjena SMS centra**

- ¤ Saznajte više o uslugama i posebnim funkcijama koje vam nudi davatelj usluga **prije nego napravite novu prijavu** i/ili prije nego što obrišete unaprijed konfigurirane brojeve.
- **Exporn. • SMS •** OK **•** Postavke **•** OK **•** SMS centri OK <sup>•</sup> Odaberite SMS centar (npr. **Servisni centar 1**) **OK** Konfigurirajte postavke **OK**

**Aktivni centar posluz. slanja**:

- ▶ Odaberite **Da** ako želite poslati SMS putem SMS centra. Za SMS centre 2 do 4, postavka vrijedi samo za sljedeći SMS.
- **SMS centar:**  $\triangleright$  Unesite broj SMS servisa. **Broj centra e-poste: ▶ Unesite broj servisa e-pošte. Slanje via**: ¤ Odaberite fiksnu vezu ili VoIP vezu koju želite koristiti za slanje SMS poruka.

Ako ste odabrali VoIP vezu i pokušaj slanja SMS poruke nije uspio, SMS se pohranjuje na popis dolaznih poruka sa statusom pogreške. Čak i ako ste omogućili opciju **Automatic fallback to fixed line** ( $\rightarrow$  [str. 65\)](#page-64-0), vaš telefon neće pokušati poslati SMS preko mreže fiksne telefonije.

Ako je odabrana veza za slanje izbrisana iz konfiguracije, koristi se mrežna veza fiksne telefonije.

### **Slanje SMS-a preko drugog SMS centra**

- ▶ Aktivirajte SMS centar 2, 3 ili 4 kao aktivni centar za slanje.
- ▶ Pošaljite SMS.

Ova postavka vrijedi samo za naredni poslani SMS. Nakon toga, **Servisni centar 1** postavka se ponovno koristi.

#### **SMS na PABX-u**

SMS možete primiti samo kada je **Identifikacija linije poziva** proslijeđena na interni broj na PABX-u **(CLIP).** CLIP telefonskog broja za SMS centar procjenjuje se kroz vaš **Gigaset**.

Ovisno o vašem PABX-u, možda ćete morati unijeti pristupni kod (kod vanjske linije) prije broja SMS centra.

Ako imate dvojbe, testirajte svoj PABX, npr. slanjem SMS-a na svoj broj, jednom s pristupnim kodom i jednom bez.

Kad šaljete SMS poruke, vaš broj pošiljatelja može biti poslan bez vašeg internog broja. U tom slučaju primatelj vam ne može izravno odgovoriti.

### **Omogućavanje/onemogućavanje SMS funkcije**

Kad onemogućite SMS funkciju, svojim telefonom ne možete slati ni primati daljnje SMS poruke.

Postavke koje ste unijeli za slanje i primanje SMS poruka (npr. brojevi SMS centara) i unosi u popisima dolaznih i nacrt poruka bit će spremljeni čak i nakon deaktivacije.

**Export.** Pritišćite tipke uzastopce  $\mathbb{R}$   $\mathbb{R}$   $\mathbb{R}$   $\mathbb{R}$   $\mathbb{R}$  **I**  $\mathbb{R}$  $\sqrt{1 + \cdot 1}$ Deaktivacija SMS funkcije: **■ ● OK** 

Aktivacija SMS funkcije (zadana postavka): ¤ **OK**

#### **Izvješće o statusu SMS poruke**

Ako je funkcija aktivirana, primit ćete SMS sa informacijama o statusu od SMS centra za svaki poslani SMS.

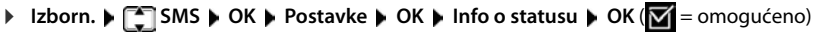

### **Rješavanje problema sa SMS-om**

#### **Kodovi pogreške prilikom slanja**

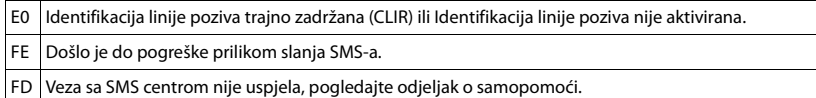

#### **Samopomoć kod pogrešaka**

Sljedeća tablica navodi situacije pogreške, moguće uzroke i savjete za rješavanje problema.

Ne možete slati poruke.

- 1. Niste zatražili CLIP uslugu (Prezentacija identifikacije linije poziva).
	- Zatražite od svog davatelja usluga da omogući ovu uslugu.
- 2. Prijenos SMS-a je prekinut (npr. pozivom).
	- ▶ Ponovno pošaljite SMS.
- 3. Davatelj mrežnih usluga ne podržava ovu značajku.
- 4. Za SMS centar p[ostavljen ka](#page-43-1)o aktivni centar za slanje nije unesen broj ili je unesen nevažeći broj.  $▶$  Unesite broj ( $→$  str. 44).

Tekst SMS-a je nepotpun.

- 1. Memorija vašeg telefona je puna.
	- Izbrišite stare SMS poruke ( $\rightarrow$  [str. 43\).](#page-42-0)
- 2. Davatelj usluga još nije poslao ostatak SMS-a.

Reproducira se SMS poruka.

- 1. Usluga "prikaz broja pozivatelja" nije aktivirana.
	- ¥ Zatražite od svog davatelja usluga da omogući ovu značajku (ova usluga se naplaćuje).
- 2. Vaš operator mobilne telefonije i davatelj SMS usluga ne rade zajedno.
	- ¥ Informacije potražite od svog davatelja SMS usluga.
- 3. Telefon nije registriran kod vašeg davatelja SMS usluga.
	- Pošaljite SMS da biste registrirali telefon za primanje SMS-a.

Poruke se primaju samo tijekom dana.

Uređaj je zabilježen u bazi podataka vašeg davatelja SMS usluga kao uređaj koji nema funkciju slanja i primanja SMS-a putem mreže fiksne telefonije, tj. niste registrirani kod pružatelja usluga.

- Informacije potražite od svog davatelja SMS usluga za fiksnu vezu.
- ¥ Pošaljite bilo koji SMS da biste automatski registrirali telefon za primanje SMS poruka.

## **Upravljanje porukama e-pošte**

Telefon vas obavještava kada su u vašem poslužitelju dolazne e-pošte primljene nove poruke epošte. Možete čitati poruke e-pošte sa svoje slušalice.

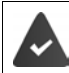

Na mrežnom konfiguratoru, u telefon se pohranjuju ime poslužitelja dolazne e-pošte (npr. Yahoo, Gmail) i vaši osobni pristupni podatci (ime računa, lozinka) ( $\rightarrow$  [str. 60\)](#page-59-0).

Možete spremiti pristupne podatke za šest različitih računa e-pošte na različitim POP3 poslužiteljima i dodijeliti ih različitim slušalicama. Telefon može redovito uspostavljati veze s poslužiteljima dolazne e-pošte i provjeravati ima li novih poruka.

Primanje nove poruke e-pošte prikazano je na slušalicama dodijeljenim pridruženom računu epošte. Čuje se ton obavieštenia a ikona  $\blacktriangledown$ se prikazuje na neaktivnom zaslonu.

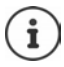

Ikona  $\triangledown$  se prikazuje i kada imate nove SMS poruke.

Možete odabrati prikaz pošiljatelja, datum/vrijeme primitka i predmet za svaku poruku e-pošte na popisu dolaznih poruka e-pošte  $($  + [str.](#page-46-0) 47).

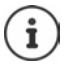

Ako ste također aktivirali autentifikaciju telefona s poslužiteljem dolazne e-pošte putem sigurne veze u mrežnom konfiguratoru (TLS provjera autentičnosti) i to ne uspije, poruke e-pošte se ne preuzimaju na vaš telefon.

U tom slučaju pritiskom na trepereću tipku za poruke prikazuje se poruka **Pogr. certifik. Provjerite certifikat u web konfiguratoru.** .

- ¤ Potvrdite poruku pritiskom na **OK**.
- ▶ Registriranje putem mrežnog konfiguratora (→ [str. 60](#page-59-1)). Web-stranica Security ( $\rightarrow$  [str. 63\)](#page-62-0) daje informacije o tome zašto se sigurna veza ne može uspostaviti i što možete učiniti.

### <span id="page-46-0"></span>**Otvaranje popisa dolaznih poruka e-pošte**

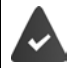

Račun e-pošte dodijeljen je slušalici.

Poslužitelj dolazne e-pošte koristi POP3 protokol.

Ime poslužitelja dolazne e-pošte i vaši osobni pristupni podaci (ime računa, lozinka) pohranjuju se u telefonu.

#### Na slušalici:

#### ¤ **Izborn. Postavke E-mail E-posta 1** . . . **E-posta 6**

Ili, ako postoje nove poruke e-pošte:

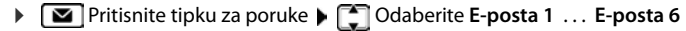

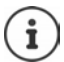

Prikazuju se samo popisi poruka e-pošte **E-posta 1** . . . **E-posta 6** računa e-pošte dodijeljenih slušalici.

Telefon uspostavlja vezu s poslužiteljem dolazne e-pošte. Prikazuje se popis tamo spremljenih poruka e-pošte.

Nove, nepročitane poruke pojavljuju se iznad starih, pročitanih poruka. Najnoviji unos pojavljuje se na vrhu popisa.

#### **Dodatne funkcije**

Sljedeći detalji prikazani su za svaku poruku e-pošte: ime ili adresa e-pošte pošiljatelja (u jednom retku, ako je potrebno skraćeno) i datum i vrijeme (datum i vrijeme prikazivat će ispravne vrijednosti samo ako su pošiljatelj i primatelj smješteni u istoj vremenskoj zoni).

Ako je popis dolaznih poruka na poslužitelju dolazne e-pošte prazan, poruka **Nema unosa** pojavljuje se na zaslonu.

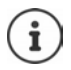

Mnogi davatelji usluga e-pošte aktiviraju zaštitu od neželjene e-pošte. Poruke e-pošte klasificirane kao neželjena e-pošta pohranjuju se u zasebnoj mapi i zbog toga se ne prikazuju na popisu dolaznih poruka e-pošte.

Neki dobavljači e-pošte omogućuju vam promjenu ove postavke: Deaktiviranje zaštite od neželjene e-pošte ili prikazivanje neželjene e-pošte na popisu dolaznih poruka e-pošte.

Ostali davatelji usluga e-pošte mogu poslati poruku u ulazni spremnik, prilikom prijema nove neželjene e-pošte. To je s ciljem obavijesti da je primljena e-pošta za koju se sumnja da je neželjena e-pošta.

Datum i pošiljatelj ove pošte neprestano se ažuriraju, tako da se uvijek prikazuje kao nova poruka.

#### **Rješavanje problema**

Sljedeći problemi mogu se pojaviti pri povezivanju s poslužiteljem dolazne e-pošte. Poruke se na zaslonu prikazuju nekoliko sekundi.

#### **Posluzitelj nije dostupan**

Nije moguće uspostaviti vezu s poslužiteljem dolazne e-pošte.

- Netočan unos imena poslužitelja dolazne e-pošte (+ Mrežni konfigurator, [str. 60](#page-59-0)).
- Privremeni problemi s poslužiteljem dolazne e-pošte (poslužitelj ne radi ili nije povezan na internet).
- ¤ Provjerite postavke u mrežnom konfiguratoru.
- Pokušajte ponovno kasnije.

#### **Trenutno nije moguce**

Resursi koje vaš telefon treba za uspostavljanje veze su zauzeti.

- Jedna od registriranih slušalica trenutno je spojena na poslužitelj dolazne e-pošte.
- Pokušajte ponovno kasnije.

#### **Neuspjesna prijava**

Pogreška prilikom prijave na poslužitelj dolazne e-pošte.

- Netočni unosi imena poslužitelja dolazne e-pošte, korisničkog imena i/ili lozinke.
- Provjerite postavke ( $\rightarrow$  Mrežni konfigurator)

#### **Parametri su nepotpuni**

Nepotpuni unosi imena poslužitelja dolazne e-pošte, korisničkog imena i/ili lozinke.

Provjerite/dovršite postavke (- Mrežni konfigurator)

### <span id="page-48-0"></span>**Pogledajte zaglavlje poruke e-pošte**

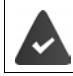

Otvara se popis dolaznih poruka e-pošte  $($  + [str. 47\)](#page-46-0).

□ Odaberite unos e-pošte ▶ Proc. . . . Prikazuje se predmet poruke e-pošte (najviše 120 znakova)

Povratak u ulazni spremnik: **Natrag** 

#### **Pogledajte adresu pošiljatelja e-pošte**

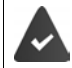

Obavijest putem e-pošte otvorena je za čitanje (+ [str. 49\)](#page-48-0).

**Izborn. ▶ ͡ ¯ Od ▶ OK** . . . Prikazana je adresa e-pošte pošiljatelja u više redaka ako je potrebno (najviše 60 znakova)

Povratak na obavijest putem e-pošte: **Natrag**

#### **Brisanje poruka e-pošte**

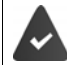

Popis dolaznih poruka e-pošte je otvoren (+ [str. 47\)](#page-46-0) ili tražite poruku e-pošte gledajući u zaglavlje ili adresu pošiljatelja e-pošte (+ [str. 49\)](#page-48-0).

- ¤ **Bris.**
- ili
- **▶ Izborn. ▶**  $\begin{bmatrix} \bullet \\ \bullet \end{bmatrix}$  **Brisati ▶ OK ▶ Potvrdite s OK . . . Poruka e-pošte se briše s poslužitelja** dolazne e-pošte

## **Proširenje funkcionalnosti telefona**

## **Više telefonskih slušalica**

Do šest slušalica može biti registrirano na baznu stanicu.

Svakom uređaju dodijeljen je interni naziv i interni broj (**INT 1** - **INT 6**). Dodijeljena kategorija ne može se promijeniti.

Svi interni brojevi već su dodijeljeni: ▶ Poništite registraciju svih nepotrebnih uređaja

### **Registracija telefonske slušalice**

Na zaslonu treperi tekst **Molim registr. ručni uređaj** ili slušalicu želite registrirati na drugu baznu stanicu.

#### **Registriranje putem tipke na zaslonu ili izbornika**

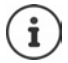

Registracija mora biti pokrenuta **i** na baznoj stanici **i** na telefonskoj slušalici. Oboje je potrebno izvesti **unutar 60 sekundi**.

#### **Na telefonskoj slušalici**

- ¤ Pritisnite tipku na zaslonu **Registr.**
- ili
- ¤ **Izborn. Postavke OK Registracija Prijava slušalice** Po potrebi unesite PIN sustava za postolje (zadana vrijednost: 0000) **OK** . . . Na zaslonu se prikazuje **Registracija...**

#### **Na baznoj stanici**

¤ Unutar **60 sekundi**, pritisnite i **držite** tipku za registraciju/jednosmjerni poziv najmanje 3 sekunde.

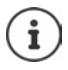

Proces registracije traje oko 1 minutu. Telefonske slušalice su dodijeljene najnižem dostupnom internom broju (1 do 4). Ako su brojevi 1 do 4 već dodijeljeni drugim uređajima, broj 4 se zamjenjuje.

Neke Gigaset bazne stanice i bazne stanice/usmjerivači trećih proizvođača možda neće biti u potpunosti kompatibilni sa slušalicom i sve funkcije neće biti prikazane ispravno. U takvim slučajevima, koristite unos u izborniku **Stara (GAP) registracija**. Ovo jamči ispravne prikaze na mobilnoj slušalici, ali može dovesti do ograničenja kod nekih funkcija.

### **Registriranje slušalice s više baznih stanica**

Vašu slušalicu možete registrirati na do četiri bazne stanice. Aktivna bazna stanica je bazna stanica na koju je mobilna slušalica posljednji put registrirana. Ostale bazne stanice ostaju spremljene u popisu dostupnih baznih stanica.

**▶** Izborn. ▶  $\begin{bmatrix} \bullet \\ \bullet \end{bmatrix}$  Postavke ▶ OK ▶  $\begin{bmatrix} \bullet \\ \bullet \end{bmatrix}$  Registracija ▶  $\begin{bmatrix} \bullet \\ \bullet \end{bmatrix}$  Odabir baze ▶ OK

Promijenite aktivnu baznu stanicu:

**▶ □ Odaberite baznu stanicu ili Najbolja baza ▶ OK (<b>M** = odabrano)

**Najbolja baza:** Slušalica odabire baznu stanicu s najboljim prijemom čim izgubi vezu s trenutnom baznom stanicom.

### **Poništavanje registracije telefonske slušalice**

Možete poništiti registraciju bilo koje druge registrirane telefonske slušalice s bilo koje registrirane Gigaset slušalice.

- ¤ **Izborn. Postavke OK Registracija Odjava sluš. OK**
- ▶  $□$  Odaberite internog korisnika čiju registraciju je potrebno poništiti (telefonska slušalica koju trenutno koristite označena je sa **<**) **OK** Unesite PIN sustava za baznu stanicu (zadana vrijednost: 0000) **OK** . . . slušalica je registrirana. **Molim registr. ručni uređaj** treperi na zaslonu

### **Pronađite telefonsku slušalicu (jednosmjerni poziv)**

Pronađite slušalicu uz uporabu bazne stanice

**▶ Kratko** pritisnite tipku za registraciju/jednosmjerni poziv na baznoj stanici . . . sve registrirane slušalice zvone istovremeno čak i kada je isključen njihov zvuk zvona

#### **Izlaz:**

**▶ Kratko** pritisnite tipku za registraciju/jednosmjerni poziv na baznoj stanici

ili

**•** Pritisnite  $\boxed{\frown}$  ili  $\boxed{\uparrow}$  na jednoj od telefonskih slušalica

## **Podrška za repetitor**

Repetitor povećava raspon prijema između Gigaset slušalice i bazne stanice.

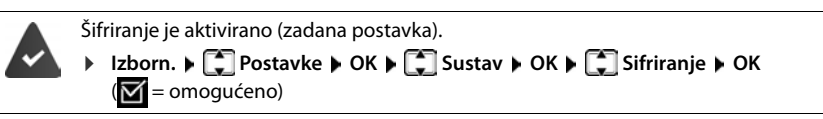

Registriranje repetitora:

¤ Spojite repetitor na glavno napajanje Pritisnite i **držite** tipku za registraciju/jednosmjerni poziv na baznoj stanici telefona (najmanje 3 sekunde) . . . Repetitor se automatski registrira

ECO DECT funkcija **Maks. raspon** je omogućena a funkcija **Bez zracenja** je onemogućena. Postavke je nemoguće mijenjati dok se repetitor registrira.

Čim je repetitor registriran, pojavit će se na popisu pod

**▶** Izborn. ▶  $\begin{bmatrix} \bullet \\ \bullet \end{bmatrix}$  Postavke ▶ OK ▶  $\begin{bmatrix} \bullet \\ \bullet \end{bmatrix}$  Sustav ▶ OK ▶  $\begin{bmatrix} \bullet \\ \bullet \end{bmatrix}$  Repetitor

Deregistriranje repetitora:

¤ **Izborn. Postavke OK Sustav OK Repetitor OK**  $(\blacksquare$  = deregistriran)

Podrška za repetitor i ECO DECT način rada Bez zracenja međusobno se isključuju.

## **Rad s PABX-om**

Sljedeće postavke su potrebne samo ako ih treba vaš PABX (+ pogledajte korisnički priručnik za PABX).

#### **Postavljanje pristupnog koda**

Postavite pristupni kôd (npr. "0") za biranje pomoću mreže fiksne telefonije i VoIP-a.

¤ **Izborn. Postavke OK Telefonija OK Predbroj OK**

Mreža fiksne telefonije:

- **Pristup vanjskoj liniji: | Unesite ili promijenite pristupni kôd** (najviše 3 znamenke)
- VoIP: ¤ **Pristup IP liniji s**: Unesite ili promijenite pristupni kôd (najviše 3 znamenke)

Pravilo: **▶ DE Za ▶ Koristite da** biste odabrali kada se pristupni kôd bira **Popis poziva:** Pristupni kôd koristit će se kao prefiks samo za brojeve s popisa (popis poziva na koje ste odgovorili, popis propuštenih poziva, popis SMS poruka). **Svi pozivi:** Pristupni kôd koristit će se kao prefiks za sve birane brojeve. **Iskljuceno:** Pristupni kôd je deaktiviran i neće se koristiti kao prefiks niti za jedan broj.

Pohrana: ¤ **OK**

#### **Postavljanje vremena treperenja**

**▶** Izborn. ▶  $\begin{bmatrix} \bullet \\ \bullet \end{bmatrix}$  Postavke ▶ OK ▶  $\begin{bmatrix} \bullet \\ \bullet \end{bmatrix}$  Telefonija ▶ OK ▶  $\begin{bmatrix} \bullet \\ \bullet \end{bmatrix}$  Ponovni poziv ▶ OK ▶ Odaberite vrijeme treperenja **OK**

#### **Promjena pauziranja nakon prekida linije**

Možete postaviti dužinu pauze između pritiska tipke za razgovor $\lceil \cdot \rceil$ i slanja telefonskog broja.

**Example 21 Izborn.**  $\blacktriangleright$   $\mathbb{R} \triangleq \left[ \pm \infty \right]$   $\left[ \begin{matrix} 6 \\ 0 \end{matrix} \right]$   $\mathbb{R} \triangleq \left[ \begin{matrix} 1 & \infty \\ 0 & 1 \end{matrix} \right]$   $\left[ \begin{matrix} 6 \\ 0 \end{matrix} \right]$   $\blacktriangleright$  Znamenka trenutne dužine pauze treperi:  $1 = 1$  sec.;  $2 = 3$  sec.;  $3 = 7$  sec.  $\triangleright$  Unos znamenke  $\triangleright$  OK

#### **Promjena pauziranja nakon tipke za ponovni poziv**

**Example 12 Izborn.**  $\blacktriangleright$   $\mathbb{R}$   $\triangleright$   $\frac{1}{2}$   $\mathbb{R}$   $\mathbb{R}$   $\mathbb{R}$   $\mathbb{R}$   $\mathbb{R}$   $\mathbb{R}$   $\mathbb{R}$   $\mathbb{R}$   $\mathbb{R}$   $\mathbb{R}$   $\mathbb{R}$   $\mathbb{R}$   $\mathbb{R}$   $\mathbb{R}$   $\mathbb{R}$   $\mathbb{R}$   $\mathbb{R}$   $\mathbb{R}$   $\mathbb$ **1** = 800 ms; **2** = 1600 ms; **3** = 3200 ms  $\triangleright$  Unos znamenke  $\triangleright$  **OK** 

## **Postavke telefona**

## **Datum i vrijeme**

Postavite datum/vrijeme kako bi ispravan datum i vrijeme bili dodijeljeni dolaznim pozivima i za uključivanje alarma.

**▶** Izborn. ▶  $\begin{bmatrix} \bullet \\ \bullet \end{bmatrix}$  Postavke ▶ OK ▶ Datum/vrijeme ▶ OK ▶  $\begin{bmatrix} \bullet \\ \bullet \end{bmatrix}$  Unesite datum (dan, mjesec i godinu) u 8-znamenkastom formatu ▶ **OK ▶ <u>PHE</u> Unesite vrijeme (sati i minute) u 4-znamen**kastom formatu **OK**

## **Zemlja i jezik (ako je dostupno)**

### **Zemlja**

Odaberite zemlju u kojoj koristite telefon.

¤ **Izborn. Postavke OK Država OK** Odaberite zemlju **OK**  $\mathbf{w}' = \mathbf{om}$ oqućeno)

### **Jezik na zaslonu**

¤ **Izborn. Postavke OK Jezik OK** Odaberite jezik **OK**  $(\overline{\mathbf{M}})$  = omogućeno)

Ako slučajno odaberete jezik kojeg ne razumijete:

▶ Izborn. ▶ 4 | 2 | Pritisnite tipke jednu za drugom ▶ **○** Odaberite jezik ▶ OK

## **Zaslon**

### **Čuvar zaslona**

Čuvar zaslona je omogućen kada se telefon ne koristi tijekom duljeg vremenskog razdoblja. Vrijeme ili pokretni tekst s informacijama su prikazani u vidu čuvara zaslona.

**D** Izborn. **P C** Postavke **P** OK **P C** Zaslon **P** OK **P C** I Čuvar zaslona **P** OK **P**  $\Box$  Odaberite željenu opciju ( $\Box$  = omogućeno)

Kada je **Info- teleks** odabran kao čuvar zaslona:

¤ Omogućite info usluge u mrežnom konfiguratoru i konfigurirajte ih prema potrebama u Gigaset.net usluzi ( $\rightarrow$  [str. 70](#page-69-0)).

### **Velike tipke za biranje**

Prikaz velikih tipki za biranje prilikom biranja

¤ **Izborn. Postavke OK Zaslon OK Veći font OK**  $\overline{M}$  = omogućeno)

### **Kontrast**

Podesite kontrast zaslona na 9 razina.

¤ **Izborn. Postavke OK Zaslon OK Kontrast OK** Odaberite  $\mathsf{razinu} \triangleright \mathsf{OK}$  ( $\blacktriangleright$  = odabrano)

### **Pozadinska rasvjeta**

Svjetlo zaslona se isključuje kada se slušalica ne koristi tijekom duljeg vremenskog razdoblja. Ovu funkciju možete omogućiti/onemogućiti odvojeno za situacije **kada je slušalica u odjeljku za punjenje** i **kada slušalica nije u odjeljku za punjenje**.

**EXECUTE:** Postavke ▶ OK ▶ COLOR **A** OK ▶ COLOR **A** COLOR **A** OK ▶ COLOR **A** OK **A** Zaslon
▶ OK
▶ Izborn. ▶ COLOR POSTAVE ▶ OK
▶ Zaslon
▶ OK
▶ Izborn. ▶ COLOR POSTAVE ▶ OK
▶ COLOR POSTAVE EXTREMENT ON **Izvan punj. uključi LCD** ili U punjaču uključi LCD  $\triangleright$  OK ( $\boxed{\blacktriangleright}$  = omogućeno)

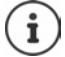

Postavka **Izvan punj. uključi LCD** smanjuje vrijeme dostupno za stanje čekanja.

### **Tijekom poziva, zaslon je isključen**

Tijekom poziva, zaslon obično ostaje uključen. Kada je ova funkcija omogućena, zaslon se isključuje tijekom poziva.

**▶** Izborn. ▶  $\begin{bmatrix} 2 \end{bmatrix}$  Postavke ▶ OK ▶  $\begin{bmatrix} 2 \end{bmatrix}$  Zaslon ▶ OK ▶  $\begin{bmatrix} 2 \end{bmatrix}$  Kontrola pozad. svjetla ▶ OK ▶ **Isključi LCD kod poziva**  $\triangleright$  **OK**  $\triangleright$  **= omogućeno)** 

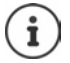

Ako je funkcija onemogućena, vrijeme dostupno za razgovor se smanjuje.

#### **Zaslon treperi kod novih poruka**

**E** Izborn. **■** Postavke **■** OK ■ Caslon ■ OK ■ CAREA Rontrola pozad. svjetla ■ OK ■ **Brzi prikaz obavijesti • OK (VI** = omogućeno)

## **Tonovi i signali**

#### **Glasnoća poziva**

Podesite glasnoću prijemnika ili handsfree funkciju na 5 razina.

**▶** Izborn. ▶  $\Box$  Audio postavke ▶ OK ▶  $\Box$  Glasnoća poziva ▶ OK ▶  $\Box$  Slušalica / **Glasnoća bez ruku**  $\blacktriangleright$  **OK** ... Prikazuje se trenutna postavka  $\blacktriangleright$   $\Box$  Odaberite glasnoću  $\blacktriangleright$  $OK(\nabla) = odabrano)$ 

#### **Promjena glasnoće zvuka tijekom poziva**

Tijekom poziva, podesite glasnoću zvuka prijemnika na jednu od 5 razina.

▶ Pritisnite upravljačku tipku **[^**] ▶ podesite glasnoću zvuka koristeći [^]

### **Kvaliteta zvuka**

Promijenite kvalitetu zvuka prijemnika na zvuk kakav želite.

¤ **Izborn. Audio postavke OK Zvuk slušalice OK Dubok** / **Visok OK**   $(**M** = o$ dabrano)

### **Glasnoća zvuka zvona (glasnoća zvona)**

Prilagodite jačinu zvuka tona zvonjenja na 5 razina ili odaberite **Crescendo**.

**▶** Izborn. ▶  $\begin{bmatrix} \bullet \\ \bullet \end{bmatrix}$  Audio postavke ▶ OK ▶  $\begin{bmatrix} \bullet \\ \bullet \end{bmatrix}$  Glasnoća zvona ▶ OK ▶  $\begin{bmatrix} \bullet \\ \bullet \end{bmatrix}$  Odaberite glasnoću ili **Crescendo** ▶ OK ( $\textbf{X}$  = odabrano)

### **Melodija zvona**

Postavite melodiju zvona za vanjske pozive, interne pozive ili alarm.

**▶** Izborn. ▶  $\Box$  Audio postavke ▶ OK ▶  $\Box$  Melodije zvona (slušalica) ▶ OK ▶  $\Box$  Odaberite **Ekst. pozivi** / **Interni pozivi** / **Budilica OK** Odaberite željenu melodiju **OK**   $(\nabla)$  = odabrano)

### **Onemogućavanje/ponovno omogućavanje melodije zvona**

**▶ Kada je telefon u stanju mirovanja, pritisnite i [\* a ] držite tipku "Star". Kada je zvuk zvona** onemogućen, simbol  $\triangle$  prikazuje se na zaslonu.

#### **Deaktiviranje zvuka zvona za trenutni poziv**

¤ Pritisnite tipku na zaslonu **Tiho**

### **Omogućavanje/onemogućavanje tonova obavještenja i upozorenja**

Telefonska slušalica daje zvučne obavijesti o različitim aktivnostima i statusima.

Zvuk upozorenja: npr. tonovi tipki, ton greške, nova poruka

Ton upozorenja baterije: Napunjenost baterije pada ispod određene razine tijekom poziva.

Ton upozorenja raspona: Telefonska slušalica pomjerena je izvan dometa bazne stanice.

Tonove obavještenja i upozorenja možete omogućiti ili onemogućiti odvojeno.

**▶** Izborn. ▶  $\begin{bmatrix} \bullet \\ \bullet \end{bmatrix}$  Audio postavke ▶ OK ▶  $\begin{bmatrix} \bullet \\ \bullet \end{bmatrix}$  Savjetodavni tonovi / Bat. slaba / Signal za **izvan dometa ▶ OK** ( $\textbf{W}$  = omogućeno)

### **Glazba na čekanju**

Možete odabrati da li će vanjski pozivatelj čuti glazbu na čekanju tijekom internog konzultacijskog poziva ili ako je poziv proslijeđen.

¤ **Izborn. Postavke Telefonija OK Glazba na cekanju OK**  $\overline{M}$  = omogućeno)

### **Sustav**

#### **Promjena PIN-a sustava**

**▶** Izborn. ▶  $\begin{bmatrix} \bullet \\ \bullet \end{bmatrix}$  Postavke ▶ OK ▶  $\begin{bmatrix} \bullet \\ \bullet \end{bmatrix}$  Sustav ▶ OK ▶  $\begin{bmatrix} \bullet \\ \bullet \end{bmatrix}$  PIN sustava ▶ OK ▶  $\begin{bmatrix} \bullet \\ \bullet \end{bmatrix}$  Unesite trenutni 4-znamenkasti PIN sustava (zadana vrijednost: 0000) ▶ OK ▶ PI Unesti novi 4-znamenkasti PIN sustava **OK**

#### **Resetiranje PIN-a sustava**

Resetiranje bazne stanice na originalni PIN **0000**:

**▶ Uklonite kabel za napajanje iz bazne stanice ▶ Držite pritisnutom tipku za registraciju/** jednosmjerni poziv na bazne staniceIstovremeno, ponovno spojite kabel za napajanje s baznom stanicom • pritisnite i držite tipku najmanje 5 sekundi . . . bazna stanica se resetira i PIN sustava je postavljen na **0000**

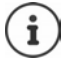

Registracija svih telefonskih slušalica se poništava i moraju se ponovno registrirati. Sve postavke se vraćaju na zadane vrijednosti.

#### **Resetiranje telefonske slušalice**

Možete resetirati individualne postavke. Unosi u direktorij i popis poziva, kao i registracija telefonske slušalice na baznu stanicu su sačuvani.

**▶** Izborn. ▶  $\begin{bmatrix} \bullet \\ \bullet \end{bmatrix}$  Postavke ▶ OK ▶  $\begin{bmatrix} \bullet \\ \bullet \end{bmatrix}$  Sustav ▶ OK ▶  $\begin{bmatrix} \bullet \\ \bullet \end{bmatrix}$  Ponovno postavi slušalicu ▶ OK . . . **Vratiti tvor. post.? OK**

#### **Resetiranje bazne stanice**

PIN sustava resetira se na originalni kod **0000**. Resetiranje onemogućuje režim **Bez zracenja**, resetira pojedinačne postavke i briše sve popise.

Vrijeme i datum neće se resetirati.

#### **Resetiranje bazne stanice iz izbornika**

Telefonske slušalice ostaju registrirane. PIN sustava **nije** resetiran.

**▶** Izborn. ▶  $\begin{bmatrix} \bullet \\ \bullet \end{bmatrix}$  Postavke ▶ OK ▶  $\begin{bmatrix} \bullet \\ \bullet \end{bmatrix}$  Sustav ▶ OK ▶  $\begin{bmatrix} \bullet \\ \bullet \end{bmatrix}$  Pon. post. bazu ▶ OK . . . **Reset? OK**

#### **Resetiranje bazne stanice korištenjem tipke na postolju**

Registracija svih telefonskih slušalica se poništava. PIN sustava resetira se na originalni kod **0000**.

**▶** Uklonite kabel za napajanje iz bazne stanice ▶ Držite pritisnutom tipku za registraciju/ jednosmjerni poziv na baznoj stanici **|** Istovremeno, ponovno spojite kabel za napajanje s baznom stanicom > Pritisnite i držite tipku barem 5 sekundi

### **Ponovno pokretanje bazne stanice**

**▶** Izborn. ▶  $\begin{bmatrix} \bullet \\ \bullet \end{bmatrix}$  Postavke ▶ OK ▶  $\begin{bmatrix} \bullet \\ \bullet \end{bmatrix}$  Sustav ▶ OK ▶  $\begin{bmatrix} \bullet \\ \bullet \end{bmatrix}$  Ponovno pokret. baze ▶ OK ▶ Unesite PIN sustava (zadana postavka: 0000) **OK**

### **Ažuriranje firmvera bazne stanice**

**EXECUTE:** Postavke **DECIS** Sustav **DOK POSTAL** Azuriranje baze **DOK POSTAL** Unesite PIN sustava (zadana postavka: 0000) **OK** . . . Sustav provjerava da li postoji novi firmver za baznu stanicu i daje poruku Po želji pokrenite ažuriranje firmvera s **OK**

### **Provjera/promjena mrežnih postavki**

IP adresa ie potrebna kako bi kućna mreža mogla "prepoznati" vaš telefon. IP adresa telefonu može biti dodijeljena automatski (usmjerivačem) ili ručno.

- Ako se adresa dodjeljuje **dinamički**, DHCP poslužitelj usmjerivača automatski dodjeljuje IP adresu telefonu. IP adresa se može promijeniti u skladu s postavkama usmjerivača.
- S ručnom/**statičnom** dodjelom, dodjeljujete statičku IP adresu telefonu. Ovo će možda biti potrebno ovisno o vašoj mrežnoj konfiguraciji (npr. ako je vaš telefon izravno povezan s računalom).

Da bi se IP adresa dodjeljivala dinamički, DHCP poslužitelj na usmjerivaču mora biti aktiviran. Molimo da pročitate i korisnički vodič za vaš usmjerivač.

**EXECUTE:** Postavke **DECE** Sustav **DOK DECE** Lokalna mreza **DOK D** Koristite da biste odabrali postavku Promijenite postavku po želji **OK**

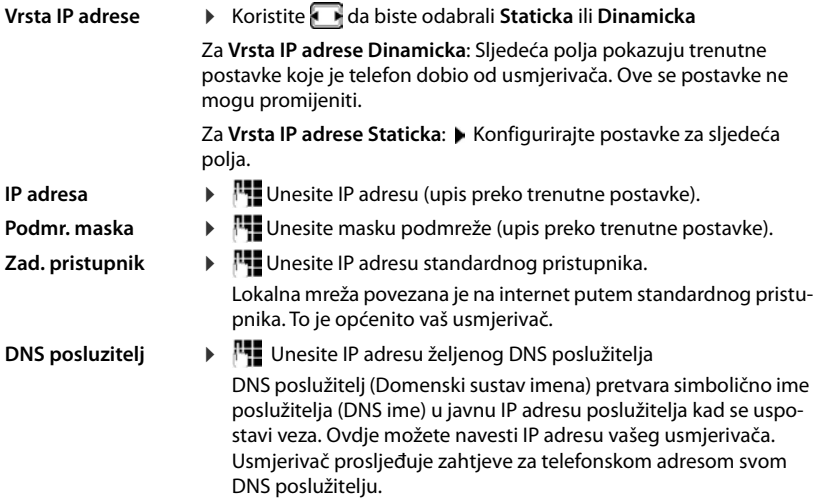

### **Ažuriranje firmvera**

Slušalica podržava ažuriranje firmvera putem DECT radio veze na baznu stanicu (SUOTA = Software Update Over The Air - ažuriranje softvera bežičnim putem).

**▶** Izborn. ▶  $\begin{bmatrix} \bullet \\ \bullet \end{bmatrix}$  Postavke ▶ OK ▶  $\begin{bmatrix} \bullet \\ \bullet \end{bmatrix}$  Ažuriranje slušalice ▶ OK

Prikaz trenutne verzije firmvera:

¤ **Trenutačna verzija OK**

Ažuriranje firmvera: ▶ **| žuriranje ▶ OK** . . . Ako je dostupan novi firmver, započinje

ažuriranje

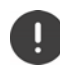

Postupak nadogradnje može trajati do 30 minuta. Za to vrijeme moguća je samo ograničena uporaba mobilne slušalice.

Automatska provjera postojanja novog firmvera:

**EXECUTE:** Postavke **DECITY ALL** Ažuriranje slušalice **DECITY** Auto. provjera DECITY  $\overline{M}$  = omogućeno)

Ako je dostupan novi firmver za slušalicu, prikazat će se poruka sukladno s tim.

¤ Ažuriranje firmvera pokrenite koristeći **OK**.

# <span id="page-59-0"></span>**Mrežni konfigurator**

Možete koristiti mrežni konfigurator da biste uredili postavke telefona na računalu ili tabletu.

- Možete urediti postavke koje se mogu urediti i na vašoj slušalici, npr. postavite datum i vrijeme ili izvršite ažuriranje firmvera
- Možete urediti dodatne postavke koje nisu moguće putem slušalice, ispuniti određene preduvjete za povezivanje telefona s mrežom tvrtke ili prilagoditi kvalitetu glasa na IP vezama
- Možete spremiti podatke na baznu stanicu gdje je to potrebno za pristup određenim internetskim uslugama, npr. javnim mrežnim direktorijima, poslužitelju ulazne e-pošte za vaš račun e-pošte i sinkronizaciju datuma/vremena s poslužiteljem vremena
- Podatke za svoj telefon (baznu stanicu i slušalice) možete spremiti u datoteke na računalu i, u slučaju pogreške, možete ih ponovno preuzeti na svoj telefon.

Detaljan opis web-stranica i potrebnih unosa potražite u mrežnoj pomoći za mrežni konfigurator ( $\rightarrow$  [str.](#page-60-0) 61).

## **Pokretanje mrežnog konfiguratora**

### <span id="page-59-1"></span>**Povezivanje s mrežnim konfiguratorom**

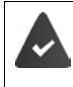

Vaš je telefon povezan s lokalnom mrežom.

U većini slučajeva ta se veza uspostavlja automatski nakon što je uređaj spojen na mrežu. Ako to nije slučaj, povežite se s lokalnom mrežom putem slušalice.

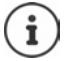

Ovisno o davatelju usluga, možda nećete moći promijeniti neke postavke u mrežnom konfiguratoru.

Mrežnom konfiguratoru ne može istovremeno pristupiti više od jednog korisnika.

I dalje možete telefonirati dok radite u mrežnom konfiguratoru.

#### **Uspostavljanje veze putem IP adrese telefona**

**▶ Pronalaženje trenutne IP adrese telefona: ▶ Kratko pritisnite tipku za registraciju/** jednosmjerni poziv na baznoj stanici . . . na slušalici se prikazuje IP adresa

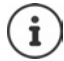

IP adresa se ponekad može promijeniti, ovisno o postavkama DHCP–servera u vašoj mreži.

¤ Pokrenite web-preglednik na računalu/tabletuUnesite IP adresu telefona u polje za adresu preglednika (na primjer: 192.168.2.2) . . . Uspostavljena je veza s mrežnim konfiguratorom telefona

#### **Uspostavljanje veze putem naziva domene telefona**

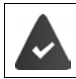

Računalo/tablet i telefon spojeni su na internet.

¤ Pokrenite web-preglednik na računalu/tabletuU polje za adresu web-preglednika unesite [www.gigaset-config.com](https://www.gigaset-config.com)

Ako putem internetske veze možete kontaktirati više Gigaset uređaja: ▶ Odaberite uređaj

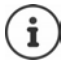

Veza između računala i mrežnog konfiguratora je lokalna veza (LAN veza). Internetu se pristupa samo radi uspostavljanja veze.

### **Registriranje/deregistriranje s mrežnim konfiguratorom**

#### **Registriranje, postavljanje jezika sučelja**

Nakon što ste uspješno uspostavili vezu, na web-pregledniku **Welcome** prikazuje se webmjesto.

¤ Odaberite željeni jezik Unesite PIN (zadana postavka: 0000) **OK**

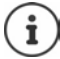

Radi vaše sigurnosti, trebali biste promijeniti zadani PIN (+ [str. 72](#page-71-0)).

#### **Deregistriranje**

▶ Kliknite na **Log off** u gornjem desnom kutu trake izbornika.

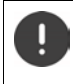

Mrežni konfigurator uvijek završite s naredbom **Log off**. Ako zatvorite webpreglednik bez prethodne deregistracije, pristup mrežnom konfiguratoru može biti blokiran na nekoliko minuta.

#### <span id="page-60-0"></span>**Pomoć**

 $\blacktriangleright$  Kliknite na znak upitnika  $\Omega$  u gornjem desnom kutu web-stranice ... Mrežna pomoć otvara se u zasebnom prozoru

Pretraživanje unutar pomoći: ▶ Kliknite unutar prozora Pomoći ▶ Pritisnite Ctrl i F. Otvara se dijaloški okvir za pretraživanje.

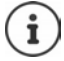

Stranice pomoći preuzimaju se izravno s konfiguracijskog poslužitelja.

Možda ćete trebati promijeniti postavke preglednika kako bi stranice pomoći bile pravilno prikazane. Internet Explorer i Firefox zahtijevaju sljedeće postavke, na primjer:

- ▶ Morate dopustiti blokirani aktivni sadržaj radi pomoći (desnom tipkom miša kliknite informativnu traku na vrhu prozora preglednika).
- ▶ Dopustite stranicama da koriste vlastite fontove ili postave Arial kao standardni font (opća opcija).

## **Obavljanje početne konfiguracije**

Čarobnjak je dostupan za početnu konfiguraciju kada nije postavljena VoIP veza (IP račun). Čarobnjak će vam pomoći u konfiguriranju IP računa.

Telefon nudi niz profila davatelja usluga koji olakšavaju konfiguriranje IP računa. Svaki profil sadrži najvažnije postavke konfiguracije za dotičnog pružatelja usluga.

- **▶ Home ▶ Quick Start Wizard ▶ Next**
- **▶ Country Odaberite s popisa ▶ Next**

Ako je telefon spojen na PABX koji opskrbljuje IP račune, ovdje možete odabrati PABX.

▶ **Provider Odaberite s popisa** ▶ Next

Ako se davatelj usluga ne pojavljuje na listi: Odaberite **Other provider** . . . Sada morate sami unijeti podatke davatelja usluga

**→ Za pomoć, pogledajte stranicu Settings ▶ Telephony ▶ Connections** 

- ▶ Unesite pristupne podatke davatelja usluga ▶ Next . . . Telefon je registriran kod davatelja usluga
- ▶ Ako davatelj usluga ima sandučić elektroničke pošte: ▶ Unesite broj telefona . . . Sandučić će se aktivirati kada zatvorite čarobnjaka
- ▶ Ako se svi odlazni pozivi s prijavljene slušalice standardno upućuju putem ove VoIP veze: ▶ Označite **Yes**

Zadana postavka: **No** . . . Odlazni pozivi obavljaju se putem mrežne veze fiksne telefonije Detalini zadaci za više mobilnih slušalica, više VoIP veza i dolazne pozive **→ Number Assignment** ( $\rightarrow$  [str. 65\)](#page-64-1)

**Finish** . . . Veza se bilježi na popisu telefonskih veza ( $\rightarrow$ str. 64)

Promijenite postavke za ovu vezu i/ili postavite daljnje VoIP veze:

**▶ Settings ▶ Telephony ▶ Connections (→ [str. 64](#page-63-0)).** 

### **Network**

### **IP Configuration**

Povežite telefon na lokalnu mrežu (LAN)/usmjerivač.

#### ▶ Settings ▶ Network ▶ IP Configuration

U većini slučajeva nisu potrebne posebne postavke za povezivanje telefona na usmjerivač/ lokalnu mrežu. Vaš je telefon unaprijed konfiguriran za dinamičko dodjeljivanje IP adrese prema zadanim postavkama (DHCP). Da bi vaš usmjerivač "prepoznao" telefon, na usmjerivaču se mora aktivirati i dinamično dodjeljivanje IP adresa, tj. mora se aktivirati DHCP poslužitelj usmjerivača.

Ako se DHCP poslužitelj ne može ili ne smije aktivirati, telefonu morate dodijeliti fiksnu/statičku IP adresu. Fiksna IP adresa je korisna, na primjer, ako je na usmjerivač za telefon postavljeno prosljeđivanje priključka ili DMZ.

Možete upotrijebiti mrežni konfigurator za daljnje postavke koje su potrebne ako telefon povežete s velikom mrežom (na razini cijele tvrtke ili organizacije) ili ako želite daljinski upravljati telefonom.

- Navedite adresu HTTP proxy poslužitelja unutar LAN-a koju telefon može upotrijebiti za uspostavljanje veza s internetom ako neposredni pristup nije omogućen u LAN-u.
- **VLAN identifier** / **VLAN priority** Spremite za pristup označenom VLAN-u.
- Dopustite da se računala izvan vašeg LAN-a povežu s mrežnim konfiguratorom.

Odobrenje pristupa s drugih mreža povećava rizik od neovlaštenog pristupa. Zbog toga se preporučuje da onemogućite daljinski pristup ako vam više nije potreban.

Mrežnom konfiguratoru može se pristupiti s drugih mreža samo ako vaš usmjerivač proslijedi zahtjeve za uslugom "izvana" na priključak 80 (zadani priključak) telefona. Obavezno pročitajte korisnički vodič za vaš usmjerivač.

#### <span id="page-62-0"></span>**Security**

Telefon podržava uspostavljanje sigurnih podatkovnih veza na internetu s TLS sigurnosnim protokolom (Sigurnost transportnog sloja). S TLS-om, klijent (telefon) koristi certifikate za prepoznavanje poslužitelja. Ti se certifikati moraju pohraniti na baznoj stanici.

#### ▶ Settings ▶ Network ▶ Security

Na ovoj stranici, naći ćete popis **Server certificates / CA certificates** s certifikatima spremljenim na baznoj stanici.

Popis **Invalid certificates** sadrži certifikate primljene od poslužitelja koji nisu prošli provjeru certifikata prilikom uspostavljanja veze, te certifikate s popisa **Server certificates / CA certificates** koji su postali nevažeći (npr. jer su istekli).

Možete ukloniti certifikate i preuzeti nove certifikate na baznu stanicu, a također možete prihvatiti ili odbiti nevažeće certifikate.

Ako veza s poslužiteljem podataka na internetu nije uspostavljena jer telefon ne prihvaća potvrdu primljenu s poslužitelja (npr. prilikom preuzimanja vaših poruka e-pošte s POP3 poslužitelja), od vas će se zatražiti da otvorite **Security** web-stranicu s postavkama.

#### **Mrežni konfigurator**

Popis **Invalid certificates** sadrži certifikat pomoću kojeg je uspostavljena veza.. Kliknite na **[Details]** za prikaz informacija o tome tko je izdao certifikat (certifikacijsko tijelo) i za koga, kao i razdoblje valjanosti.

Ako prihvatite certifikat, ovisno o njegovoj vrsti, prebacuje se na jedan od popisa **Server certificates / CA certificates** (čak i ako je već istekao). Ako poslužitelj ponovno odgovori s ovim certifikatom, veza se odmah prihvaća.

Ako odbijete certifikat, on se prebacuje na popis **Server certificates** s oznakom **(rejected)**. Ako poslužitelj ponovno odgovori s ovim certifikatom, veza se odmah odbacuje.

## **Telephony**

#### <span id="page-63-0"></span>**Veze s baznom stanicom**

Upravljanje vezama s baznom stanicom:

#### ▶ Settings ▶ Telephony ▶ Connections

Ova web-stranica prikazuje popis svih mogućih veza i njihovih statusa (npr. **Connected**, **Registered**, **Not configured**):

#### **Fixed line**

Ne morate konfigurirati mrežnu vezu fiksne telefonije. Na mrežnu vezu fiksne telefonije možete upućivati ili primati pozive čim je vaš telefon povezan na mrežnu vezu fiksne telefonije.

Unošenje promjena putem opcije **[Edit]**:

- Ime mrežne veze fiksne telefonije. Na zaslonima registriranih slušalica i na popisu poziva prikazuje se uneseno ime, npr. za pozive na vašu mrežnu vezu fiksne telefonije.
- Postavka **Nacin biranja** i **Flash time**. Vrijeme treperenja postavljeno je prema zadanim postavkama za korištenje telefona preko glavne veze. Morate ga promijeniti ako je potrebno ako telefon povežete s PABX-om (pogledajte korisnički vodič za svoj PABX).

#### **Gigaset.net**

Gigaset.net veza unaprijed je konfigurirana na vašem telefonu. Vašem je telefonu unaprijed dodijeljen Gigaset.net broj. Gigaset.net vezu možete aktivirati i deaktivirati. Ako je veza deaktivirana, telefon se neće registrirati na Gigaset.net uslugu. Nakon toga niste dostupni putem Gigaset.net veze.

Unošenje promjena putem opcije **[Edit]**:

- Ime Gigaset.net veze
- Deaktivirajte STUN. Gigaset.net veza standardno koristi STUN poslužitelj. U poslanim podatkovnim paketima, Gigaset.net zamjenjuje privatnu IP adresu vašeg telefona sa svojom javnom IP adresom. Ako upravljate telefonom preko usmjerivača sa simetričnim NAT-om, STUN se ne može koristiti. Morate ga isključiti. U suprotnom, prilikom upućivanja Gigaset.net poziva nećete moći čuti pozivatelja.

#### **IP1 - IP6**

Svom telefonu možete dodijeliti do šest VoIP veza (VoIP telefonskih brojeva). Za svaki VoIP telefonski broj potreban vam je IP račun od davatelja usluga. Spremite pristupne podatke u telefonu.

Postavite/promijenite VoIP veze putem opcije **[Edit]**

### <span id="page-64-1"></span>**Veze za slanje i prijem**

Da biste dodijelili broj, otvorite web-stranicu:

#### ▶ Settings ▶ Telephony ▶ Number Assignment

Dodijelite veze za slanje i prijem registriranim slušalicama:

- Mrežna veza fiksne telefonije dodjeljuje se automatski svakoj slušalici nakon njene registracije.
- Svakoj mobilnoj slušalici možete dodijeliti bilo fiksni telefonski broj ili odabir linije. Odabirom linije odabirete vezu koja će se koristiti za svaki poziv.
- Broj Gigaset.net dodijeljen je kao fiksna veza za slanje za svaku registriranu slušalicu. Brojevi koji završavaju brojem 9 automatski se biraju putem Gigaset.net.

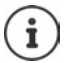

Možete izbjeći dodjeljivanje veza određenim brojevima telefona pomoću plana biranja za te telefonske brojeve.

#### <span id="page-64-0"></span>**Aktiviranje mrežne veze fiksne telefonije kao rezervne veze za slanje**

Mrežnu vezu fiksne telefonije na svom telefonu možete aktivirati kao rezervnu vezu. Ako pokušaj poziva ne uspije putem VoIP-a (IP ili Gigaset.net veze), automatski se pokušava (bez upita) uspostaviti vezu putem mreže fiksne telefonije.

¤ . . . Pod **Alternative Connection**, aktivirajte opciju **Automatic fallback to fixed line**

Rezervna veza koristi se u sljedećim situacijama:

- IP veze su zauzete (možete upućivati pozive na najviše dvije IP linije istovremeno)
- Ne može se pristupiti SIP poslužitelju za VoIP vezu
- VoIP veza još nije konfigurirana ili nije ispravno konfigurirana (npr. netočna lozinka)
- Telefon nema vezu s internetom, npr. jer je vaš usmjerivač deaktiviran ili nije povezan na internet.

SMS poruke koje treba poslati putem VoIP veze **ne** šalju se putem rezervne veze.

**Deaktivirajte** ovu opciju ako niste povezani s mrežom fiksne telefonije (zadana postavka).

U suprotnom, automatski ćete se prebaciti na mrežu fiksne telefonije ako se privremeno ne može uspostaviti IP veza, npr. ako se telefon pokrene brže od usmjerivača. Telefon iz toga razloga ne bio funkcionalan.

### **Kvaliteta glasa za VoIP veze**

Funkcije za poboljšanje kvalitete glasa na VoIP vezama (IP ili Gigaset.net) dostupne su na webstranici:

#### ▶ Settings ▶ Telephony ▶ Audio

Kvaliteta glasa za VoIP veze većinom je određena **glasovnim kodekom** koji se koristi za prijenos podataka i dostupnom **propusnošću** vaše DSL veze.

U slučaju glasovnog kodeka, glasovni se podatci digitaliziraju (kodiraju/dekodiraju) i komprimiraju. "Bolji" kodek (bolja kvaliteta glasa) znači da treba prenijeti više podataka, tj. zahtijeva DSL vezu s većom propusnošću. Kvalitet glasa možete promijeniti (imajući na umu propusnost vaše DSL veze) odabirom glasovnih kodeka koje vaš telefon treba koristiti i određivanjem redoslijeda kojim će se predložiti kodeci kada se uspostavi VoIP veza. Zadane postavke za kodeke koji se koriste pohranjuju se u vašem telefonu; jedna je postavka optimizirana za malu propusnost i jedna za veliku propusnost. Podržani su sljedeći glasovni kodeci:

#### **G.722**

Izvrsna kvaliteta glasa. **Širokopojasni** glasovni kodek **G.722** radi istom brzinom bita kao G.711 (64 kbit/s po govornoj vezi), ali s većom brzinom uzorkovanja. To možete koristiti za reprodukciju viših frekvencija. Stoga je ton govora jasniji i bolji nego kod ostalih kodeka (Zvuk visoke razlučivosti).

#### **G.711 a law / G.711 μ law**

Izvrsna kvaliteta glasa (usporediva s ISDN-om). Potrebna propusnost je 64 kbit/s po glasovnoj vezi.

#### **G.726**

Dobra kvaliteta glasa (niža od one s G.711, ali bolja nego s G.729). Vaš telefon podržava G.726 sa brzinom prijenosa od 32 kbit/s po glasovnoj vezi.

#### **G.729**

Prosječna kvaliteta glasa. Potrebna propusnost manja je ili jednaka 8 kbit/s po glasovnoj vezi. Da biste postigli dodatnu propusnost i kapacitet prijenosa na VoIP vezama koje koriste **G.729** kodek, možete potisnuti prijenos glasovnih paketa u pauzama ("prigušivanje tišine"). Umjesto pozadinske buke u vašem okruženju, vaš pozivatelj tada čuje sintetički šum stvoren u prijemniku (opcija: **Enable Annex B for codec G.729**).

#### **Sandučić elektroničke pošte**

Ako davatelj usluga (mreža fiksne telefonije i/ili internetske telefonije) ima sandučić elektroničke pošte, to se prikazuje na sljedećoj web stranici:

#### ▶ Settings ▶ Telephony ▶ Network mailboxes

Ovdje možete unijeti brojeve telefona za sandučić elektroničke pošte i uključiti i isključiti sandučić elektroničke pošte za konfigurirane VoIP veze.

### **Korisnički definirani planovi biranja**

Na web stranici možete definirati vlastite planove biranja:

#### ▶ Settings ▶ Telephony ▶ Dialling Plans

Možete odrediti sljedeće planove biranja:

• Navedite vezu za telefonske brojeve (**Fixed line**, **Gigaset.net** ili **IP1 - IP6**), koje biste uvijek trebali koristiti za biranje ovih telefonskih brojeva, a samim tim i za naplatu.

Ako unesete samo nekoliko znamenki (npr. kod lokalnog područja, države ili mobilne mreže), bilo koji poziv na broj koji započinje s ovim znamenkama obavit će se odabranom vezom.

• Ako blokirate telefonske brojeve, vaš telefon neće uspostaviti vezu s tim brojevima (npr. 0190 ili 0900 brojevi).

Ovi planovi biranja odnose se na sve prijavljene slušalice. Postavke veze za slanje nisu aktivne kada birate brojeve kojima upravlja plan biranja.

Po želji možete aktivirati i deaktivirati planove biranja.

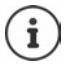

Planovi biranja, s izuzetkom blokiranja, nisu učinkoviti ako ste odabir linije dodijelili tipki na zaslonu na slušalici i s popisa dostupnih veza eksplicitno odabrali vezu za slanje prije biranja.

#### **Brojevi za hitne slučajeve**

Planovi biranja brojeva za hitne slučajeve (npr. broj za hitne slučajeve **lokalne** policije) unaprijed su postavljeni za određene zemlje. Mreža fiksne telefonije postavljena je kao **Connection**.

Ove planove biranja trebali biste promijeniti samo ako telefon nije povezan s mrežom fiksne telefonije. Ako odaberete IP vezu, provjerite podržava li davatelj usluga pozive na brojeve za hitne slučajeve. Ako je VoIP veza izbrisana iz konfiguracije, poziv u nuždi se više ne može upućivati.

### **Pristupni kodovi - planovi biranja prilikom povezivanja s PABX-om**

Ako je vaš telefon povezan na PABX, možda ćete morati unijeti pristupni kod za vanjske pozive (kôd vanjske linije, npr. "0").

Spremite po jedan pristupni kôd za mrežu fiksne telefonije i VoIP pozive i odredite kada se treba postaviti automatski prefiks u vidu znamenki ispred brojeva telefona.

Ove su postavke dostupne na **Access Code** području na web stranici:

▶ Settings ▶ Telephony ▶ Dialling Plans

### **Lokalni pozivni brojevi - planovi biranja za lokalne pozive putem VoIP-a**

Ako VoIP koristite za pozivanje prema mreži fiksne telefonije, možda ćete morati birati i pozivni broj za lokalne pozive (ovisno o davatelju usluga). Možete izbjeći da unesete svoj lokalni pozivni broj ako u konfiguraciji telefona unesete puni kod područja (uz međunarodni kod) za lokaciju u kojoj koristite telefon i ako aktivirate **Predial area code for local calls via VoIP** opciju.

Ove su postavke dostupne na **Area Codes** području na web stranici:

▶ Settings ▶ Management ▶ Local Settings

### **Posebne postavke za internetsku telefoniju**

#### **Aktiviranje prosljeđivanja poziva za VoIP veze**

Postavke za prosljeđivanje poziva nalaze se na web stranici:

#### **▶ Settings ▶ Telephony ▶ Call Divert**

Pozive možete preusmjeriti na vaše VoIP veze i na vaš Gigaset.net broj.

Pozive na VoIP veze možete preusmjeriti na bilo koji vanjski broj (VoIP, mreža fiksne telefonije ili mobilni broj). Prosljeđivanje poziva odvija se putem VoIP-a.

Možete preusmjeriti pozive na svoj Gigaset.net broj unutar Gigaset.net veze, tj. na drugi Gigaset.net broj.

#### **Postavljanje DTMF signalizacije za VoIP**

Možete promijeniti postavke za DTMF signalizaciju u **DTMF over VoIP Connections** području na web stranici:

#### **▶ Settings ▶ Telephony ▶ Advanced VoIP Settings**

DTMF signalizacija potrebna je, na primjer, za ispitivanje i kontrolu određenih sandučić elektroničke pošte putem znamenkastih kodova ili za daljinsko upravljanje lokalnom telefonskom sekretaricom.

Za slanje DTMF signala putem VoIP-a prvo morate definirati kako se ključni kodovi trebaju pretvoriti i poslati kao DTMF signali: kao zvučne informacije putem govornog kanala ili kao "SIP info" poruke. Pitajte svog davatelja usluga koju vrstu DTMF prijenosa podržava.

Možete konfigurirati telefon na takav način da pokušava sa svakim pozivom postaviti najprikladniju DTMF signalizaciju za trenutni kodek (**Automatic)**.

Ili možete izričito definirati vrstu DTMF signalizacije:

- **Audio** ili **RFC 2833**, ako se DTMF signali trebaju akustički prenositi (u glasovnim paketima).
- **SIP info**, ako se DTMF signali trebaju prenijeti u obliku koda.

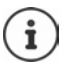

DTMF signali ne mogu se prenositi kao audio sadržaj (**Audio**) na širokopojasnim vezama (koristi se kodek G.722).

#### **Konfiguriranje prijenosa poziva putem VoIP-a**

Možete promijeniti postavke za prijenos poziva u **Call Transfer** području na web stranici:

#### ▶ Settings ▶ Telephony ▶ Advanced VoIP Settings

Možete prenijeti vanjski poziv upućen na VoIP vezi drugom vanjskom sudioniku pritiskom na tipku za ponovno pozivanje (ovisno o davatelju usluge).

Dodavanje/promjena postavki za prijenos poziva:

- Aktivirajte prijenos poziva prekidom poziva. Dva vanjska sudionika bit će povezana kad pritisnete tipku za završetak poziva  $\lceil \cdot \cdot \rceil$ .
- Aktivirajte izravni prijenos poziva. Poziv se može prenijeti prije nego što se drugi sudionik javi.
- Pritisnite tipku za ponovno pozivanje da biste deaktivirali prijenos poziva ako želite da dodijelite drukčiju značajku tipki za ponovno pozivanje ( $\rightarrow$  "Definiranje funkcija tipke za ponovno [pozivanje za VoIP \(opoziv\)"](#page-68-0)).

#### <span id="page-68-0"></span>**Definiranje funkcija tipke za ponovno pozivanje za VoIP (opoziv)**

Na web stranici možete odrediti funkciju za tipku za ponovno pozivanje:

#### ▶ Settings ▶ Telephony ▶ Advanced VoIP Settings

Vaš davatelj usluga može podržavati značajke posebnih performansi. Da biste iskoristili ove značajke, vaš telefon mora poslati određeni signal (podatkovni paket) na SIP poslužitelja. Ovaj "signal" možete dodijeliti tipki za ponovno pozivanje na slušalicama kao funkciju opoziva. **Preduvjet:** Tipka za ponovno pozivanje ne koristi se za prijenos poziva (zadana postavka).

Ako tijekom VoIP poziva pritisnete ovu tipku, signal se šalje. Ovo zahtijeva da se na telefonu aktivira DTMF signalizacija putem SIP info poruka (vidi gore).

### **Definiranje lokalnih komunikacijskih priključaka za VoIP**

Postavke za komunikacijske priključke nalaze se na web stranici:

#### ▶ Settings ▶ Telephony ▶ Advanced VoIP Settings

Sljedeći komunikacijski priključci koriste se za internetsku telefoniju:

- **SIP port:** Komunikacijski priključak preko kojeg telefon prima (SIP) signalne podatke. Zadani standardni broj priključka postavljen je na 5060 za SIP signalizaciju.
- **RTP port:** Dva uzastopna RTP priključka (uzastopni brojevi priključaka) potrebna su za svaku VoIP vezu. Glasovni podatci primaju se preko jednog priključka, a upravljački podatci preko drugog. Zadani standardni broj priključka postavljen je na 5004–5020.

Ova se postavka mora promijeniti samo ako brojeve priključaka već koriste drugi sudionici u LAN-u. Potom možete odrediti ostale fiksne brojeve priključaka ili raspon brojeva priključaka za SIP i RTP priključke.

Ako na istom usmjerivaču s NAT-om radi više VoIP telefona, ima smisla koristiti nasumično odabrane priključke. Telefoni tada moraju koristiti različite priključke tako da NAT usmjerivača može proslijediti dolazne pozive i glasovne podatke na jedan (namijenjeni) telefon. Upotrijebite mrežni konfigurator da odredite raspon brojeva priključaka za SIP i RTP priključke iz kojih se biraju priključci.

## **Messaging**

#### **Obavijesti putem e-pošte**

Na baznoj stanici spremite adresu poslužitelja ulazne e-pošte i osobne pristupne podatke za vaš sandučić. Navedite vremenski interval u kojem bi telefon trebao provjeriti je li poslužitelj ulazne e-pošte primio nove poruke e-pošte. Navedite da li je provjeru autentičnosti na poslužitelju ulazne e-pošte potrebno obaviti putem sigurne veze.

▶ Settings ▶ Messaging ▶ Email

#### **Message Notification**

LED u tipki za poruke na baznoj stanici spojenom sa mobilnom slušalicom ukazuje na novu poruku, npr. primljena je nova poruka e-pošte. Za svaku pojedinačnu slušalicu možete odrediti kakvu novu poruku treba prikazati.

▶ Settings ▶ Messaging ▶ Message Notification

## <span id="page-69-0"></span>**Info Services**

Možete prikazati tekstualne informacije odabrane info usluge s neaktivnog zaslona vaše slušalice. Da biste to učinili, morate uključiti čuvar zaslona **Info- teleks** na slušalici. Zadana postavka za ovo je izvješće o vremenskim uvjetima. S web-portala Gigaset.net možete sastaviti svoje osobne usluge za čuvara zaslona. **Info- teleks**.

#### ▶ Settings ▶ Info Services

Na ovoj stranici moći ćete pristupiti poslužitelju Gigaset.net i vidjeti svoje osobne pristupne podatke.

## **Directories**

### **Online Directory**

Odaberite davatelja usluga za mrežni direktorij. Možete postaviti opciju **Display of caller's name**  ovisno o odabranom davatelju usluga**.** To znači da se ime pozivatelja čita iz mrežnog direktorija za dolazne pozive i prikazuje se na zaslonu (gdje lokalni direktorij slušalice ne sadrži unos broja pozivatelja).

▶ Settings ▶ Directories ▶ Online Directory

### **Directory Transfer**

Brisanje direktorija na slušalici i preuzimanje direktorija na/s računala.

- ▶ Settings ▶ Directory Transfer
- Spremite direktorije na računalo. Unosi se pohranjuju u formatu vCard u vcf datoteci na računalu. Te datoteke možete preuzeti na svaku registriranu slušalicu. Također možete kopirati unose u imenik u svoj adresar računala.
- Kopirajte podatke o kontaktima iz adresara računala u imenike na slušalicama. Izvezite kontakte kao vcf datoteke (vCards) i prenesite ih u direktorije slušalica.
- Brisanje direktorija na slušalici. Ako ste na računalu uredili datoteku direktorija (vcf datoteka) i želite takav modificirani direktorij učitati na slušalicu, prije prijenosa možete izbrisati trenutni direktorij na slušalici.

**Savjet:** Izradite sigurnosnu kopiju trenutnog direktorija na računalu prije nego što ga obrišete. Zatim ga možete ponovo učitati ako se u modificiranom direktoriju nalaze pogreške u formatiranju, a neke ili svaka od njih se ne mogu učitati na slušalicu.

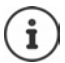

Ako želite kopirati direktorij (vcf datoteku) s više unosa pohranjenih na računalu u Microsoft Outlook™ adresar, obratite pozornost na sljedeće:

Microsoft Outlook™ samo i isključivo prenosi prvi unos (iz direktorija) iz vcf datoteke u svoj adresar.

#### **Pravila prijenosa**

Unosi direktorija iz vcf datoteke učitani na slušalicu bit će dodani u direktorij. Ako za neko ime već postoji unos, ili će se unos nadopuniti ili će se stvoriti novi unos za to ime. Postupak neće prebrisati ili izbrisati telefonske brojeve.

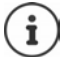

Ovisno o vrsti vašeg uređaja, do tri unosa s istim imenom stvaraju se u direktoriju za svaki vCard - jedan unos po unesenom broju.

### **Sadržaj datoteke direktorija (vcf-datoteka)**

Sljedeći podatci (ako su dostupni) pišu se u vcf datoteku za unos u direktorij ili prenose iz vcf datoteke u direktorij slušalice:

- Prezime
- Ime
- Broj
- Broj (ured)
- Broj (mobilni)
- Adresa e-pošte
- Datum godišnjice (GGGG-MM-DD) i vrijeme oglašavanja podsjetnika (SS:MM) odvojeno slovom "**T**" (primjer: 2008-12-24T11:00).

Ostale informacije koje vCard može sadržavati ne unose se u direktorij slušalice.

#### **Primjer unosa u vCard formatu:**

POČETAK:VCARD VERZIJA:2.1 IME:Smith;Anna TEL;KUĆA:1234567890 TEL;POSAO:0299123456 TEL;MOBILNI:0175987654321 E-POŠTA:anna@musterfrau.de DROĐENJA:2008-12-24T11:00 KRAJ:VCARD

### **Management**

### **Date and Time**

Upravljanje sinkronizacijom bazne stanice s poslužiteljem vremena. Vaš je telefon prema zadanim postavkama konfiguriran tako da se datum/vrijeme prenose s poslužitelja vremena na internetu. Promjene postavki vremena poslužitelja putem web stranice:

**▶ Settings ▶ Management ▶ Date and Time** 

#### <span id="page-71-0"></span>**Promjena postavki bazne stanice, registracija slušalica**

- Prebacite baznu stanicu u registracijski način rada kako biste registrirali više slušalica na baznu stanicu. Ova postavka reagira na pritisak i držanje tipke za registraciju/jednosmjerni poziv na prednjoj strani bazne stanice.
- Aktivirajte ili deaktivirajte Eko način ili Eko način+.
- Promijenite PIN sustava za svoj telefon.
- Aktivirajte i deaktivirajte LED za tipku za registraciju/jednosmjerni poziv na prednjoj strani bazne stanice.
- Aktivirajte ili deaktivirajte prikaz VoIP statusnih poruka na vašoj slušalici.

Postavke za baznu stanicu nalaze se na web stranici

▶ Settings ▶ Management ▶ Miscellaneous

#### **Ponovno pokretanje uređaja ili vraćanje tvorničkih postavki**

Ako vaš telefon iznenada ne radi kako ste očekivali, ponovno ga pokrenite. To će često riješiti probleme.

Također možete resetirati sve postavke na telefonu na zadane postavke, npr. ako želite dati svoj telefon trećem sudioniku. Ovim se brišu sve postavke, popisi i unosi u imenik!

▶ Settings ▶ Management ▶ Reboot & Reset

#### **Spremanje i vraćanje postavki sustava**

Nakon što konfigurirate baznu stanicu i nakon svake promjene konfiguracije, trenutne postavke bazne stanice možete spremiti u datoteku na računalu (sufiks .cfg). Po potrebi možete ponovo učitati datoteku na telefon.

#### ▶ Settings ▶ Management ▶ Save and Restore

Sadržaj .cfg datoteke uključuje:

- Postavke za lokalnu mrežu (IP konfiguracija)
- Podatke o uspostavljenim (VoIP) vezama
- Dodijeljene veze za slanje i prijem
- Vaš lokalni pozivni broj i pristupni kod
- Broj sandučića elektroničke pošte
- Postavke internetskih usluga
- Postavke za ECO DECT
### <span id="page-72-0"></span>**Firmware Update**

Redovna ažuriranja firmvera bazne stanice i profila davatelja usluga za VoIP veze (opći podatci davatelja usluga) dostupni su na poslužitelju internetske konfiguracije. Ta ažuriranja možete preuzeti na svoje bazne stanice prema potrebi. URL ovog poslužitelja pohranjen je na baznoj stanici.

#### ▶ Settings ▶ Management ▶ Firmware Update

#### <span id="page-72-3"></span>**Pokretanje ažuriranja firmvera**

Ako je dostupna **nova** verzija firmvera, ona se preuzima na baznu stanicu i bazna stanica se ponovno pokreće. Ažuriranje firmvera traje približno šest minuta. Trajanje također ovisi o propusnosti vaše DSL veze.

#### <span id="page-72-2"></span>**Omogućavanje/onemogućavanje automatske provjere verzije**

Kada je omogućena provjera verzije, telefon svakodnevno provjerava ima li Gigaset konfiguracijski poslužitelj novu verziju softvera telefona.

Ako telefon nije povezan s internetom u vrijeme kada treba izvršiti provjeru (npr. jer je usmjerivač onemogućen), provjera se provodi čim se telefon ponovno poveže s internetom.

Ako je dostupna nova verzija, na zaslonu registriranih slušalica prikazuje se poruka o tome. Možete pokrenuti ažuriranje firmvera na jednoj od slušalica.

#### <span id="page-72-4"></span>**Vraćanje na stariju verziju firmvera**

▶ Možete ponovno učitati verziju firmvera koja je bila učitana prije posljednjeg ažuriranja bazne stanice.

ili

▶ Možete ponovno učitati verziju firmvera koja je po zadanim postavkama bila učitana na telefon.

Odabrani firmver ponovno se učitava na telefon i trenutačni je firmver prebrisan.

# <span id="page-72-1"></span>**Status telefona**

#### ▶ Status ▶ Device

Prikazuju se informacije o telefonu:

- IP i MAC adresa za baznu stanicu
- Verzija trenutno učitanog firmvera, format: aa.bbb (aabbbxxyyyzz)

aa Varijanta proizvoda telefona

bbb Verzija firmvera

xx Podverzija

yyyzz samo značajno za uslugu

Primjer: 42.020 (420200000000 / V42.00) znači da je verzija 20 firmvera trenutno učitana na vašoj baznoj stanici.

- Popis prijavljenih slušalica
- <span id="page-72-5"></span>▶ Status ▶ Connections

Stranica prikazuje trenutno dostupne veze i njihov status.

# <span id="page-73-0"></span>**Pregled izbornika**

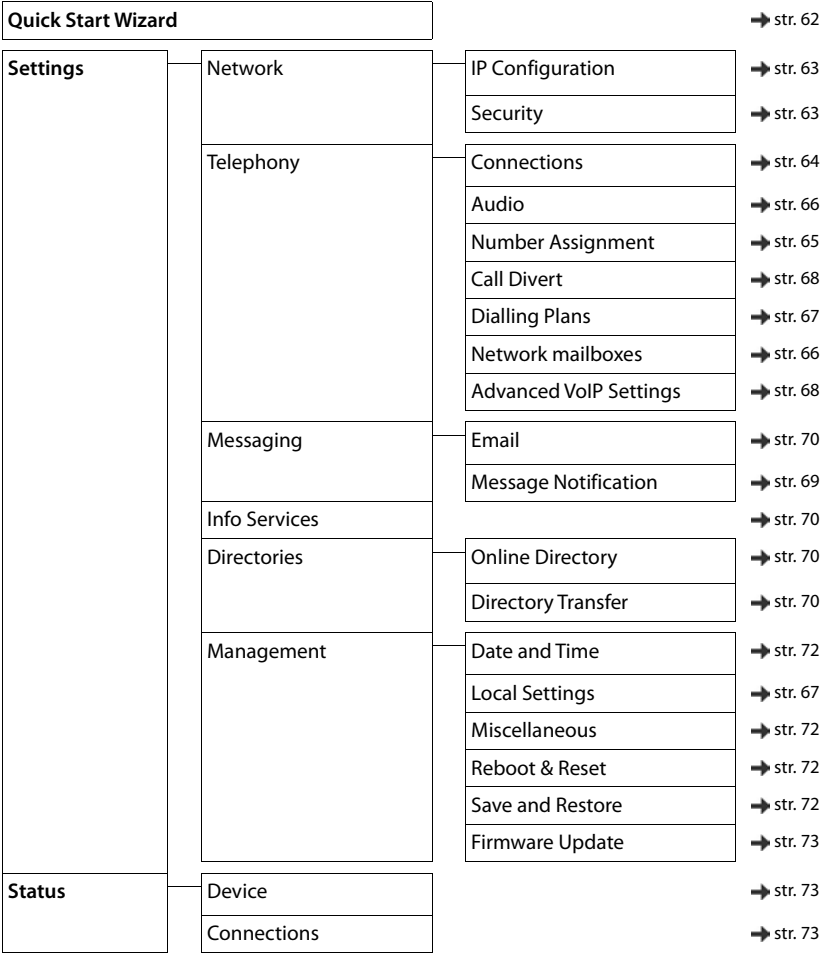

# <span id="page-74-0"></span>**Služba za korisnike**

Korak po korak do vašeg rješenja sa Gigaset korisničkom službom [www.gigaset.com/service](https://www.gigaset.com/service).

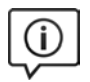

#### **Posjetite naše stranice korisničke službe**

- Ovdje ćete naći između ostalog:
- Pitanja i odgovore
- Besplatno preuzimanje softvera i uputa za korisnike
- Provjere kompatibilnosti

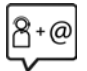

#### **Kontaktirajte naše servisne službenike**

Niste mogli naći rješenje pod "Pitanja & odgovori"? Rado vam stojimo na raspolaganju...

#### **... online:**

putem našeg kontaktnog obrasca na stranici za podršku korisnika

#### **... putem telefona:**

#### **Služba za korisnike Hrvatska: 01 / 2456 555**

(0,27 kn po minuti za pozive iz T-Com fiksne mreže. Pozivi iz druge fiksne ili mobilne mreže mogu biti drugačije obračunati.)

Imajte pri ruci račun (potvrdu o kupnji).

Napominjemo, da Gigaset proizvod, ukoliko nije kupljen od autoriziranog prodavača u zemlji, eventualno nije u potpunosti kompatibilan sa nacionalnom telefonskom mrežom.

Ukoliko uređaj nije korišten u skladu sa tom napomenom, napomenama u korisničkim uputama ili samom proizvodu, to može imati utjecaja na jamstvena prava (popravak ili zamjenu proizvoda). Kako bi se mogla ostvariti prava, moli se kupac da ima pripremljen račun (potvrdu o kupnji), na kojem je naveden datum kupnje i kupljeni proizvod.

Za pitanja o vašem VoIP i ADSL priključku molimo kontaktirajte vaše pružatelje usluga.

# <span id="page-75-0"></span>**Pitanja i odgovori**

Ako imate bilo kakva pitanja o korištenju vašeg telefona, molimo posjetite <u>www.**gigaset.com/service**</u> gdje je<br>dostupna pomoć u bilo koje vrijeme. Tablica u nastavku sadrži popis uobičajenih problema i mogućih rješenja.

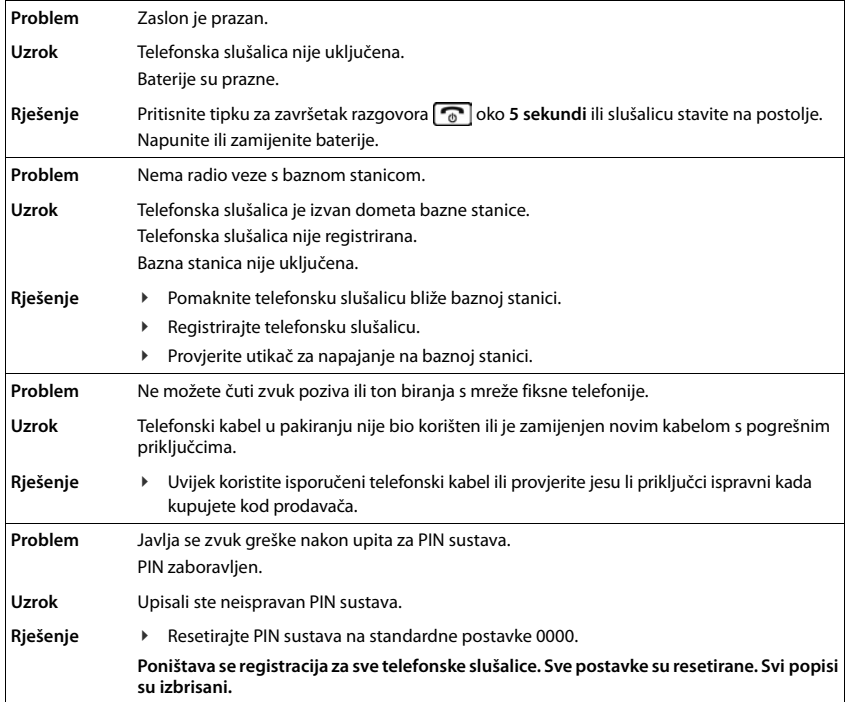

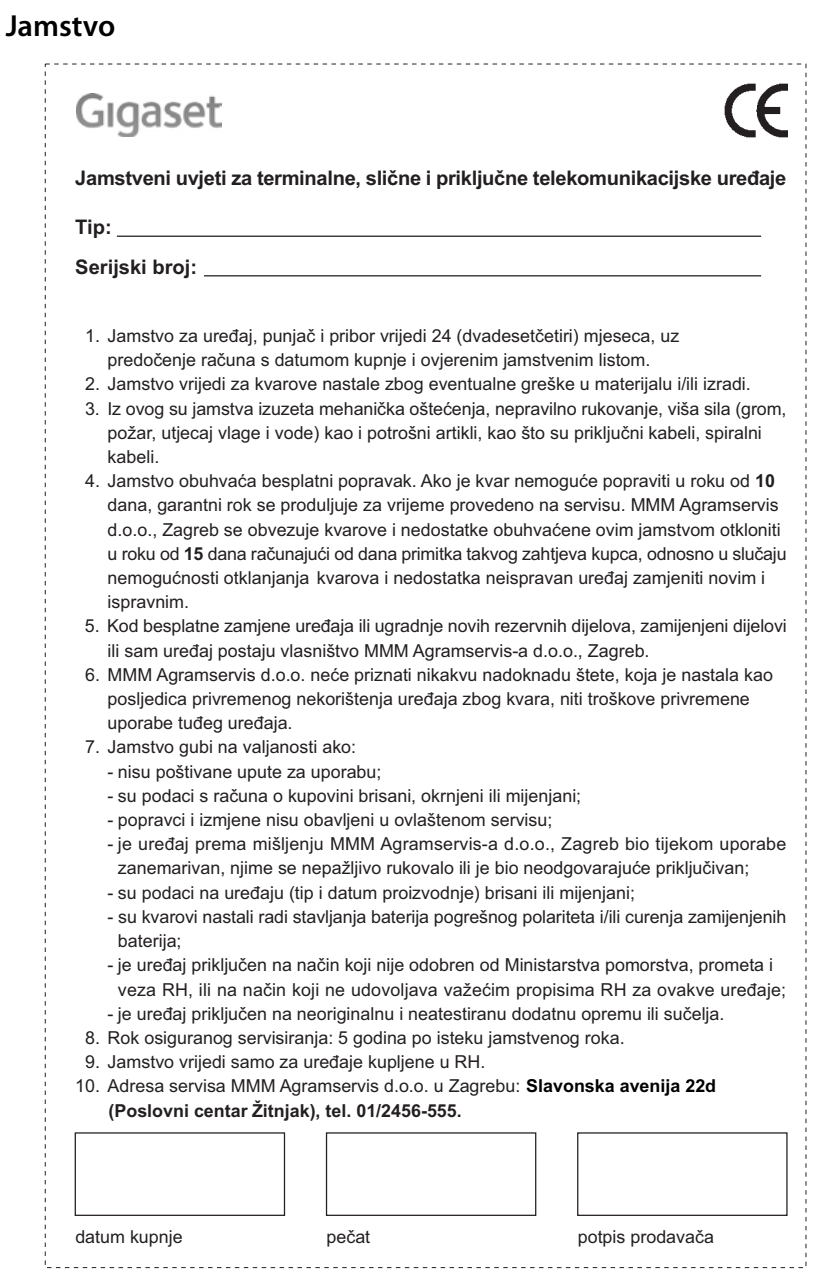

# <span id="page-77-0"></span>**Napomene proizvođača**

# <span id="page-77-1"></span>**Odobrenje**

Ovaj uređaj predviđen za analogni priključak u hrvatskoj mreži.

Internet (VoIP) telefonija je moguća putem LAN sučelja (IEEE 802.3)

Ovisno o vašem mrežnom telekomunikacijskom sučelju, može biti potreban dodatni usmjerivač/prekidač.

Za dodatne informacije kontaktirajte vašeg pružatelja Internet usluga.

Specifične osobitosti zemlje su uzete u obzir.

Gigaset Communications GmbH ovime izjavljuje da radijska oprema

Gigaset A690IP-AS690IP – Gigaset A690HX-AS690HX odgovara smjernici 2014/53/EU.

Cjelokupni tekst EU izjave o sukladnosti dostupan je na sljedećeoj internet adresi: [www.gigaset.com/docs.](https://www.gigaset.com/docs)

Ta izjava može također biti dostupna u datotekama "Međunarodne izjave o sukladnosti" ili "Europske izjave o sukladnosti".

Stoga provjerite sve datoteke.

# **Zaštita podataka**

<span id="page-77-3"></span>Mi u kompaniji Gigaset uzimamo zaštitu podataka naših kupaca vrlo ozbiljno. Upravo iz tog razloga osiguravamo da svi naši proizvodi uključuju standard "Ugrađene zaštite privatnosti". Sve informacije koje prikupimo koriste se kako bi naši proizvodi bili što bolji. Kroz taj proces, osiguravamo zaštitu vaših podataka i njihovu uporabu isključivo u svrhu stavljanja proizvoda ili usluge vama na raspolaganje. Znamo kojim putem vaši podatci prolaze kroz kompaniju i osiguravamo da će se to odvijati u skladu sa specifikacijama zaštite podataka na siguran i zaštićen način.

Cjeloviti tekst Pravila o zaštiti privatnosti dostupan je na: [www.gigaset.com/privacy-policy](https://www.gigaset.com/privacy-policy)

# <span id="page-77-2"></span>**Okoliš**

### **Naša slika okoliša**

Mi kao Gigaset Communications GmbH nosimo društvenu odgovornost i angažiramo se za jedan bolji svijet. U svim područjima našeg posla - od planiranja proizvoda i procesa preko proizvodnje pa do zbrinjavanja, polažemo veliku pažnju na svjesnost o našoj ekološkoj odgovornosti.

Informirajte se na internetu pod [www.gigaset.com](https://www.gigaset.com) o našim ekološki prihvatljivim proizvodima i postupcima.

#### **Sustav upravljanja okolišem**

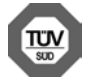

Gigaset Communications GmbH certificiran je po međunarodnim standardima ISO 14001 i ISO 9001.

**ISO 14001 (Okoliš):** certificiran od rujna 2007 od TÜV SÜD Management Service GmbH. **ISO 9001 (Kvaliteta):** certificiran od 17.02.1994 od TÜV Süd Management Service GmbH.

### <span id="page-78-1"></span>**Odlaganje**

Punjive baterije ne spadaju u kućni otpad. Uzmite u obzir mjesne odredbe o sakupljanju otpada, koje možete provjeriti u gradskoj upravi ili u specijaliziranoj trgovini u kojoj ste kupili uređaj.

Sve elektro- i elektroničke uređaje treba zbrinuti odvojeno od kućnog otpada na točno predviđenim mjestima od strane države.

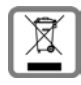

Ako se na uređaju nalazi simbol prekriženog kontejnera za otpad, taj proizvod podliježe europskoj smjernici 2012/19/EU.

Stručno zbrinjavanje i odvojeno sabiranje starih uređaja služi spriječavanju potencijalnih šteta za okoliš i zdravlje. To je pretpostavka za ponovnu uporabu i recikliranje rabljenih elektro- i elektroničkih uređaja. Iscrpne informacije o zbrinjavanju vaših starih uređaja dobit ćete u mjesnoj zajednici, poduzeću za zbrinjavanje otpada ili kod specijaliziranog trgovca, gdje ste kupili proizvod.

# <span id="page-78-2"></span>**Održavanje**

Obrišite uređaj sa **vlažnom** krpom ili antistatičkom krpom. Nemojte koristiti otopine ili krpe od mikrovlakana. **Nikada** ne koristite suhu krpu: postoji opasnost od statičkog naboja.

U rijetkim slučajevima može kontakt uređaja sa kemijskim supstancama dovesti do promjena na površini. Zbog mnogobrojnosti na tržištu dostupnih kemikalija, nisu mogle biti provjerene sve supstance.

Nedostaci na površini visokog sjaja mogu biti pažljivo uklonjene s mobilnih telefona pomoću sredstva za poliranje zaslona.

# <span id="page-78-0"></span>**Kontakt s tekućinom**

Ukoliko je uređaj došao u kontakt s tekućinom:

- **1 Odspojite sve kablove s uređaja.**
- **2 Izvadite baterije i ostavite otvoren pretinac baterija.**
- 3 Pustite da tekućina iskapa iz uređaja.
- 4 Osušite sve dijelove sa krpom.
- 5 Uređaj zatim ostavite **najmanje 72 sata** s otvorenim pretincom za baterije i s tipkovnicom prema dolje (ako postoji) na suhom, toplom mjestu (**ne:** mikrovalna pećnica, pećnica ili slično).
- **6 Uređaj ponovno uključite tek kada se potpuno osuši.**

U većini slučajeva uređaj ćete moći ponovno koristiti nakon što se u potpunosti osušio.

# **Softver iz otvorenog izvora**

### **Općenito**

Uz vaš Gigaset proizvod uključen je softver iz otvorenog izvora koji podliježe različitim uvjetima u pogledu licenci.

U pogledu softvera iz otvorenog izvora, davanjem prava uporabe koja premašuju rad proizvoda u obliku koji pruža tvrtka Gigaset Communications GmbH upravljaju predmetni uvjeti u pogledu licenci softvera iz otvorenog izvora.

Za više informacija o softveru iz otvorenog izvora posjetite: [www.gigaset.com/opensource.](https://www.gigaset.com/opensource)

# **Tehnički podaci**

### <span id="page-79-0"></span>**Baterije**

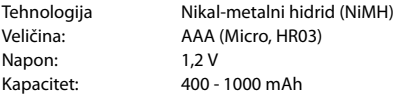

#### <span id="page-79-4"></span>**Vrijeme rada/punjenja telefonske slušalice**

Vrijeme rada vašeg Gigaseta ovisi o kapacitetu baterije, njegovoj starosti i načinu upotrebe (svako navedeno vrijeme je maksimalno).

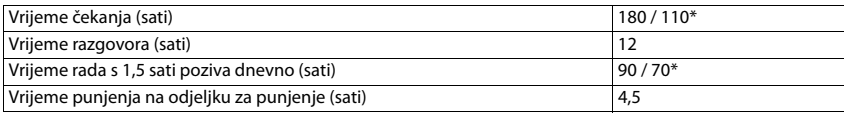

\* **Bez zracenja** uključeno/isključeno, bez prikaza stražnje rasvjete u stanju neaktivnosti

### <span id="page-79-3"></span>**Potrošnja energije telefonske slušalice u postolju za punjenje**

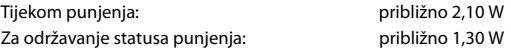

### <span id="page-79-2"></span>**Potrošnja energije bazne stanice**

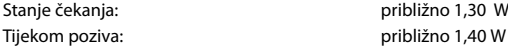

### **Opći tehnički detalji**

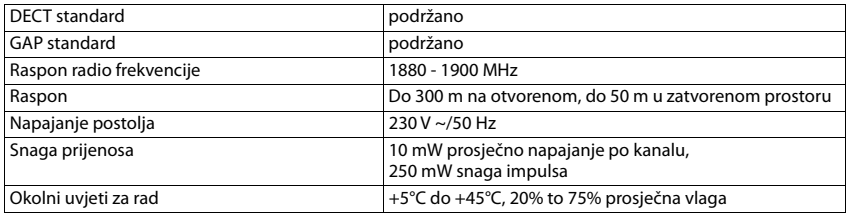

# <span id="page-79-1"></span>**Ožičenje telefonskog utikača**

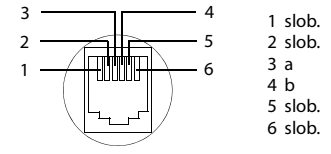

# <span id="page-80-1"></span><span id="page-80-0"></span>**Prilagodnik za napajanje slušalice**

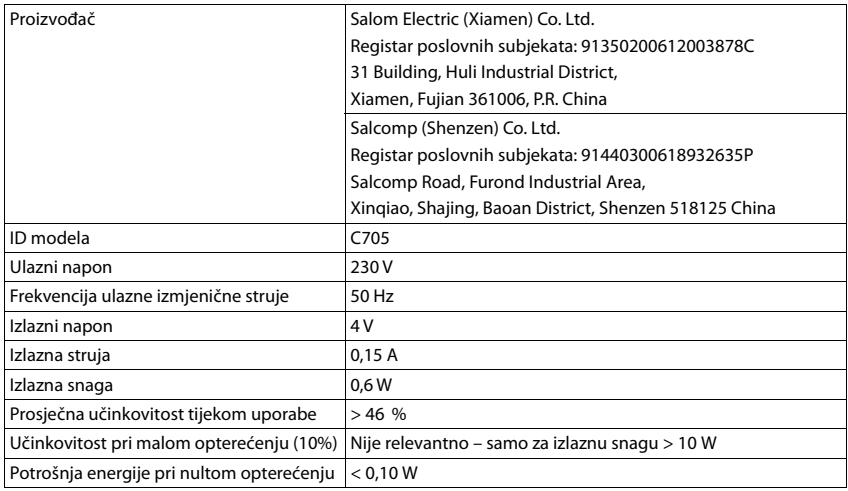

# **Prilagodnik za napajanje**

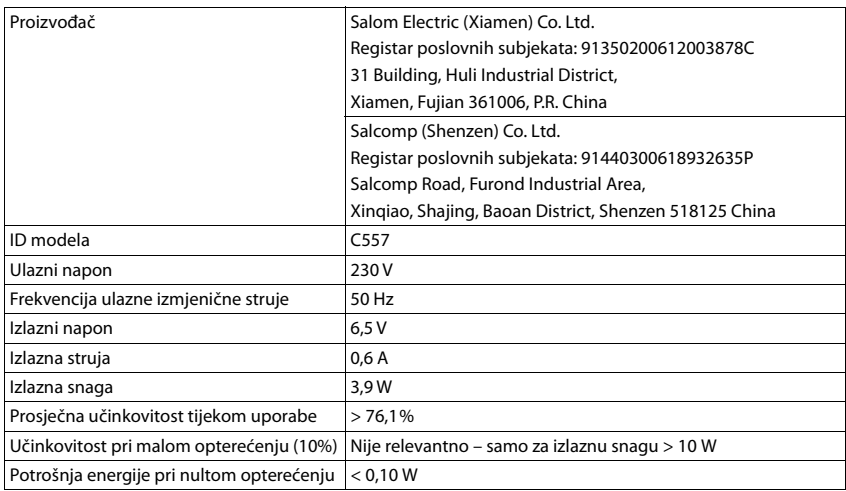

# <span id="page-81-0"></span>**Tablice niza znakova**

Skup znakova koji se koristi na slušalici ovisi o skupu jezika.

#### <span id="page-81-1"></span>**Unos slova/znakova**

- ¥ Pritisnite odgovarajuće tipke više puta.
- $\triangleright$  **Kratko** pritisnite tipku s "ljestvama" <sub># \*\*</sub> kako bi se prebacili iz režima "Abc" na "123", sa "123" na "abc" i sa "abc" na "Abc".

### **Standardni znakovi**

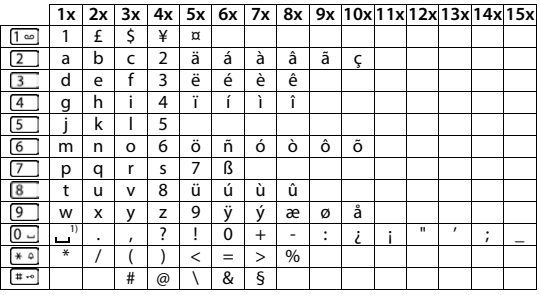

1) Razmaknica

#### **Srednja Europa**

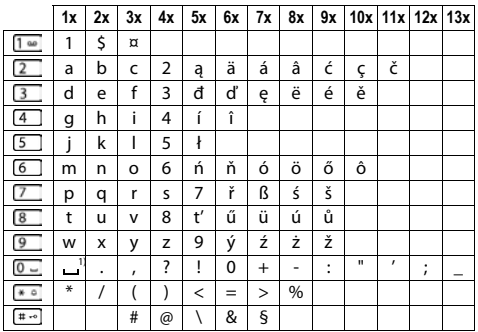

1) Razmaknica

# **Stablo izbornika**

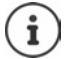

<span id="page-82-0"></span>Nisu sve funkcije opisane u korisničkom priručniku dostupne u svim zemljama ili kod svih mrežnih operatora.

Otvaranje glavnog izbornika: **P**ritisnite tipku na zaslonu Izborn. kada je telefonska slušalica u stanju neaktivnosti.

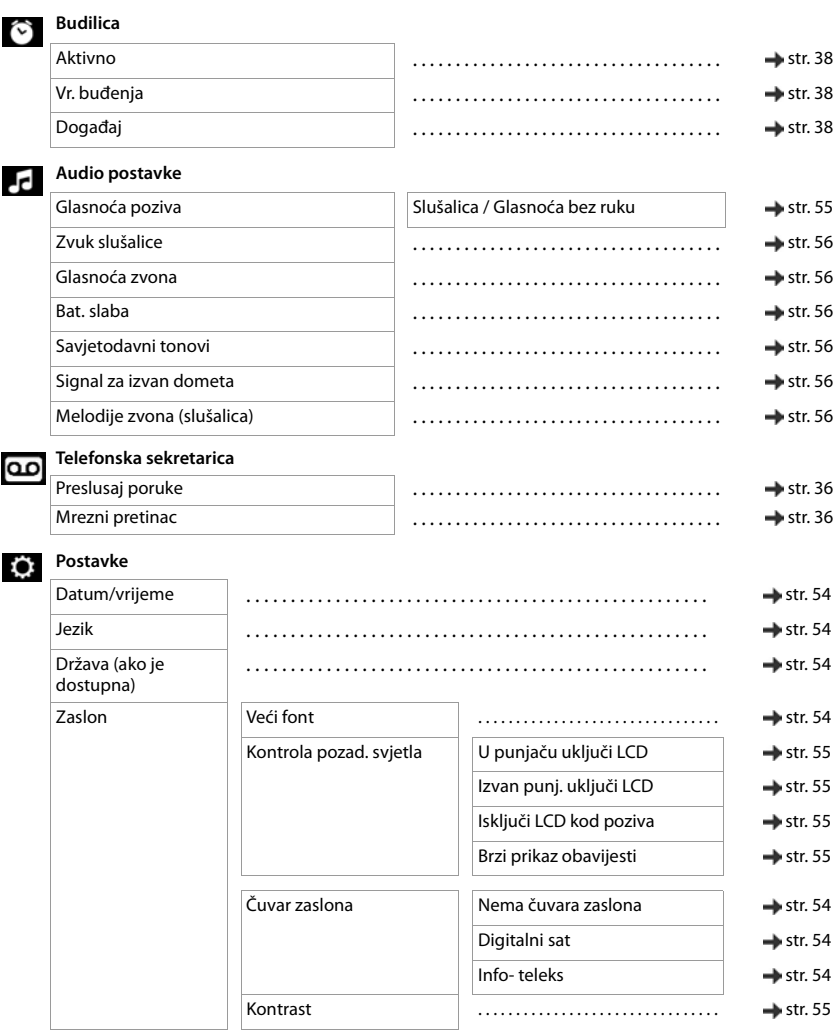

#### **Stablo izbornika**

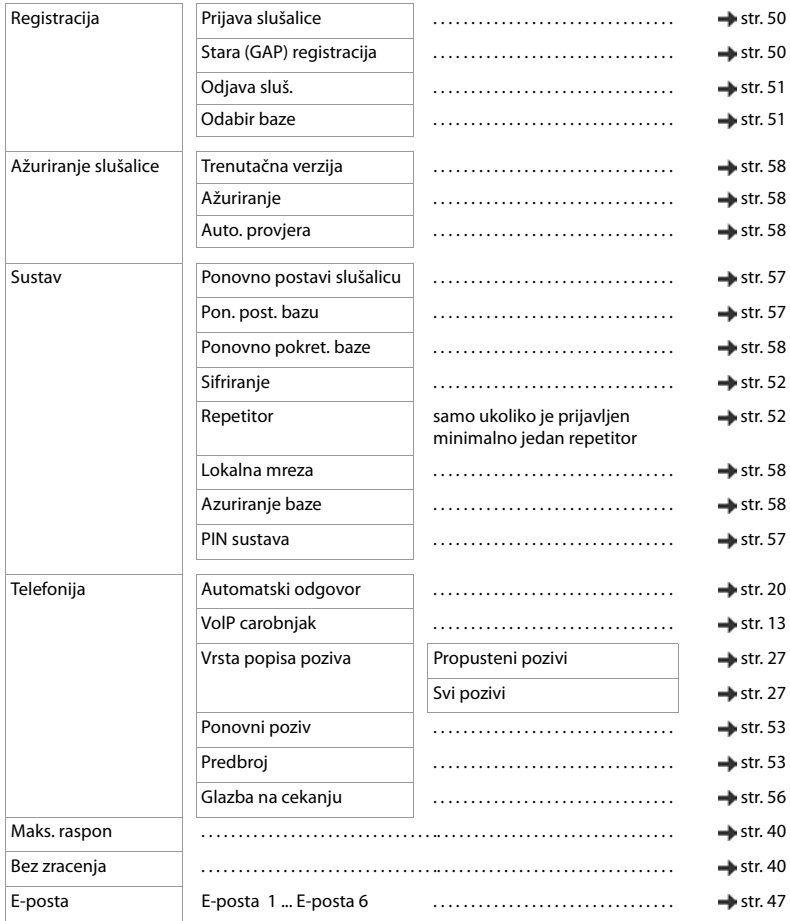

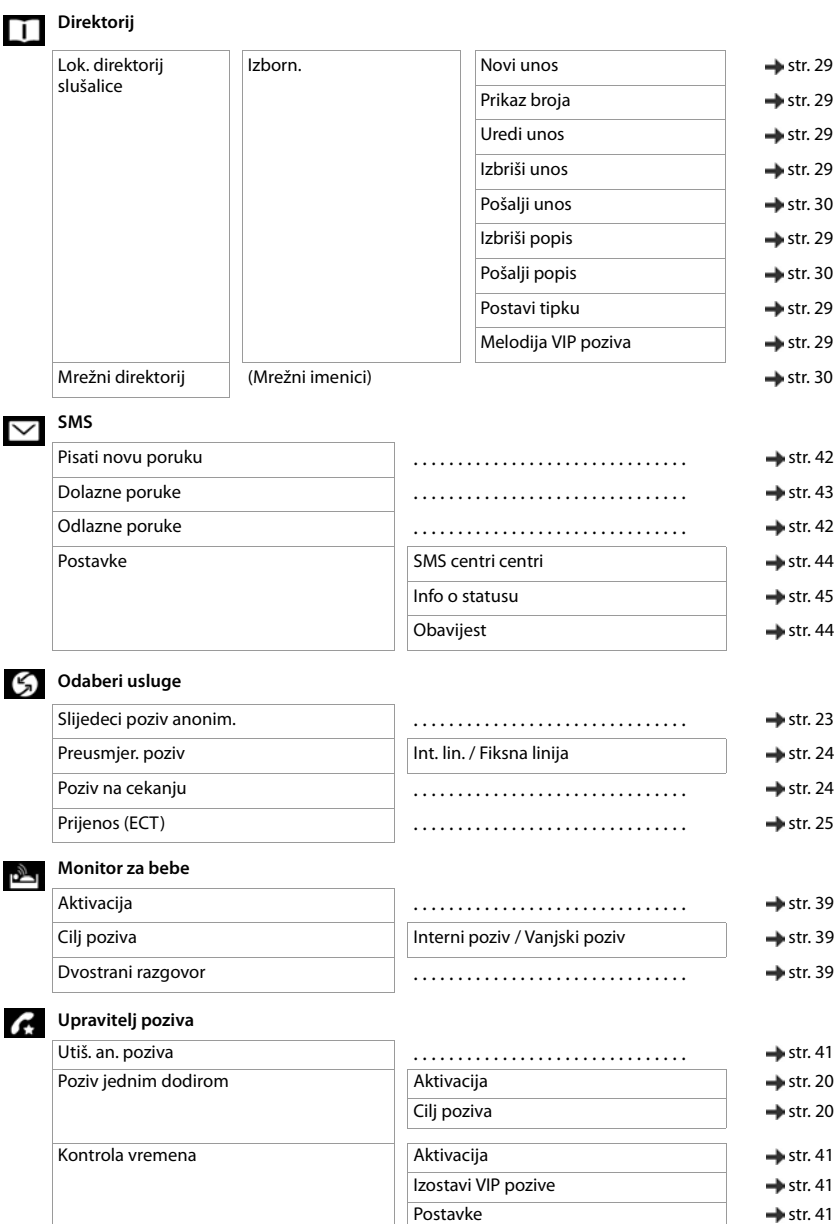

**Contract** 

# **Kazalo**

### **A**

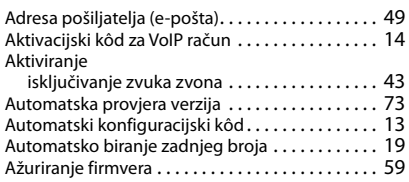

### **B**

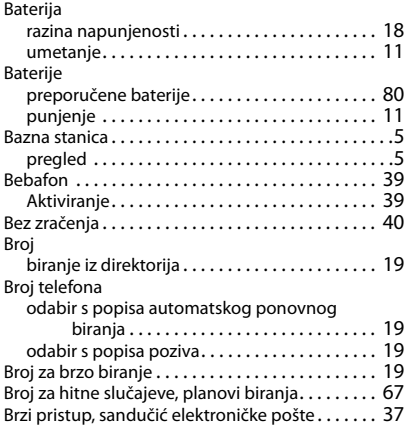

# **C/Č**

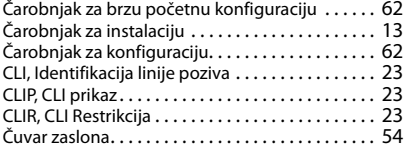

### **D**

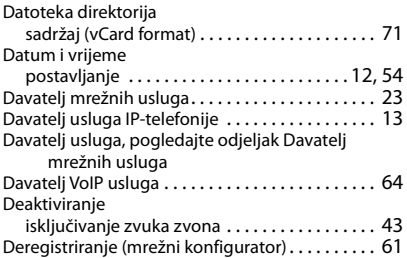

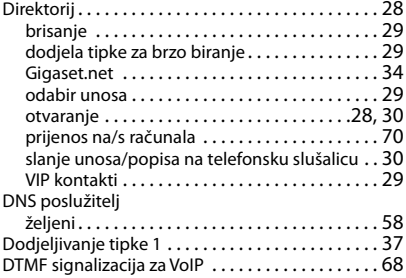

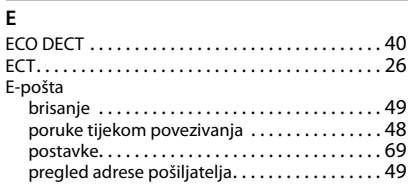

#### **F**

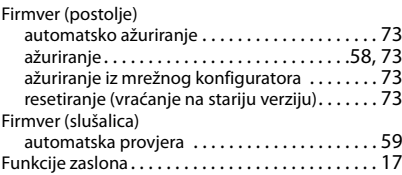

### **G**

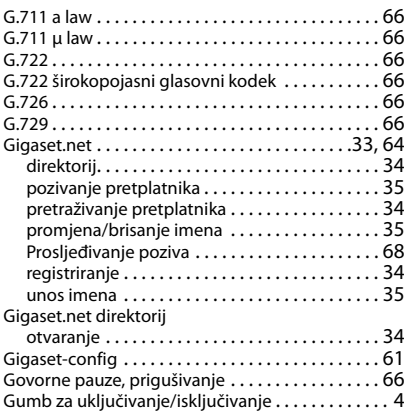

### **H**

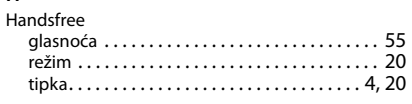

# **I**

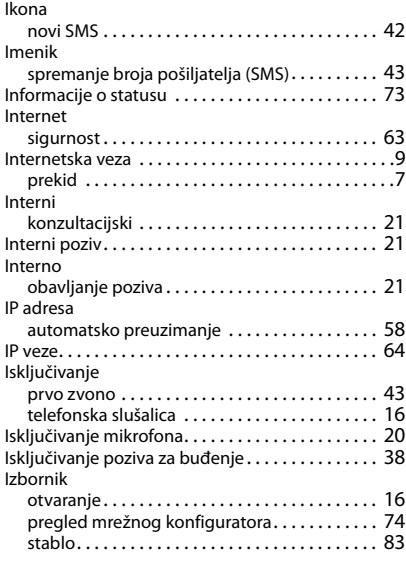

### **J**

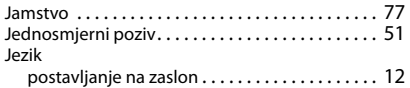

# **K**

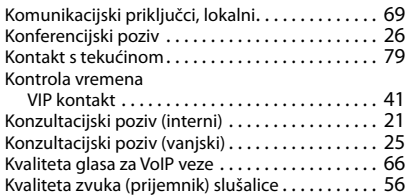

### **L**

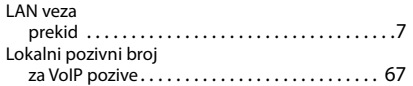

#### **M**

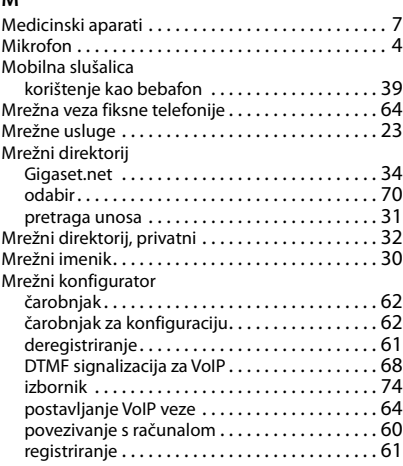

#### **N**

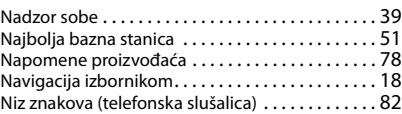

### **O**

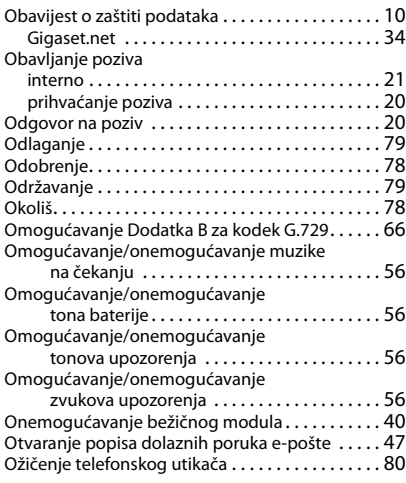

### **Kazalo**

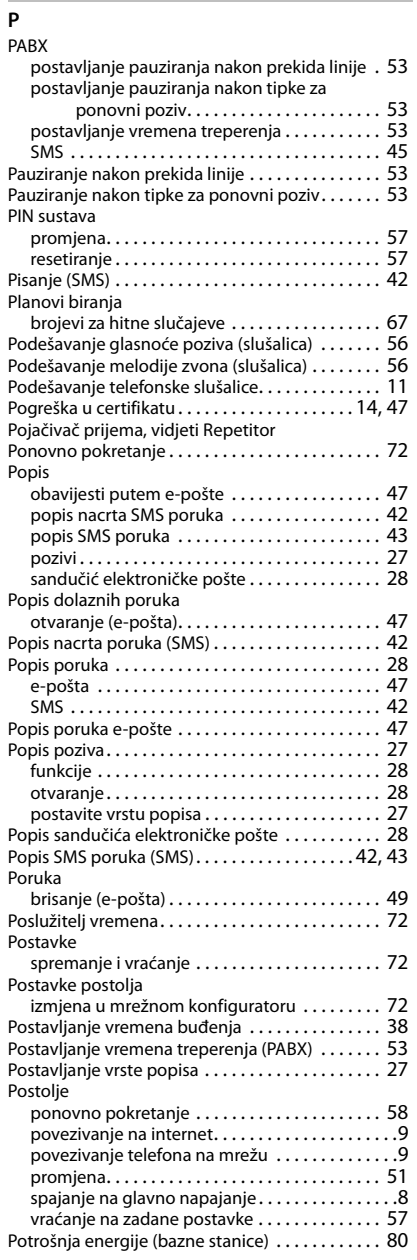

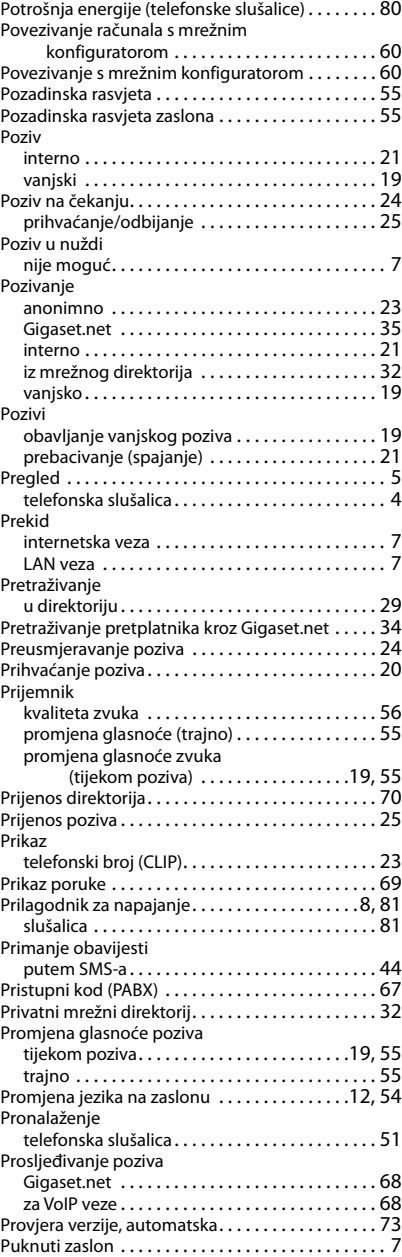

### **Kazalo**

### **R**

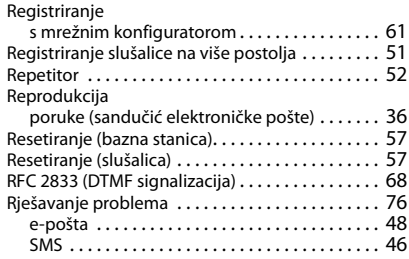

# **S/Š**

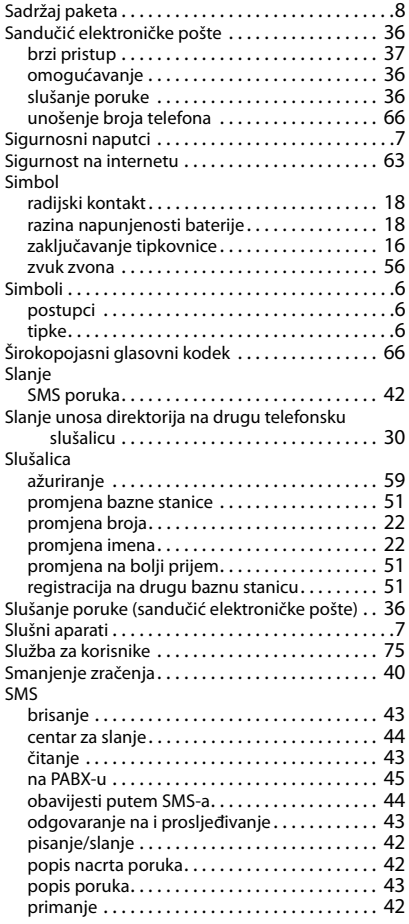

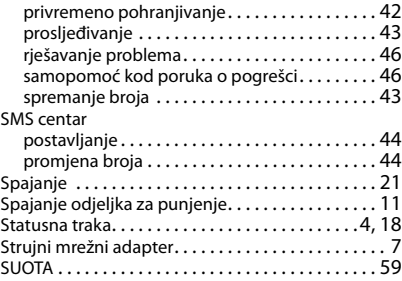

### **T**

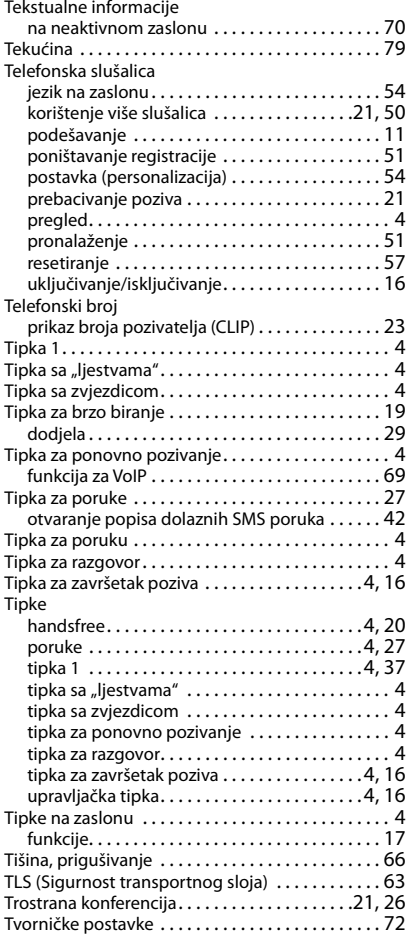

### **Kazalo**

#### **U**

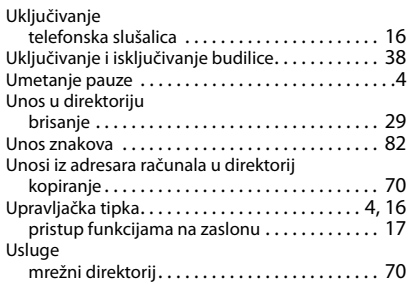

### **V**

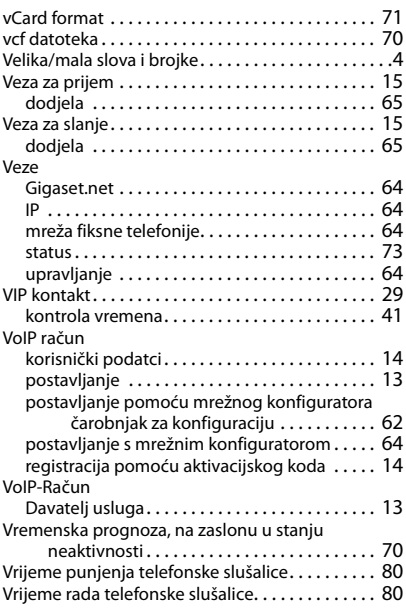

### **Z/Ž**

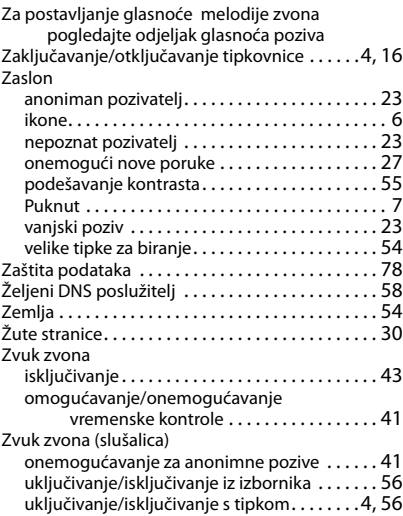

# **Licence texts**

GNU LESSER GENERAL PUBLIC LICENSE

Version 2.1, February 1999

Copyright (C) 1991, 1999 Free Software Foundation, Inc. 51 Franklin Street, Fifth Floor, Boston, MA 02110-1301 USA

Everyone is permitted to copy and distribute verbatim copies of this license document, but changing it is not allowed.

[This is the first released version of the Lesser GPL. It also counts as the successor of the GNU Library Public License, version 2, hence the version number 2.1.]

#### Preamble

The licenses for most software are designed to take away your freedom to share and change it. By contrast, the GNU General Public Licenses are intended to guarantee your freedom to share and change free software--to make sure the software is free for all its users.

This license, the Lesser General Public License, applies to some specially designated software packages--typically libraries--of the Free Software Foundation and other authors who decide to use it. You can use it too, but we suggest you first think carefully about whether this license or the ordinary General Public License is the better strategy to use in any particular case, based on the explanations below.

When we speak of free software, we are referring to freedom of use, not price. Our General Public Licenses are designed to make sure that you have the freedom to distribute copies of free software (and charge for this service if you wish); that you receive source code or can get it if you want it; that you can change the software and use pieces of it in new free programs; and that you are informed that you can do these things.

To protect your rights, we need to make restrictions that forbid distributors to deny you these rights or to ask you to surrender these rights. These restrictions translate to certain responsibilities for you if you distribute copies of the library or if you modify it.

For example, if you distribute copies of the library, whether gratis or for a fee, you must give the recipients all the rights that we gave you. You must make sure that they, too, receive or can get the source code. If you link other code with the library, you must provide complete object files to the recipients, so that they can relink them with the library after making changes to the library and recompiling it. And you must show them these terms so they know their rights.

We protect your rights with a two-step method: (1) we copyright the library, and (2) we offer you this license, which gives you legal permission to copy, distribute and/or modify the library.

To protect each distributor, we want to make it very clear that there is no warranty for the free library. Also, if the library is modified by someone else and passed on, the recipients should know that what they have is not the original version, so that the original author's reputation will not be affected by problems that might be introduced by others.

Finally, software patents pose a constant threat to the existence of any free program. We wish to make sure that a company cannot effectively restrict the users of a free program by obtaining a restrictive license from a patent holder. Therefore, we insist that any patent license obtained for a version of the library must be consistent with the full freedom of use specified in this license.

Most GNU software, including some libraries, is covered by the ordinary GNU General Public License. This license, the GNU Lesser General Public License, applies to certain designated libraries, and is quite different from the ordinary General Public License. We use this license for certain libraries in order to permit linking those libraries into non-free programs.

When a program is linked with a library, whether statically or using a shared library, the combination of the two is legally speaking a combined work, a derivative of the original library. The ordinary General Public License therefore permits such linking only if the entire combination fits its criteria of freedom. The Lesser General Public License permits more lax criteria for linking other code with the library.

We call this license the "Lesser" General Public License because it does Less to protect the user's freedom than the ordinary General Public License. It also provides other free software developers Less of an advantage over competing non-free programs. These disadvantages are the reason we use the ordinary General Public License for many libraries. However, the Lesser license provides advantages in certain special circumstances.

#### **Licence texts**

For example, on rare occasions, there may be a special need to encourage the widest possible use of a certain library, so that it becomes a de-facto standard. To achieve this, non-free programs must be allowed to use the library. A more frequent case is that a free library does the same job as widely used non-free libraries. In this case, there is little to gain by limiting the free library to free software only, so we use the Lesser General Public License.

In other cases, permission to use a particular library in non-free programs enables a greater number of people to use a large body of free software. For example, permission to use the GNU C Library in non-free programs enables many more people to use the whole GNU operating system, as well as its variant, the GNU/Linux operating system.

Although the Lesser General Public License is Less protective of the users' freedom, it does ensure that the user of a program that is linked with the Library has the freedom and the wherewithal to run that program using a modified version of the Library.

The precise terms and conditions for copying, distribution and modification follow. Pay close attention to the difference between a "work based on the library" and a "work that uses the library". The former contains code derived from the library, whereas the latter must be combined with the library in order to run.

#### TERMS AND CONDITIONS FOR COPYING, DISTRIBUTION AND MODIFICATION

0. This License Agreement applies to any software library or other program which contains a notice placed by the copyright holder or other authorized party saying it may be distributed under the terms of this Lesser General Public License (also called "this License"). Each licensee is addressed as "you".

A "library" means a collection of software functions and/or data prepared so as to be conveniently linked with application programs (which use some of those functions and data) to form executables.

The "Library", below, refers to any such software library or work which has been distributed under these terms. A "work based on the Library" means either the Library or any derivative work under copyright law: that is to say, a work containing the Library or a portion of it, either verbatim or with modifications and/or translated straightforwardly into another language. (Hereinafter, translation is included without limitation in the term "modification".)

"Source code" for a work means the preferred form of the work for making modifications to it. For a library, complete source code means all the source code for all modules it contains, plus any associated interface definition files, plus the scripts used to control compilation and installation of the library.

Activities other than copying, distribution and modification are not covered by this License; they are outside its scope. The act of running a program using the Library is not restricted, and output from such a program is covered only if its contents constitute a work based on the Library (independent of the use of the Library in a tool for writing it). Whether that is true depends on what the Library does and what the program that uses the Library does.

1. You may copy and distribute verbatim copies of the Library's complete source code as you receive it, in any medium, provided that you conspicuously and appropriately publish on each copy an appropriate copyright notice and disclaimer of warranty; keep intact all the notices that refer to this License and to the absence of any warranty; and distribute a copy of this License along with the Library.

You may charge a fee for the physical act of transferring a copy, and you may at your option offer warranty protection in exchange for a fee.

2. You may modify your copy or copies of the Library or any portion of it, thus forming a work based on the Library, and copy and distribute such modifications or work under the terms of Section 1 above, provided that you also meet all of these conditions:

a) The modified work must itself be a software library.

b) You must cause the files modified to carry prominent notices stating that you changed the files and the date of any change.

c) You must cause the whole of the work to be licensed at no charge to all third parties under the terms of this License.

d) If a facility in the modified Library refers to a function or a table of data to be supplied by an application program that uses the facility, other than as an argument passed when the facility is invoked, then you must make a good faith effort to ensure that, in the event an application does not supply such function or table, the facility still operates, and performs whatever part of its purpose remains meaningful.

(For example, a function in a library to compute square roots has a purpose that is entirely well-defined independent of the application. Therefore, Subsection 2d requires that any application-supplied function or table used by this function must be optional: if the application does not supply it, the square root function must still compute square roots.)

These requirements apply to the modified work as a whole. If identifiable sections of that work are not derived from the Library, and can be reasonably considered independent and separate works in themselves, then this License, and its terms, do not apply to those sections when you distribute them as separate works. But when you distribute the same sections as part of a whole which is a work based on the Library, the distribution of the whole must be on the terms of this License, whose permissions for other licensees extend to the entire whole, and thus to each and every part regardless of who wrote it.

Thus, it is not the intent of this section to claim rights or contest your rights to work written entirely by you; rather, the intent is to exercise the right to control the distribution of derivative or collective works based on the Library.

In addition, mere aggregation of another work not based on the Library with the Library (or with a work based on the Library) on a volume of a storage or distribution medium does not bring the other work under the scope of this License.

3. You may opt to apply the terms of the ordinary GNU General Public License instead of this License to a given copy of the Library. To do this, you must alter all the notices that refer to this License, so that they refer to the ordinary GNU General Public License, version 2, instead of to this License. (If a newer version than version 2 of the ordinary GNU General Public License has appeared, then you can specify that version instead if you wish.) Do not make any other change in these notices.

Once this change is made in a given copy, it is irreversible for that copy, so the ordinary GNU General Public License applies to all subsequent copies and derivative works made from that copy.

This option is useful when you wish to copy part of the code of the Library into a program that is not a library.

4. You may copy and distribute the Library (or a portion or derivative of it, under Section 2) in object code or executable form under the terms of Sections 1 and 2 above provided that you accompany it with the complete corresponding machine-readable source code, which must be distributed under the terms of Sections 1 and 2 above on a medium customarily used for software interchange.

If distribution of object code is made by offering access to copy from a designated place, then offering equivalent access to copy the source code from the same place satisfies the requirement to distribute the source code, even though third parties are not compelled to copy the source along with the object code.

5. A program that contains no derivative of any portion of the Library, but is designed to work with the Library by being compiled or linked with it, is called a "work that uses the Library". Such a work, in isolation, is not a derivative work of the Library, and therefore falls outside the scope of this License.

However, linking a "work that uses the Library" with the Library creates an executable that is a derivative of the Library (because it contains portions of the Library), rather than a "work that uses the library". The executable is therefore covered by this License. Section 6 states terms for distribution of such executables.

When a "work that uses the Library" uses material from a header file that is part of the Library, the object code for the work may be a derivative work of the Library even though the source code is not. Whether this is true is especially significant if the work can be linked without the Library, or if the work is itself a library. The threshold for this to be true is not precisely defined by law.

If such an object file uses only numerical parameters, data structure layouts and accessors, and small macros and small inline functions (ten lines or less in length), then the use of the object file is unrestricted, regardless of whether it is legally a derivative work. (Executables containing this object code plus portions of the Library will still fall under Section 6.)

Otherwise, if the work is a derivative of the Library, you may distribute the object code for the work under the terms of Section 6. Any executables containing that work also fall under Section 6, whether or not they are linked directly with the Library itself.

6. As an exception to the Sections above, you may also combine or link a "work that uses the Library" with the Library to produce a work containing portions of the Library, and distribute that work under terms of your choice, provided that the terms permit modification of the work for the customer's own use and reverse engineering for debugging such modifications.

You must give prominent notice with each copy of the work that the Library is used in it and that the Library and its use are covered by this License. You must supply a copy of this License. If the work during execution displays copyright notices, you must include the copyright notice for the Library among them, as well as a reference directing the user to the copy of this License. Also, you must do one of these things:

#### **Licence texts**

a) Accompany the work with the complete corresponding machine-readable source code for the Library including whatever changes were used in the work (which must be distributed under Sections 1 and 2 above); and, if the work is an executable linked with the Library, with the complete machine-readable "work that uses the Library", as object code and/or source code, so that the user can modify the Library and then relink to produce a modified executable containing the modified Library. (It is understood that the user who changes the contents of definitions files in the Library will not necessarily be able to recompile the application to use the modified definitions.)

b) Use a suitable shared library mechanism for linking with the Library. A suitable mechanism is one that (1) uses at run time a copy of the library already present on the user's computer system, rather than copying library functions into the executable, and (2) will operate properly with a modified version of the library, if the user installs one, as long as the modified version is interface-compatible with the version that the work was made with.

c) Accompany the work with a written offer, valid for at least three years, to give the same user the materials specified in Subsection 6a, above, for a charge no more than the cost of performing this distribution.

d) If distribution of the work is made by offering access to copy from a designated place, offer equivalent access to copy the above specified materials from the same place.

e) Verify that the user has already received a copy of these materials or that you have already sent this user a copy.

For an executable, the required form of the "work that uses the Library" must include any data and utility programs needed for reproducing the executable from it. However, as a special exception, the materials to be distributed need not include anything that is normally distributed (in either source or binary form) with the major components (compiler, kernel, and so on) of the operating system on which the executable runs, unless that component itself accompanies the executable.

It may happen that this requirement contradicts the license restrictions of other proprietary libraries that do not normally accompany the operating system. Such a contradiction means you cannot use both them and the Library together in an executable that you distribute.

7. You may place library facilities that are a work based on the Library side-by-side in a single library together with other library facilities not covered by this License, and distribute such a combined library, provided that the separate distribution of the work based on the Library and of the other library facilities is otherwise permitted, and provided that you do these two things:

a) Accompany the combined library with a copy of the same work based on the Library, uncombined with any other library facilities. This must be distributed under the terms of the Sections above.

b) Give prominent notice with the combined library of the fact that part of it is a work based on the Library, and explaining where to find the accompanying uncombined form of the same work.

8. You may not copy, modify, sublicense, link with, or distribute the Library except as expressly provided under this License. Any attempt otherwise to copy, modify, sublicense, link with, or distribute the Library is void, and will automatically terminate your rights under this License. However, parties who have received copies, or rights, from you under this License will not have their licenses terminated so long as such parties remain in full compliance.

9. You are not required to accept this License, since you have not signed it. However, nothing else grants you permission to modify or distribute the Library or its derivative works. These actions are prohibited by law if you do not accept this License. Therefore, by modifying or distributing the Library (or any work based on the Library), you indicate your acceptance of this License to do so, and all its terms and conditions for copying, distributing or modifying the Library or works based on it.

10. Each time you redistribute the Library (or any work based on the Library), the recipient automatically receives a license from the original licensor to copy, distribute, link with or modify the Library subject to these terms and conditions. You may not impose any further restrictions on the recipients' exercise of the rights granted herein. You are not responsible for enforcing compliance by third parties with this License.

11. If, as a consequence of a court judgment or allegation of patent infringement or for any other reason (not limited to patent issues), conditions are imposed on you (whether by court order, agreement or otherwise) that contradict the conditions of this License, they do not excuse you from the conditions of this License. If you cannot distribute so as to satisfy simultaneously your obligations under this License and any other pertinent obligations, then as a consequence you may not distribute the Library at all. For example, if a patent license would not permit royalty-free redistribution of the Library by all those who receive copies directly or indirectly through you, then the only way you could satisfy both it and this License would be to refrain entirely from distribution of the Library.

If any portion of this section is held invalid or unenforceable under any particular circumstance, the balance of the section is intended to apply, and the section as a whole is intended to apply in other circumstances.

It is not the purpose of this section to induce you to infringe any patents or other property right claims or to contest validity of any such claims; this section has the sole purpose of protecting the integrity of the free software distribution system which is implemented by public license practices. Many people have made generous contributions to the wide range of software distributed through that system in reliance on consistent application of that system; it is up to the author/donor to decide if he or she is willing to distribute software through any other system and a licensee cannot impose that choice.

This section is intended to make thoroughly clear what is believed to be a consequence of the rest of this License.

12. If the distribution and/or use of the Library is restricted in certain countries either by patents or by copyrighted interfaces, the original copyright holder who places the Library under this License may add an explicit geographical distribution limitation excluding those countries, so that distribution is permitted only in or among countries not thus excluded. In such case, this License incorporates the limitation as if written in the body of this License.

13. The Free Software Foundation may publish revised and/or new versions of the Lesser General Public License from time to time. Such new versions will be similar in spirit to the present version, but may differ in detail to address new problems or concerns.

Each version is given a distinguishing version number. If the Library specifies a version number of this License which applies to it and "any later version", you have the option of following the terms and conditions either of that version or of any later version published by the Free Software Foundation. If the Library does not specify a license version number, you may choose any version ever published by the Free Software Foundation.

14. If you wish to incorporate parts of the Library into other free programs whose distribution conditions are incompatible with these, write to the author to ask for permission. For software which is copyrighted by the Free Software Foundation, write to the Free Software Foundation; we sometimes make exceptions for this. Our decision will be guided by the two goals of preserving the free status of all derivatives of our free software and of promoting the sharing and reuse of software generally.

#### NO WARRANTY

15. BECAUSE THE LIBRARY IS LICENSED FREE OF CHARGE, THERE IS NO WARRANTY FOR THE LIBRARY, TO THE EXTENT PERMITTED BY APPLICABLE LAW. EXCEPT WHEN OTHERWISE STATED IN WRITING THE COPYRIGHT HOLDERS AND/OR OTHER PARTIES PROVIDE THE LIBRARY "AS IS" WITHOUT WARRANTY OF ANY KIND, EITHER EXPRESSED OR IMPLIED, INCLUDING, BUT NOT LIMITED TO, THE IMPLIED WARRANTIES OF MERCHANTABILITY AND FITNESS FOR A PARTICULAR PURPOSE. THE ENTIRE RISK AS TO THE QUALITY AND PERFORMANCE OF THE LIBRARY IS WITH YOU. SHOULD THE LIBRARY PROVE DEFECTIVE, YOU ASSUME THE COST OF ALL NECESSARY SERVICING, REPAIR OR CORRECTION.

16. IN NO EVENT UNLESS REQUIRED BY APPLICABLE LAW OR AGREED TO IN WRITING WILL ANY COPYRIGHT HOLDER, OR ANY OTHER PARTY WHO MAY MODIFY AND/OR REDISTRIBUTE THE LIBRARY AS PERMITTED ABOVE, BE LIABLE TO YOU FOR DAMAGES, INCLUDING ANY GENERAL, SPECIAL, INCIDENTAL OR CONSEQUEN-TIAL DAMAGES ARISING OUT OF THE USE OR INABILITY TO USE THE LIBRARY (INCLUDING BUT NOT LIMITED TO LOSS OF DATA OR DATA BEING RENDERED INACCURATE OR LOSSES SUSTAINED BY YOU OR THIRD PARTIES OR A FAILURE OF THE LIBRARY TO OPERATE WITH ANY OTHER SOFTWARE), EVEN IF SUCH HOLDER OR OTHER PARTY HAS BEEN ADVISED OF THE POSSIBILITY OF SUCH DAMAGES.

END OF TERMS AND CONDITIONS

#### How to Apply These Terms to Your New Libraries

If you develop a new library, and you want it to be of the greatest possible use to the public, we recommend making it free software that everyone can redistribute and change. You can do so by permitting redistribution under these terms (or, alternatively, under the terms of the ordinary General Public License).

To apply these terms, attach the following notices to the library. It is safest to attach them to the start of each source file to most effectively convey the exclusion of warranty; and each file should have at least the "copyright" line and a pointer to where the full notice is found.

<one line to give the library's name and a brief idea of what it does.>

Copyright (C) <year> <name of author>

#### **Licence texts**

This library is free software; you can redistribute it and/or modify it under the terms of the GNU Lesser General Public License as published by the Free Software Foundation; either version 2.1 of the License, or (at your option) any later version.

This library is distributed in the hope that it will be useful, but WITHOUT ANY WARRANTY; without even the implied warranty of MERCHANTABILITY or FITNESS FOR A PARTICULAR PURPOSE. See the GNU Lesser General Public License for more details.

You should have received a copy of the GNU Lesser General Public License along with this library; if not, write to the Free Software Foundation, Inc., 51 Franklin Street, Fifth Floor, Boston, MA 02110-1301 USA

Also add information on how to contact you by electronic and paper mail.

You should also get your employer (if you work as a programmer) or your school, if any, to sign a "copyright disclaimer" for the library, if necessary. Here is a sample; alter the names:

Yoyodyne, Inc., hereby disclaims all copyright interest in the library `Frob' (a library for tweaking knobs) written by James Random Hacker.

<signature of Ty Coon>, 1 April 1990

Ty Coon, President of Vice

That's all there is to it!

Issued by

Gigaset Communications GmbH Frankenstr. 2a, D-46395 Bocholt

© Gigaset Communications GmbH 2020

Subject to availability. All rights reserved. Rights of modification reserved. [www.gigaset.com](https://www.gigaset.com)